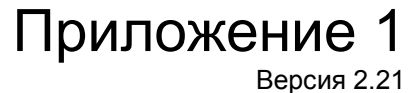

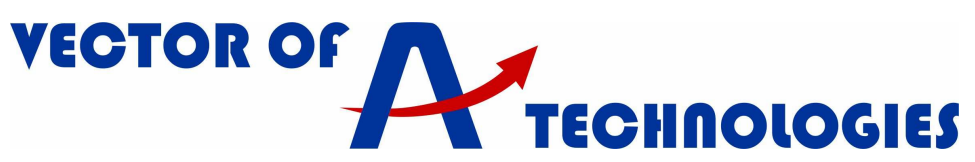

# **Инструкция по настройке автоматического регулятора скорости вращения двигателя YASKAWA L1000A, для лифтового применения**

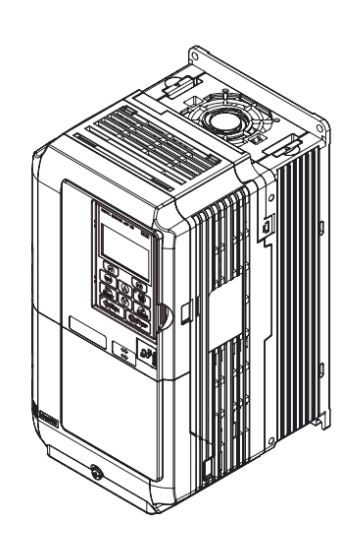

#### **Республика Беларусь**

Частное предприятие «Вектор Технологий». 220125, РБ, г. Минск, ул. Шафарнянская, 18 (3 этаж) Тел./факс: 8-10-375-(17) 265-60-15 info@vec-tech.by www.vec-tech.by

# **Российская Федерация**

ООО "Вектор Технологий СПБ" Тел: +7 (812) 910-16-55 info@vectech.ru, www.vectech.ru.

#### **Техподдержка**  Тел. РБ: +375445474056, +375445474065 Тел. РФ: +79296363106, +79296363093 **Wiber WhatsApp**

#### Приложение «Вектор Технологий» для налад

Актуальные инструкции

Ответы на вопросы

Обратная связь

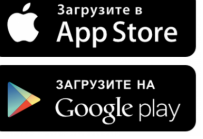

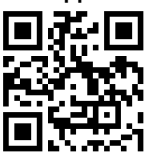

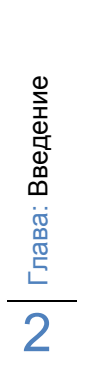

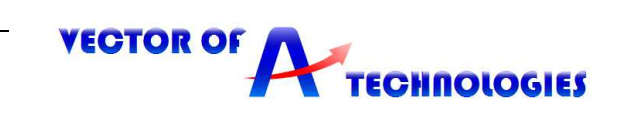

 $\boxed{\bigcirc}$ 

# Оглавление

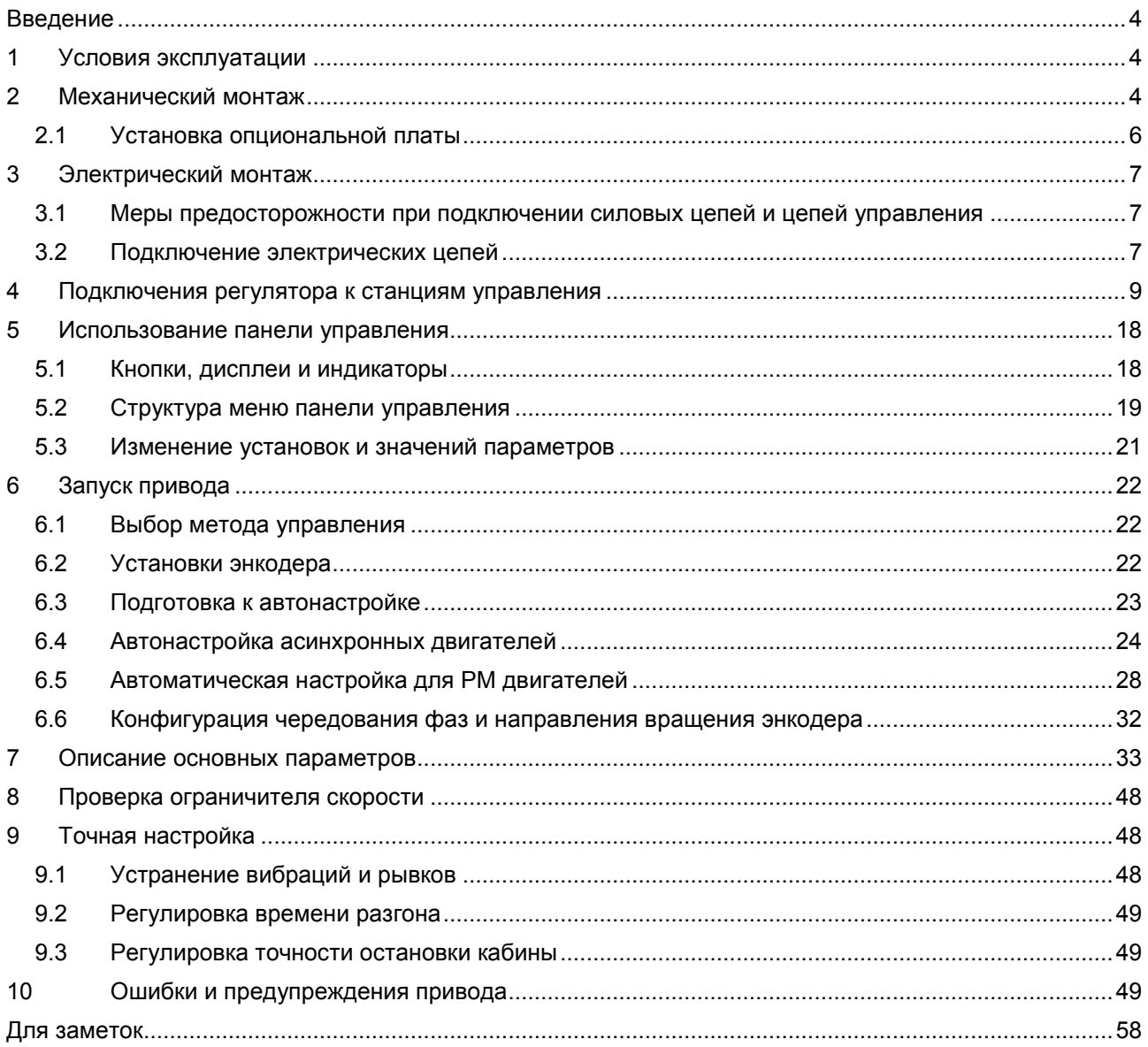

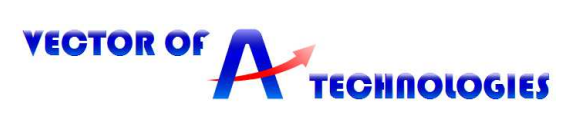

# **Введение**

Настоящее руководство создано с целью обеспечения правильного применения преобразователя частоты Yaskawa серии L1000А для управления лифтом в составе станций управления. В руководстве содержится основная информация, необходимая для его установки и подключения, а также обзор диагностируемых неисправностей, рекомендаций по эксплуатации и установке параметров.

Перед началом выполнения работ по монтажу, эксплуатации, обслуживанию или техническому осмотру преобразователя частоты, внимательно ознакомьтесь с настоящим руководством, а также убедитесь в том, что вами выполнены все рекомендации по монтажу и обеспечению безопасности, представленные в данном руководстве.

# **1 Условия эксплуатации**

#### **Таблица 1.1 - Условия эксплуатации**

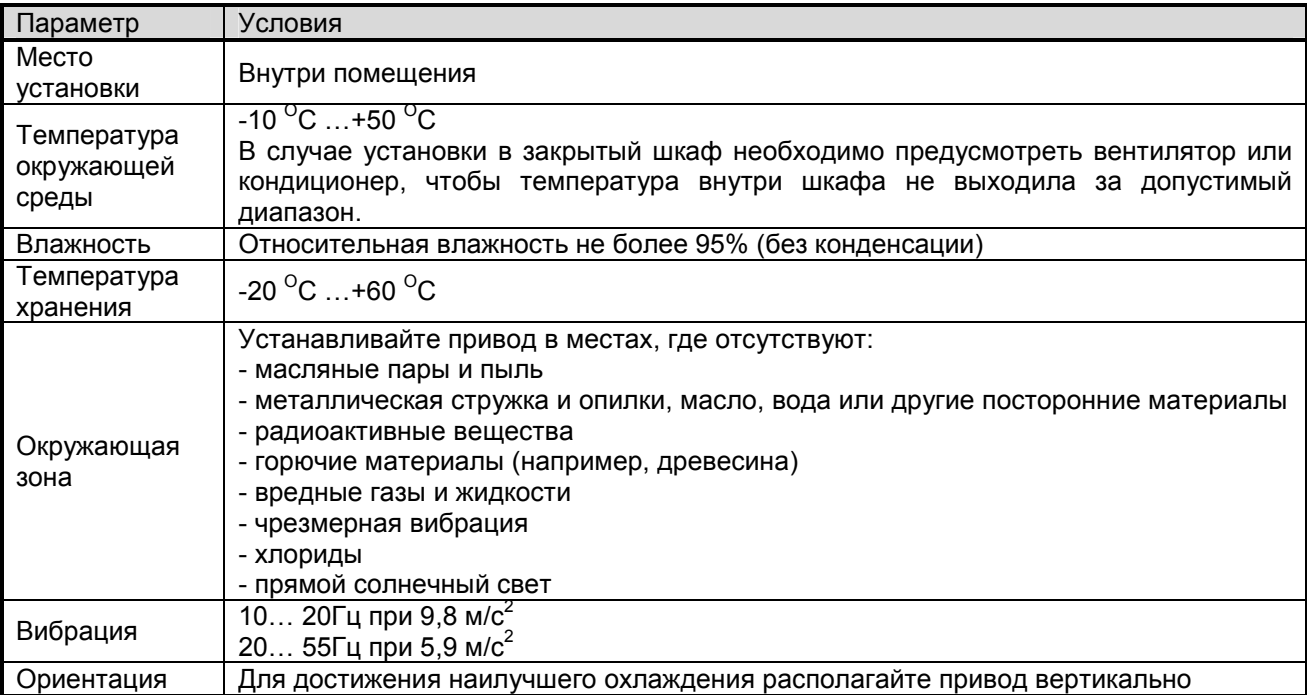

# **2 Механический монтаж**

**ОСТОРОЖНО!** *Не переносите привод, взяв его за переднюю крышку. Это может привести к травме легкой или средней степени тяжести из-за падения основной части привода.* 

**ВНИМАНИЕ!** *Опасность пожара. В случае установки привода внутри закрытого шкафа или панели обеспечьте достаточное охлаждение. Несоблюдение этого требования может привести к перегреву и возгоранию. Если несколько приводов устанавливаются внутри одного шкафа, предусмотрите надлежащее охлаждение, во избежание нагрева внутри шкафа воздуха выше температуры 50°C.* 

**Блок торможения** должен быть смонтирован в горизонтальном положении на вертикальной плоскости и достаточном расстоянии от прилегающего оборудования, чтобы обеспечить безопасную работу и эффективное рассеивание тепла. Не допускается размещение посторонних предметов на блоке торможения.

**ВНИМАНИЕ!** *Не допускайте попадания посторонних предметов (например, обрезков проводов или металлических стружек) внутрь привода и блока торможения во время монтажа и строительных работ. Это может привести к повреждению привода. На время проведения монтажных работ укройте привод сверху чехлом. Перед включением привода обязательно снимите с него защитный чехол, поскольку последний ухудшает вентиляцию и может привести к перегреву привода.* 

**Монтаж энкодера** должен осуществляться аккуратно, без ударов по корпусу, т.к. это может привести к его выходу из строя. В первую очередь закрепляйте внешнюю часть энкодера к корпусу двигателя посредством гибких пластин, после чего производите затягивание полого вала энкодера на валу двигателя.

**ПРЕДОСТЕРЕЖЕНИЕ!** *Надежно закрепляйте привод! Падение с высоты может привести к неисправности привода.* 

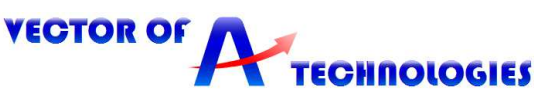

Для обеспечения надлежащего охлаждения устанавливайте привод вертикально, как показано на рисунке 2.1. По окончанию монтажных работ удалите защитную крышку как указано на рисунке 2.2

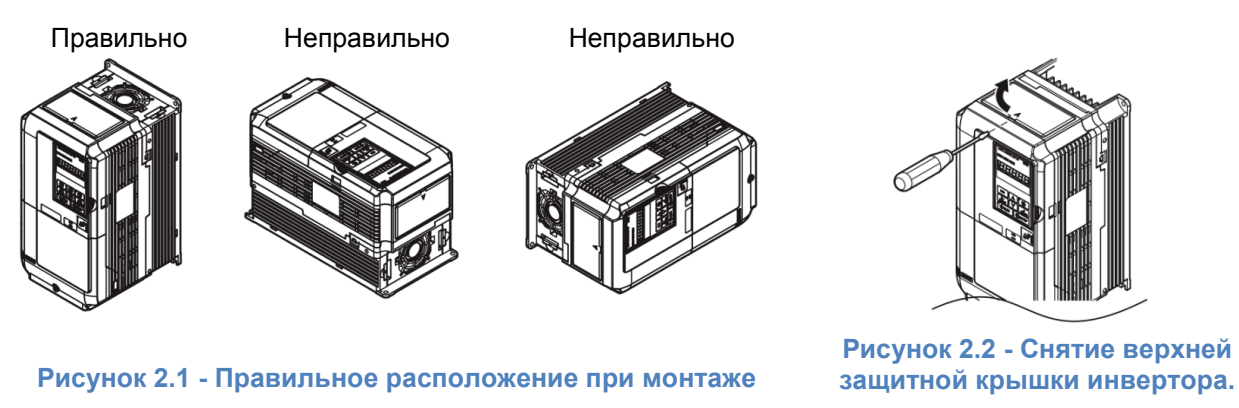

На рисунке 2.2 показаны расстояния при монтаже, требуемые для обеспечения потока воздуха и прокладки кабелей.

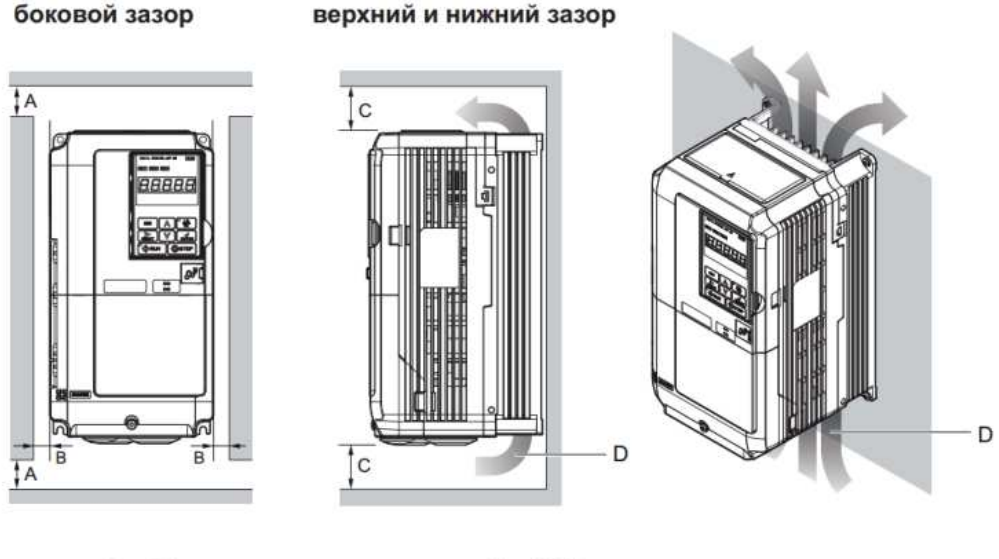

 $A - 50$  mm минимум  $B - 30$  mm минимум С - 120 mm минимум D - направление потока

**Рисунок 2.2- Минимальные зазоры при монтаже** 

Наружные и установочные размеры указаны на рисунке 2.3 и в таблице 2.1.

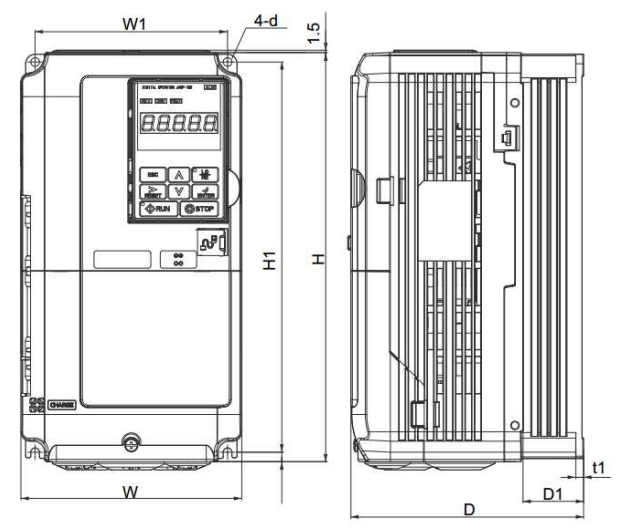

**Рисунок 2.3- Размеры трехфазных приводов класса 400В** 

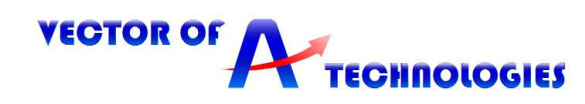

# **Таблица 2.1- Размеры трехфазных приводов класса 400В**

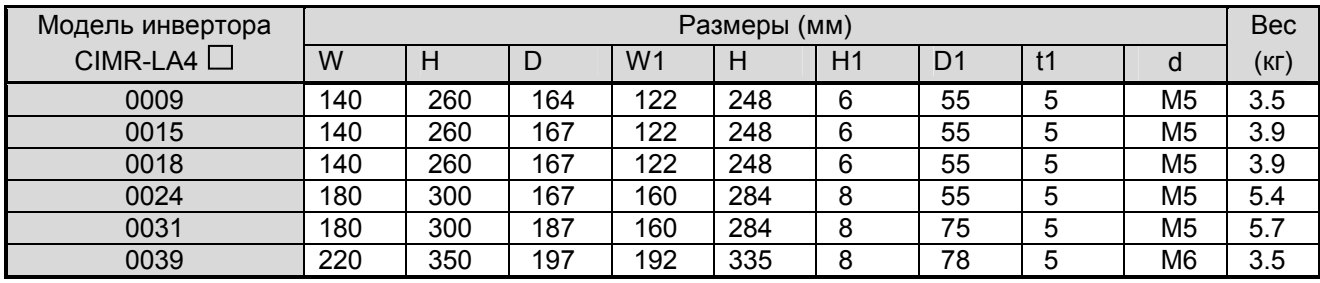

# **2.1 Установка опциональной платы**

На рисунке 2.4 показан порядок установки опциональной платы. Порядок установки опциональной платы:

- 1) Снять переднюю крышку
- 2) Установить опциональную плату в разъем CN5 C (верхний)
- 3) Закрепить ее двумя винтами с заземляющим проводом
- 4) Закрепить второй конец заземляющего провода
- 5) При необходимости проделать отверстия для проводов подключения энкодера
- 6) Подключить энкодер
- 7) Установить переднюю крышку

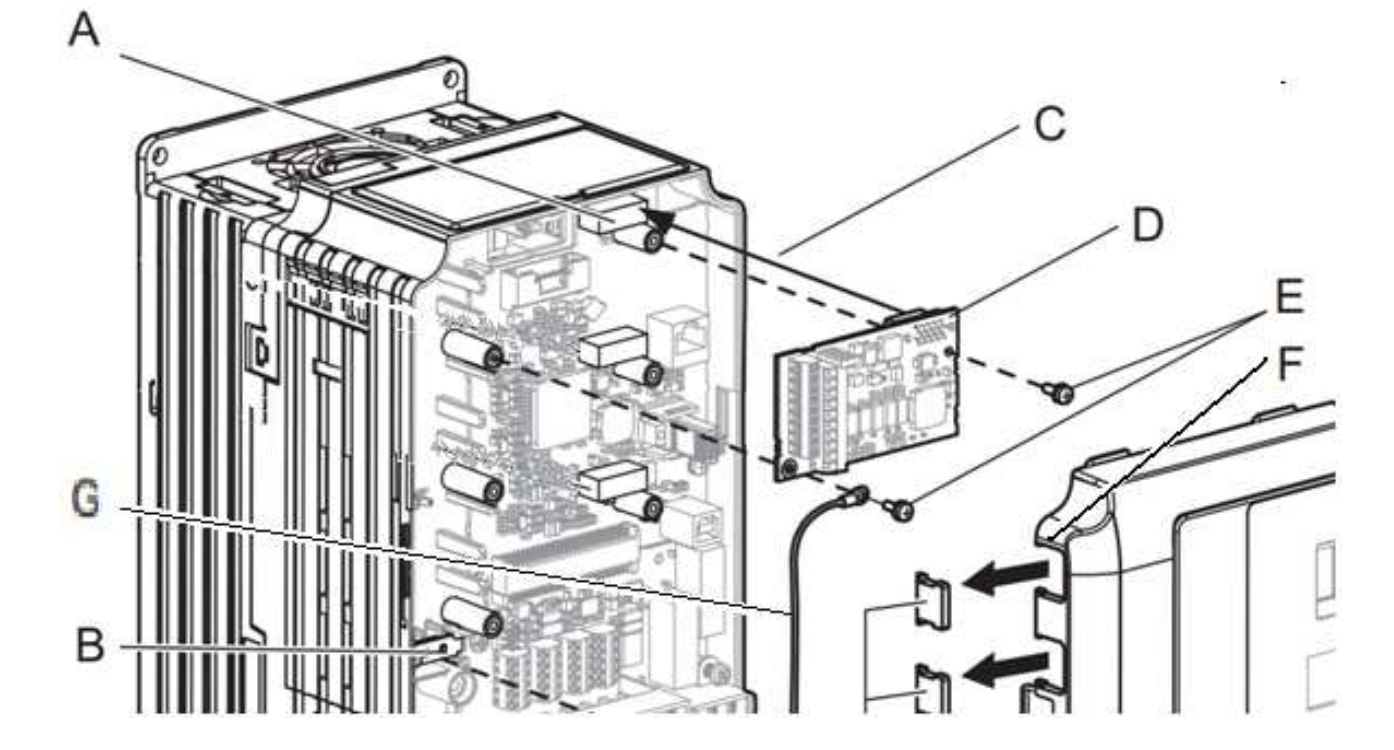

- А Коннектор CN5-C
- B Клемма заземления
- C Подключите плату в этот коннектор
- D Опциональная плата
- Е Соединительные винты
- F При необходимости проделайте отверстия
- для прокладывания кабелей энкодера
- G Заземляющий провод

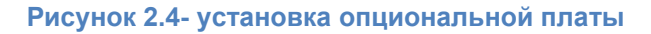

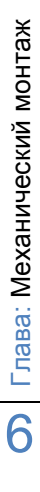

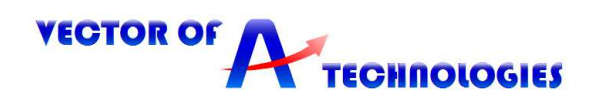

# **3 Электрический монтаж**

**ЗАМЕЧАНИЕ**: *Опасность повреждения оборудования. Соблюдайте правила выполнения подключений. При неправильном чередовании фаз электродвигатель может начать вращаться в обратном направлении, что приведет к неправильному направлению движения лифта. Подключайте входные клеммы двигателя U, V и W к выходным клеммам привода U/T1, V/T2 и W/T3. Порядок чередования фаз привода и двигателя должен соответствовать.* 

*ЗАМЕЧАНИЕ: Не припаивайте концы проводов к клеммам привода. Паяные соединения со временем могут ослабнуть. Применение недопустимых методов выполнения электрических соединений может привести к нарушению работы привода из-за некачественного электрического контакта между проводами и клеммами.*

**ЗАМЕЧАНИЕ**: *Не производите запуск или остановку двигателя путем коммутации входного напряжения питания привода. Частое включение и выключение привода сокращает срок службы схемы заряда и конденсаторов шины постоянного тока и может привести к преждевременному отказу привода. В обеспечение максимального срока службы не допускайте включение и выключение привода чаще, чем один раз в 30 минут.* 

# **3.1 Меры предосторожности при подключении силовых цепей и цепей управления**

При подключении силовых цепей и цепей управления необходимо выполнять следующие меры предосторожности.

При подключении входных силовых цепей:

• При использовании входного выключателя обеспечьте, чтобы он срабатывал не чаще одного раза В 30 минут.

• Используйте на входной стороне привода дроссель постоянного или переменного тока:

- Для подавления гармонических токов.

-Для снижения коэффициента мощности на стороне источника питания.

При подключении выходных силовых цепей:

• Никогда не подавайте электропитание на выходные клеммы инвертора.

• Никогда не замыкайте выходные клеммы между собой или на землю.

• Не используйте фазокомпенсирующие конденсаторы.

• Если между приводом и электродвигателем устанавливается контактор, он не должен переключаться при наличии напряжения на выходе привода.

При подключении цепи заземления:

• Проводник заземления не должен одновременно использоваться другими устройствами, например, сварочными аппаратами.

• Сопротивление заземления всегда должно соответствовать местным требованиям безопасности и правилам установки.

• При использовании более одного привода провода заземления не должны образовывать замкнутый контур.

При подключении цепей управления

• Цепи управления должны быть отделены от силовых цепей.

• Цепи, подключаемые к клеммам схемы управления M1, M2, M3, M4, M5, M6 (релейные выходы), должны быть отделены от других цепей управления.

• Для предотвращения сбоев в процессе работы выполняйте монтаж цепей управления витыми парами или экранированными с обоих концов кабелями с витыми парами.

• Заземляя экраны кабелей, добивайтесь максимальной площади контакта экрана с заземляющей поверхностью.

# **3.2 Подключение электрических цепей**

Выберите провода и обжимные наконечники подходящего диаметра и сечения, руководствуясь таблицей 3.1 и 3.2.

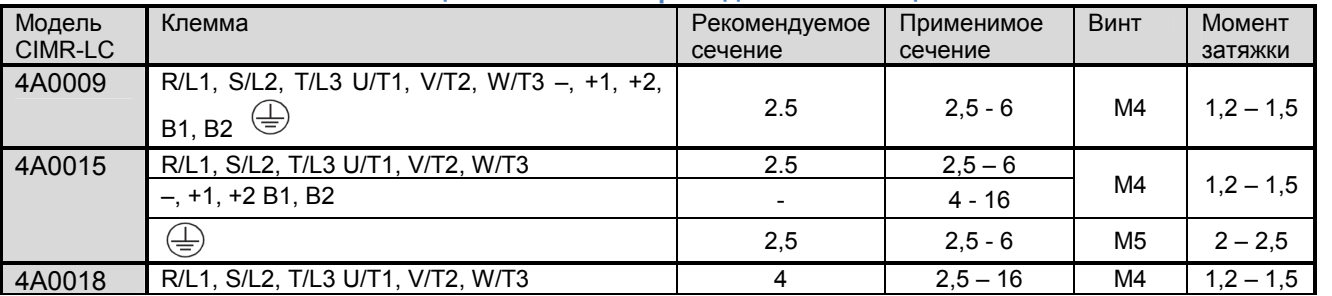

**Таблица 3.1- Сечение проводов силовой цепи** 

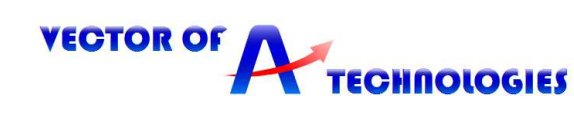

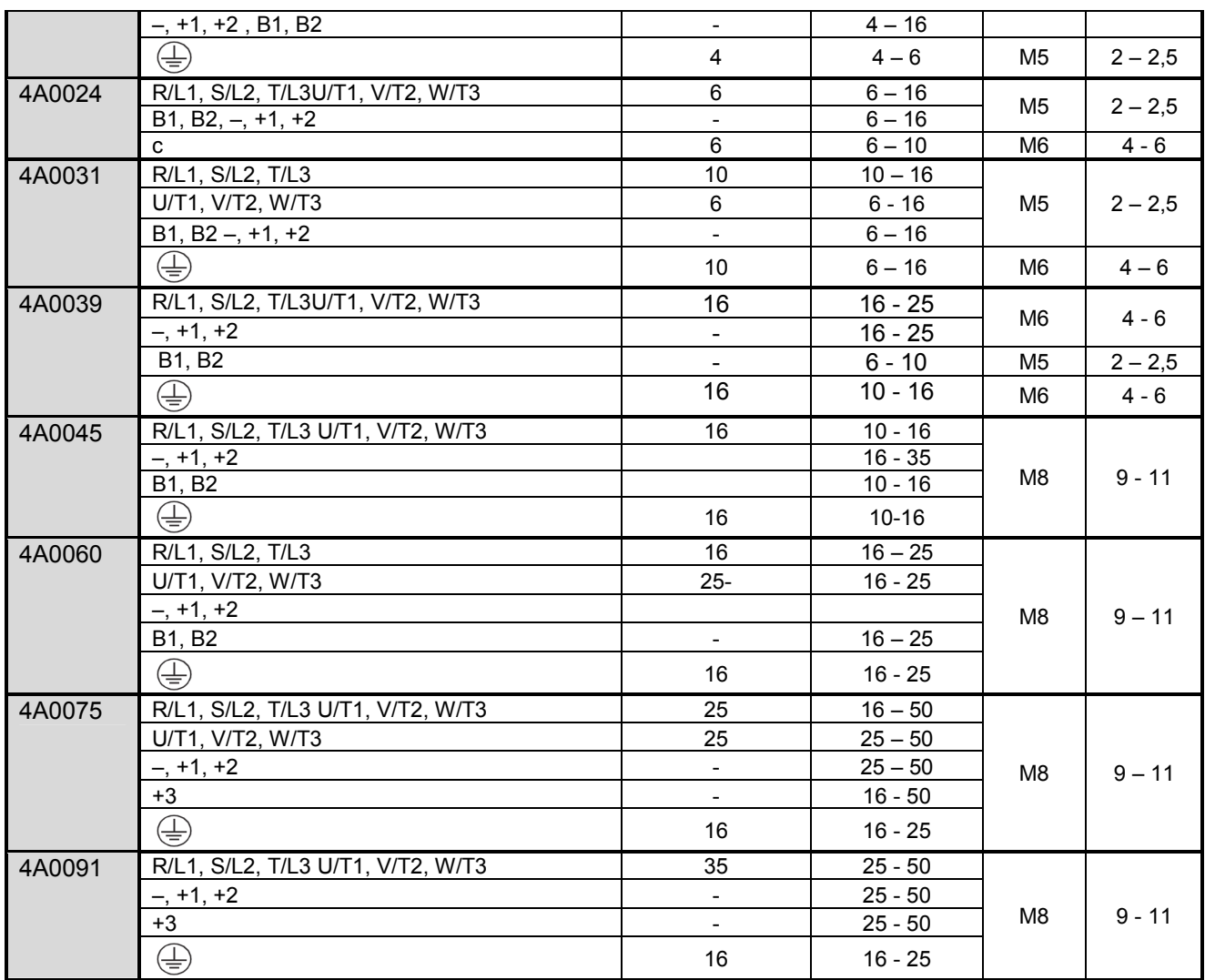

# **Таблица 3.2- Сечение проводов цепи управления**

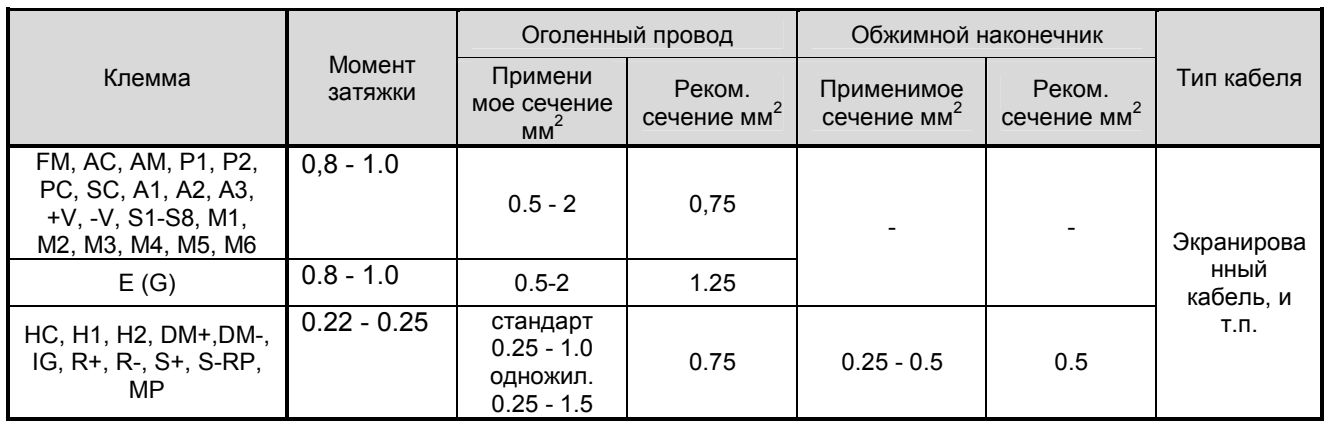

Подключайте провода к клеммам, как показано на рисунке 3.1.

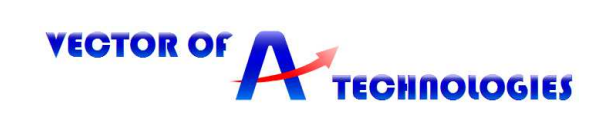

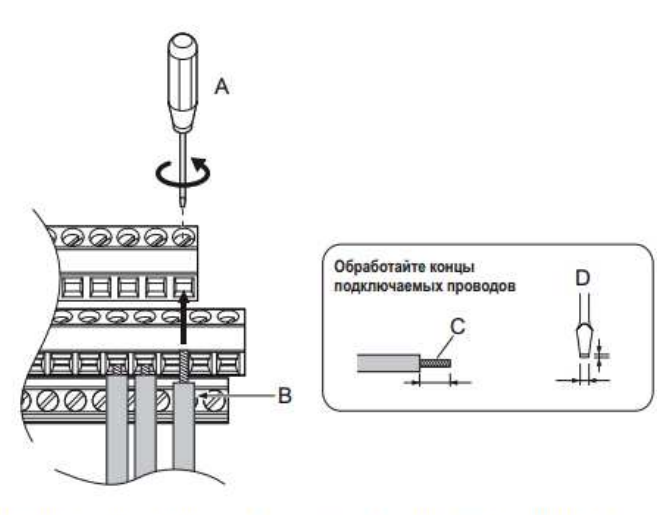

А - ослабьте винт, чтобы вставить провод

В - одножильный или многожильный провод

С - при снятии изоляции избегайте

повреждения жилы, длина стрипа 5.5 mm D - длина лезвия 0.4 mm или менее ширина лезвия 2.5 mm или менее

**Рисунок 3.1 –.Порядок подключение проводов к клеммам и извлечение проводов из клемм.** 

# **4 Подключения регулятора к станциям управления**

В таблице 4.3 описаны функции клемм использующихся при подключении к станциям управления.

#### **Таблица 4.3 - Описание функций клемм привода**

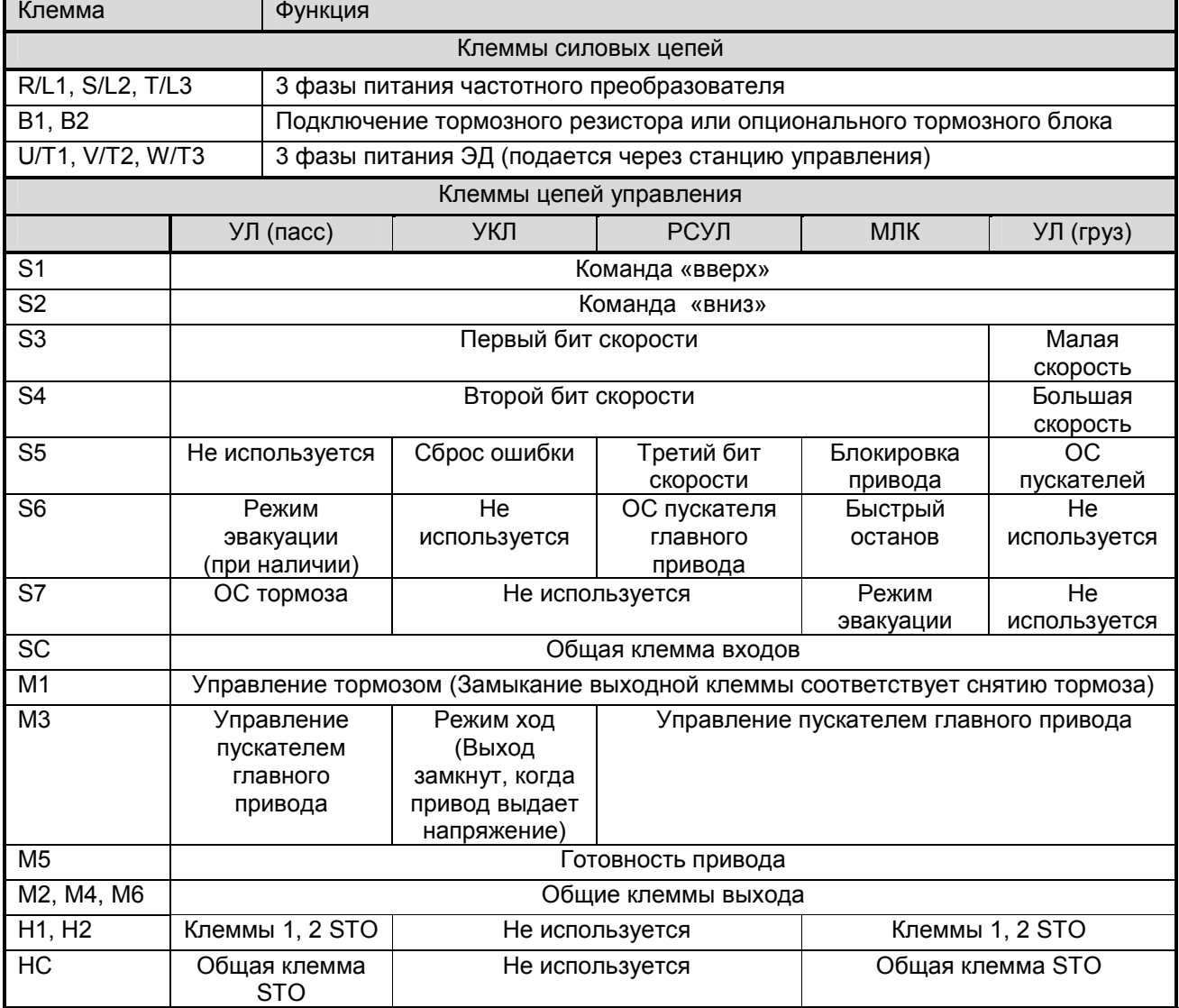

9

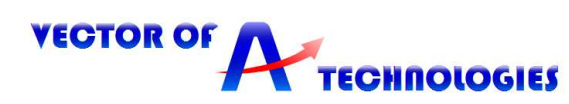

На рисунках 4.1 – 4.6 приведены схемы подключения к станциям управления УЛ(пасс), УКЛ, РСУЛ, МЛК и УЛ(груз) соответственно.

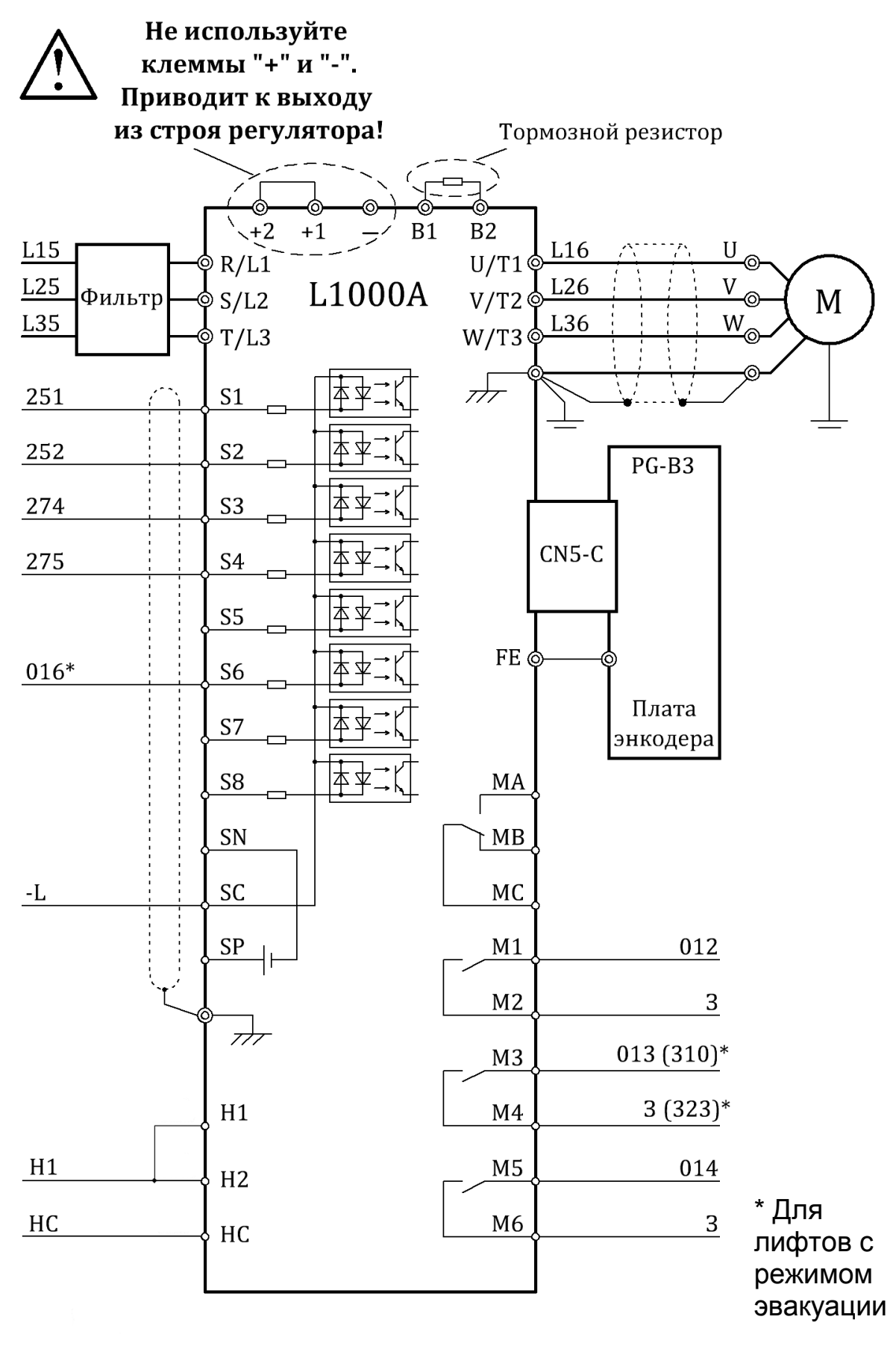

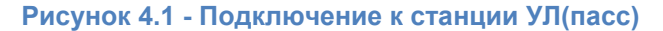

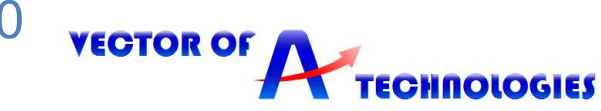

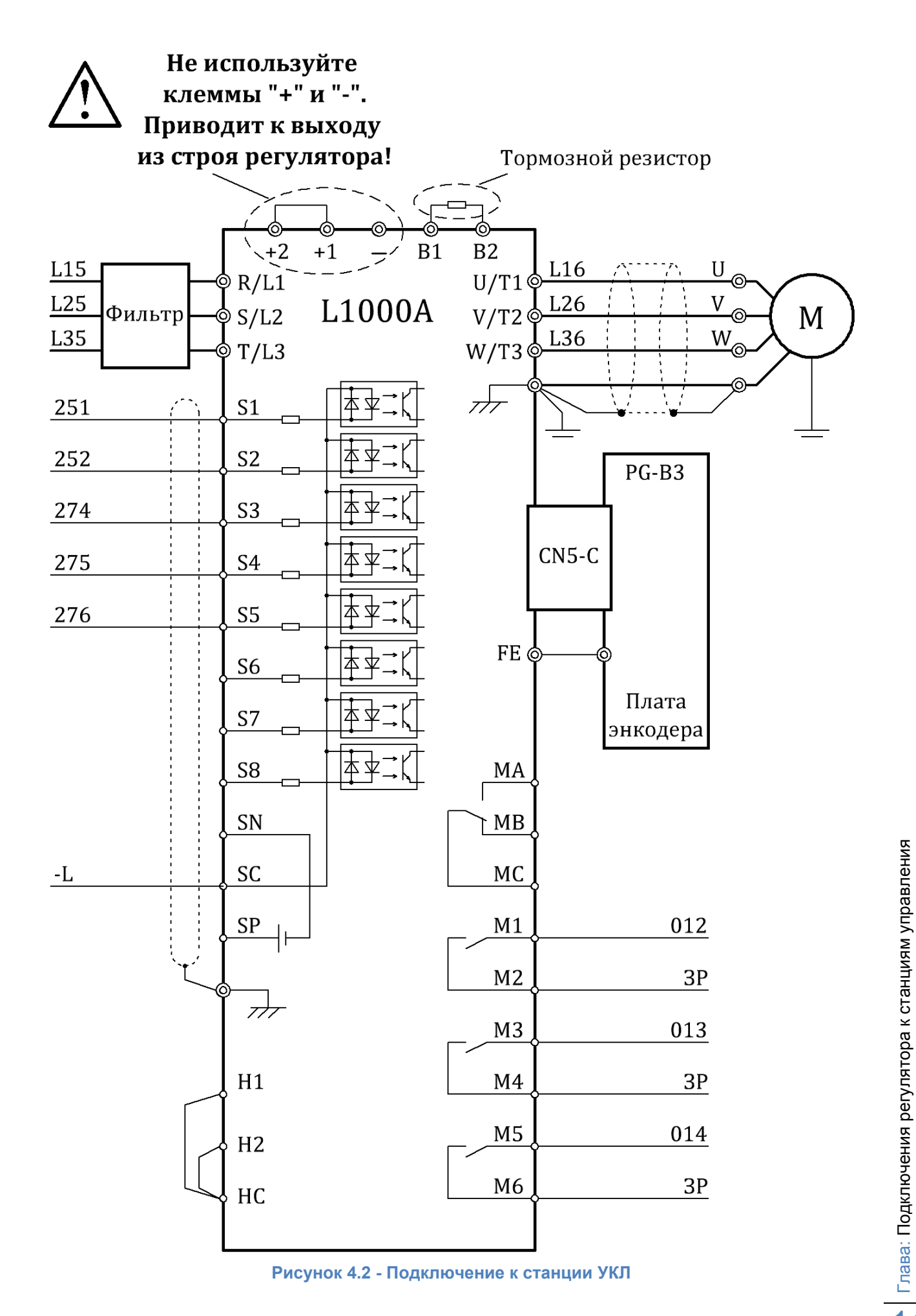

11

**VECTOR OF TECHNOLOGIES** 

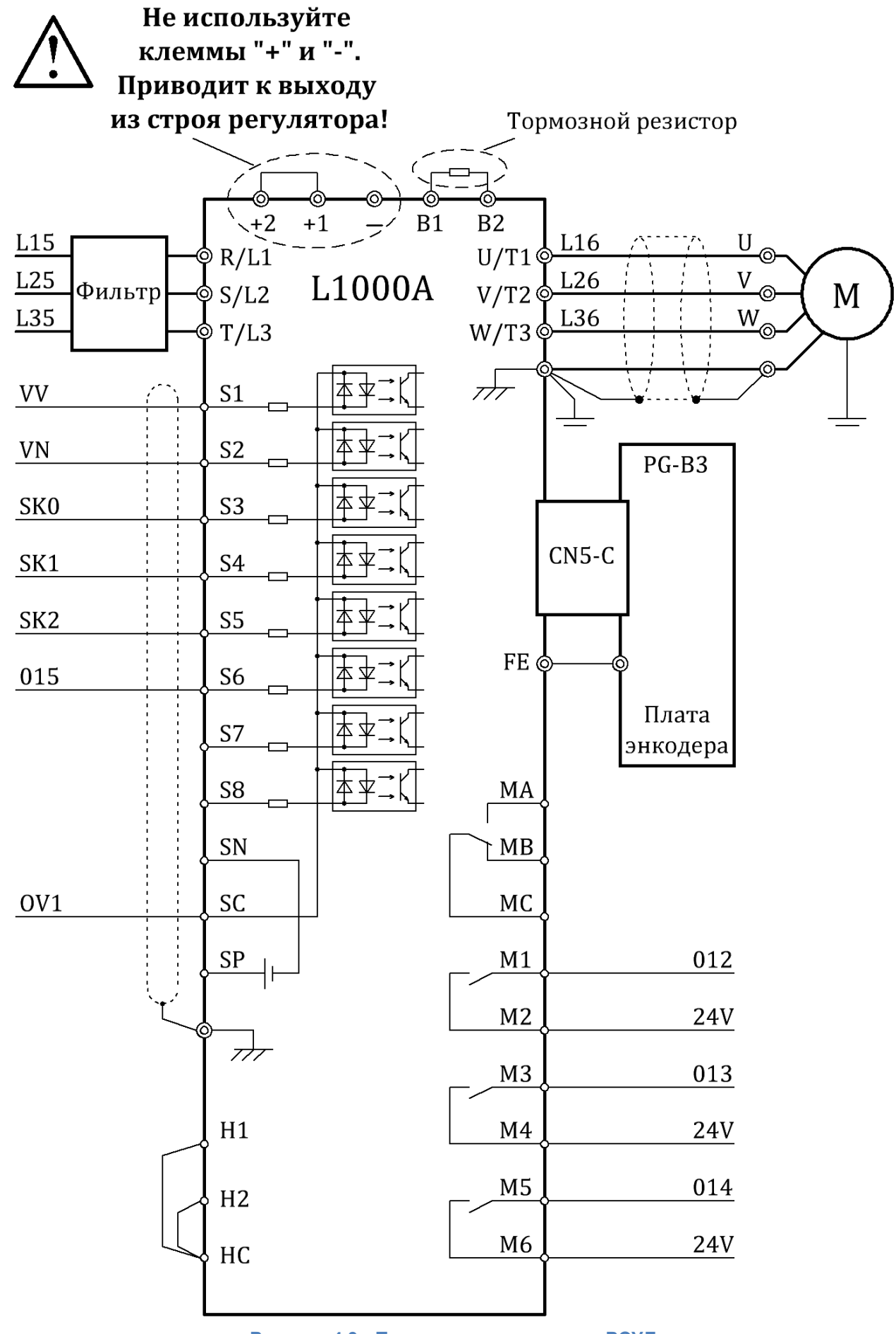

**Рисунок 4.3 - Подключение к станции РСУЛ** 

**TECHNOLOGIES** 

Глава: Подключения регулятора к станциям управления 1 Глава: Подключения регулятора к станциям управления

**VECTOR OF** 

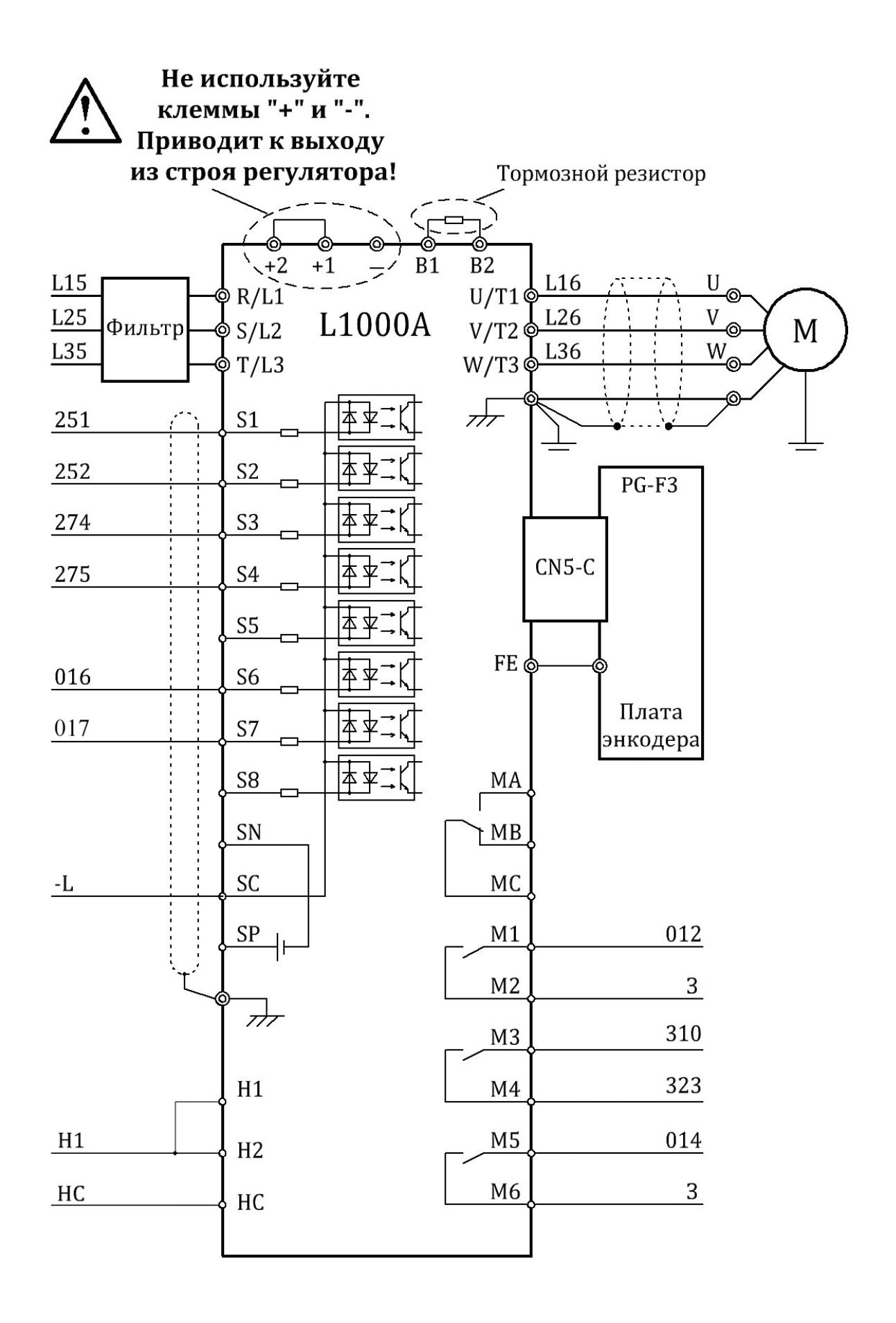

**Рисунок 4.4 - Подключение к станции управления УЛ при работе с синхронной лебедкой** 

**VECTOR OF** 

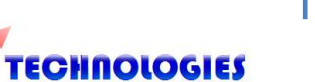

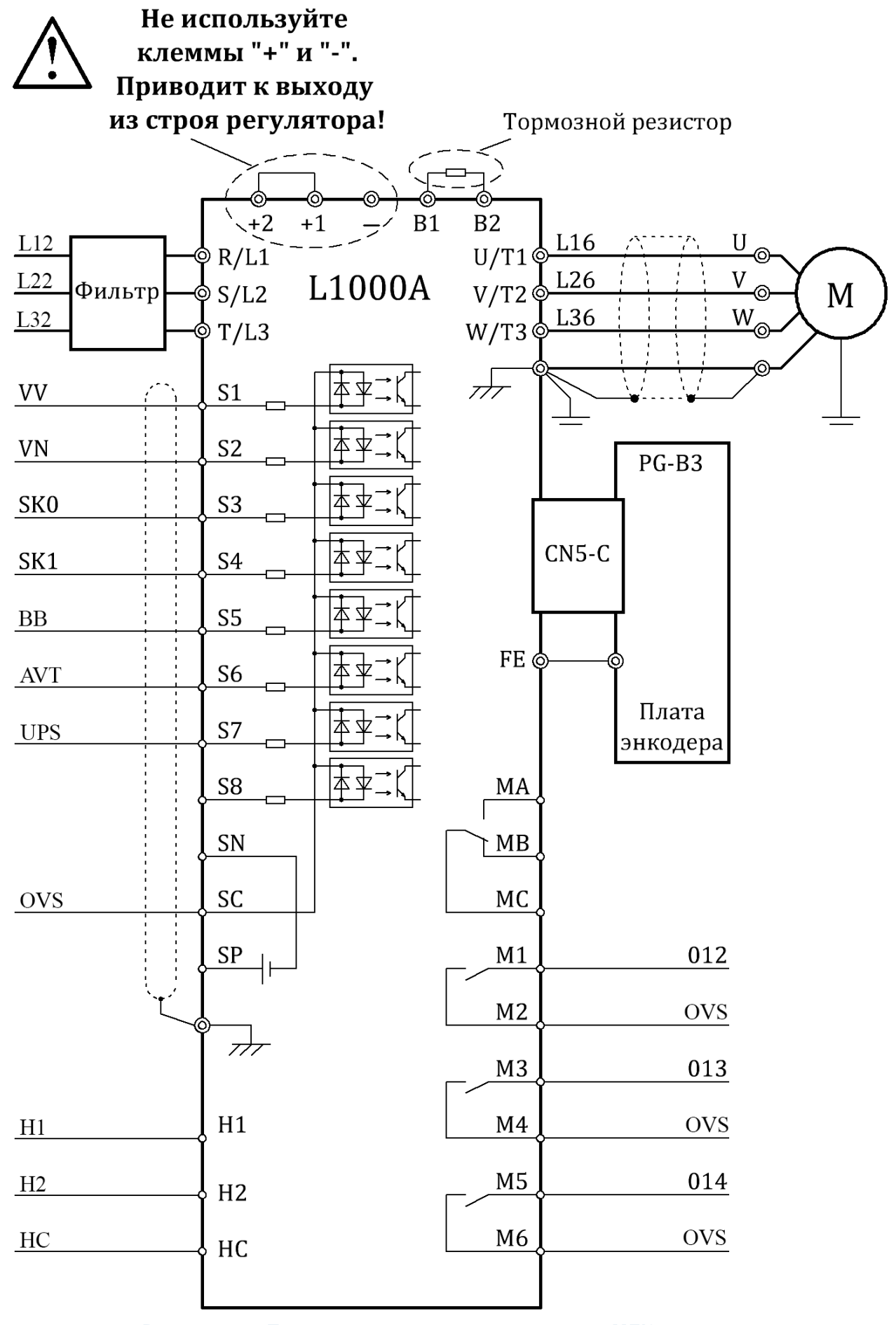

**Рисунок 4.5 - Подключение к станции управления МЛК** 

**TECHNOLOGIES** 

**VECTOR OF** 

Глава: Подключения регулятора к станциям управления | Глава: Подключения регулятора к станциям управления

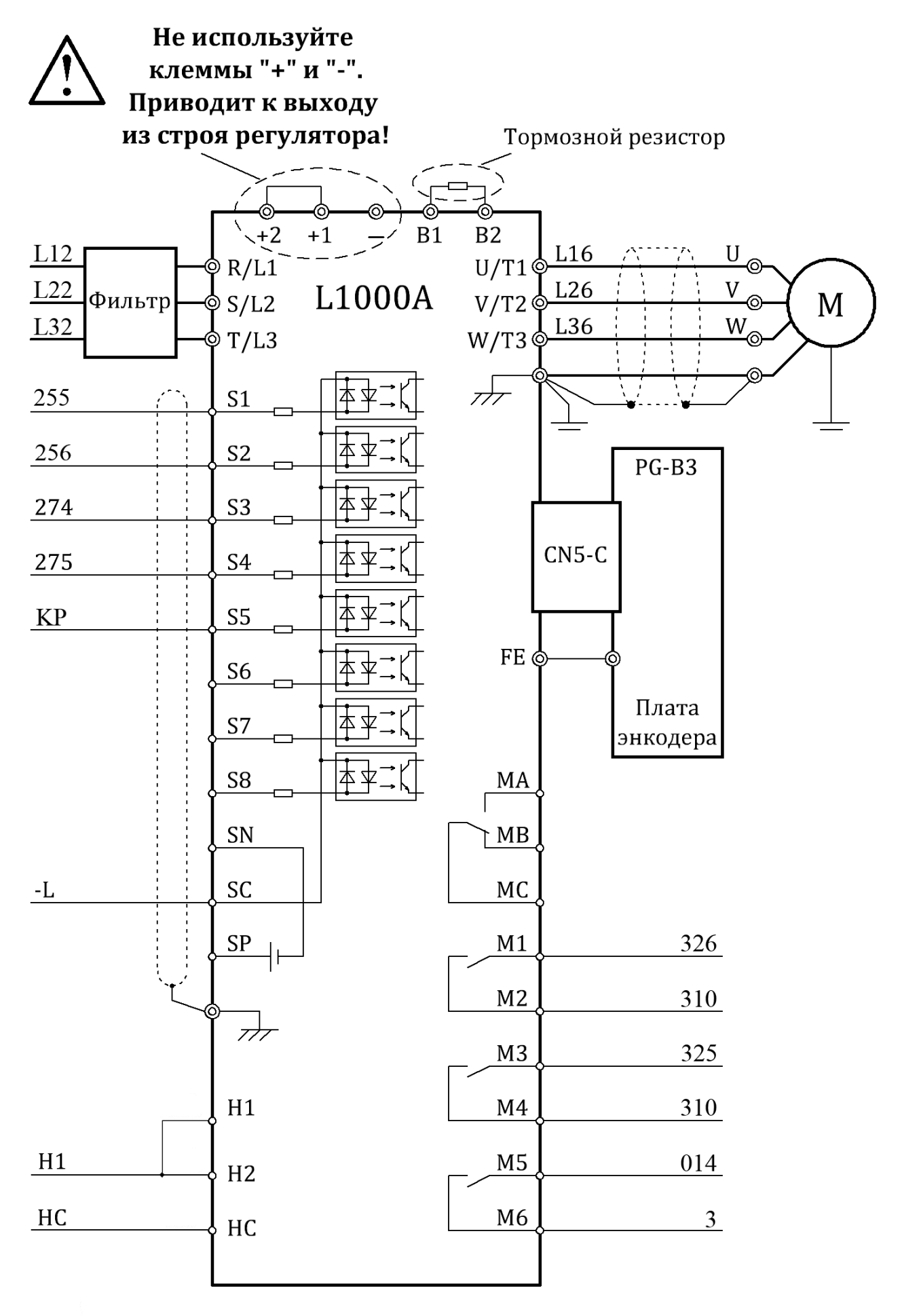

**Рисунок 4.6 - Подключение к станции УЛ(груз)** 

**VECTOR OF TECHNOLOGIES** 

На рисунках 4.6 и 4.7 изображены схемы подключения энкодеров HOHNER и AUTONICS к платам PG – B3, соответственно.

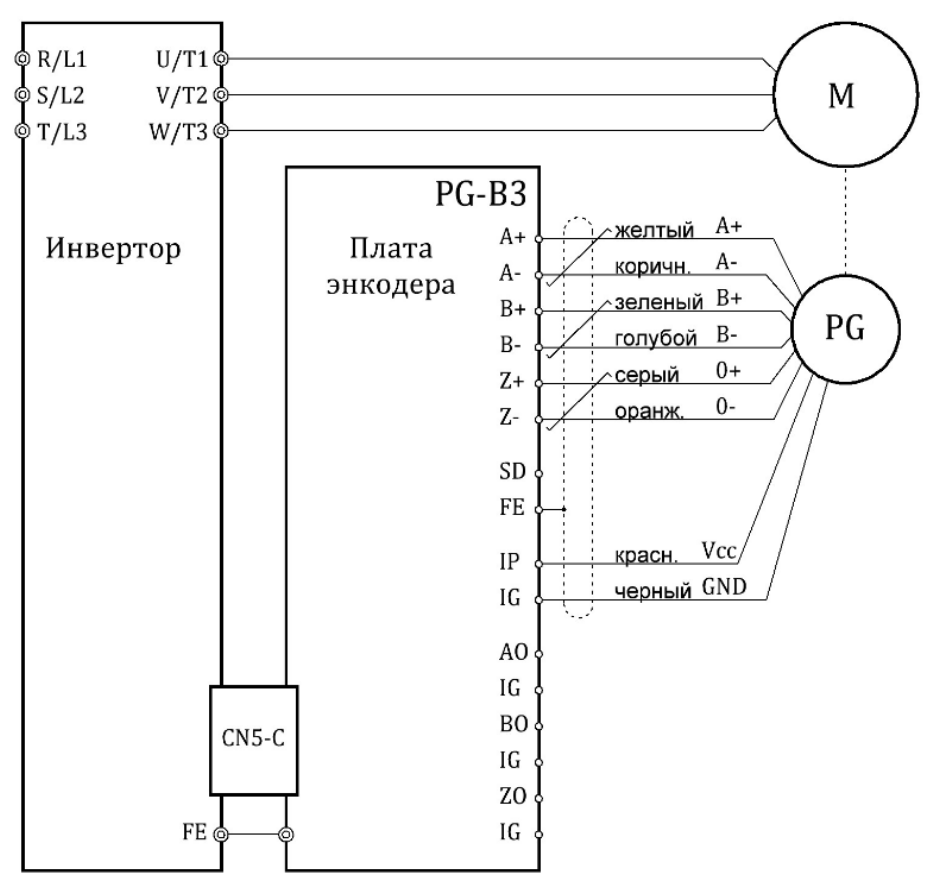

**Рисунок 4.6 - Схема подключение энкодера HOHNER к плате PG - B3** 

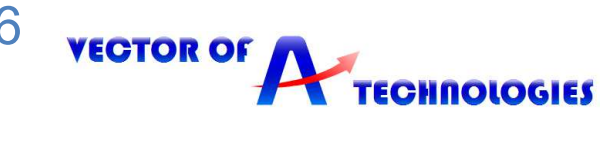

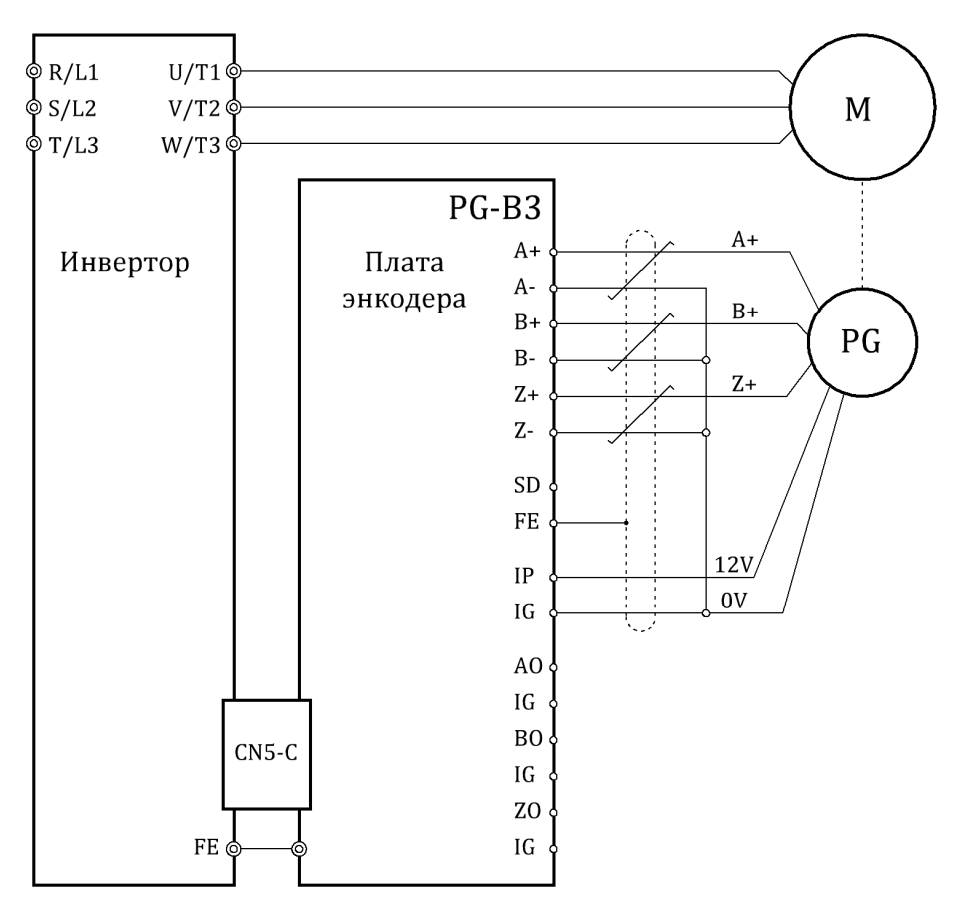

**Рисунок 4.7 - Схема подключение энкодера AUTONICS к плате PG - B3** 

На рисунках 4.8 и 4.9 изображены схемы подключения энкодеров к платам PG – F3 и PG-E3, соответственно

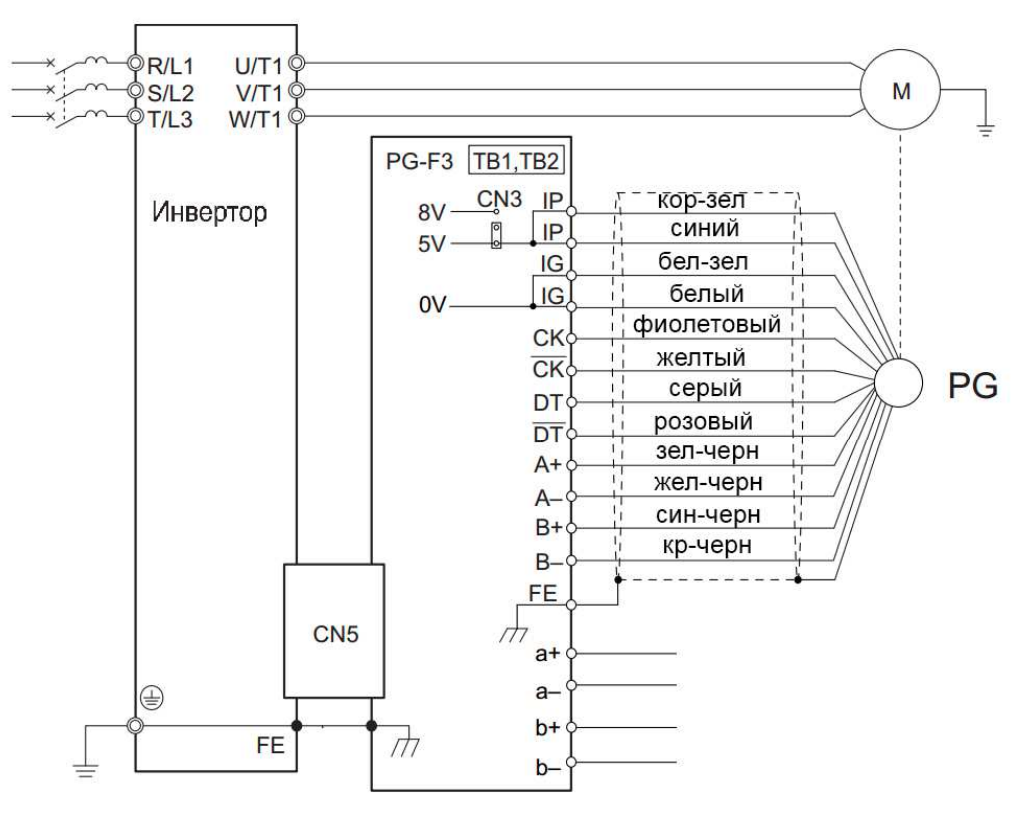

**Рисунок 4.8 - Схема подключение энкодера к плате PG - F3** 

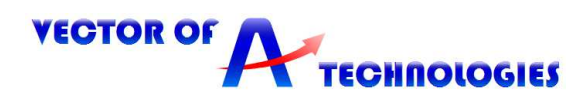

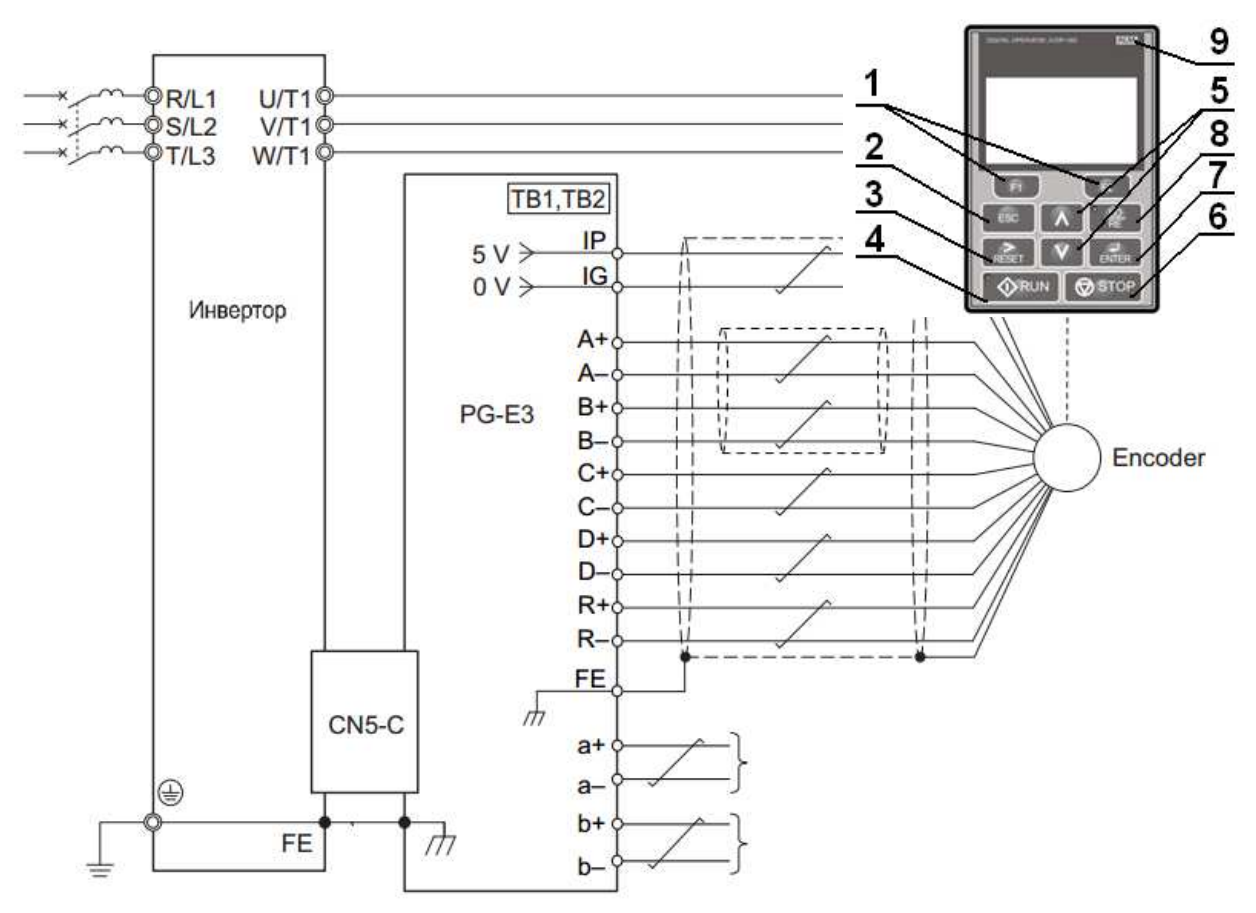

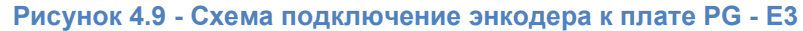

# **5 Использование панели управления**

# **5.1 Кнопки, дисплеи и индикаторы**

Панель управления служит для ввода команд хода «Run» и останова «Stop», редактирования параметров, отображения данных, включая информацию об авариях и ошибках.

Кнопка «STOP» имеет наивысший приоритет. При нажатии кнопки «STOP» привод всегда останавливает двигатель, даже если подана команда «Вверх/Вниз» от любого из внешних источников команды «Вверх/Вниз». На рисунке 5.1 представлен общий вид панели управления. В таблице 5.1 описаны назначения кнопок цифровой панели управления.

**Рисунок 5.1 - Внешний вид цифровой панели управления**

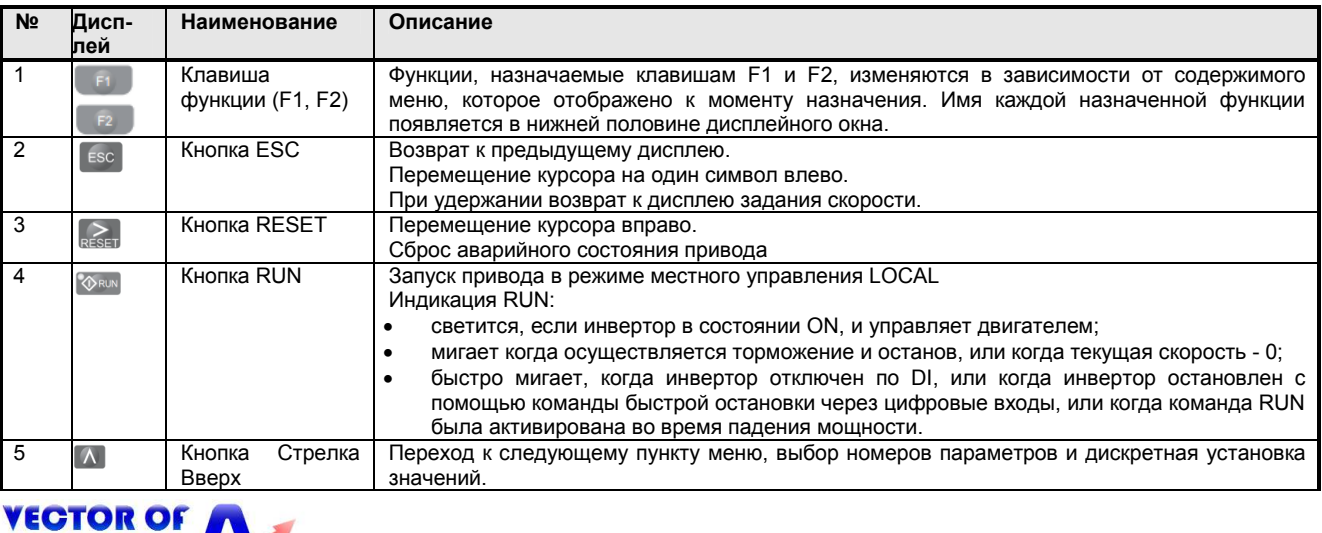

#### **Таблица 5.1 - Функции кнопок, дисплея и индикаторов**

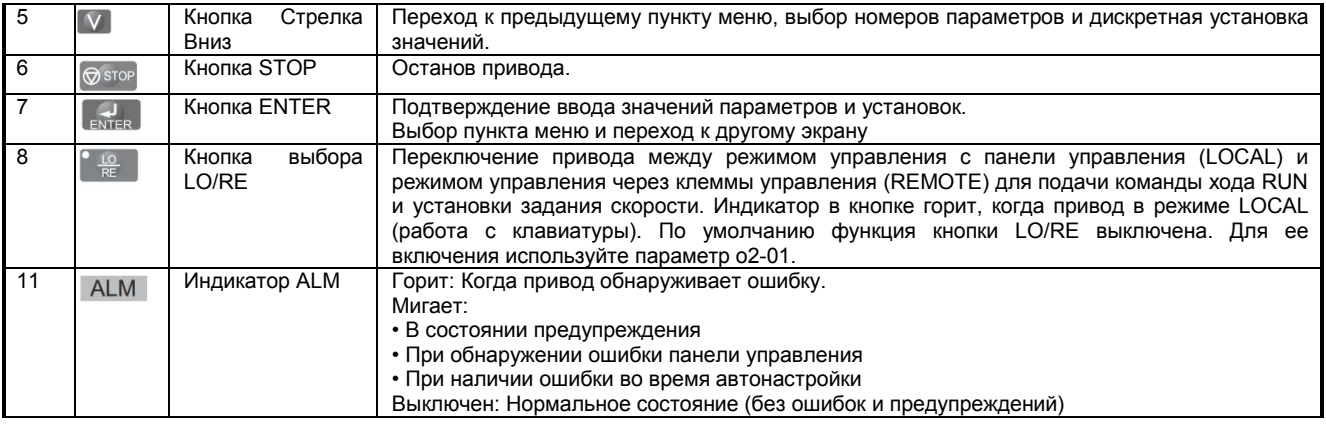

# **5.2 Структура меню панели управления**

В приводе L1000A имеется Режим ПРИВОД, служащий для управления двигателем, и режим ПРОГРАММИРОВАНИЕ, служащий для редактирования параметров.

*Режим ПРИВОД***:** в режиме Привода пользователь может управлять двигателем, наблюдать за состоянием привода с помощью доступных контрольных параметров U. В режиме привода невозможно редактирование и изменение параметров.

*Режим ПРОГРАММИРОВАНИЕ***:** В режиме Программирования пользователь может редактировать и проверять установки параметров, а также выполнять автоматическую настройку. В режиме Программирования команда «Вверх/Вниз» не действует.

Таблица 5.2 содержит пояснения значений имеющихся разделов меню в панели управления. Структура меню панели управления представлена на рисунке 5.2.

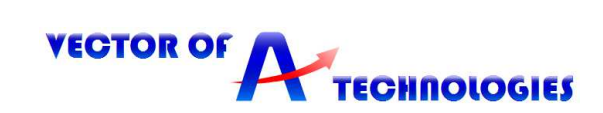

#### Таблица 5.2 - Назначения разделов меню

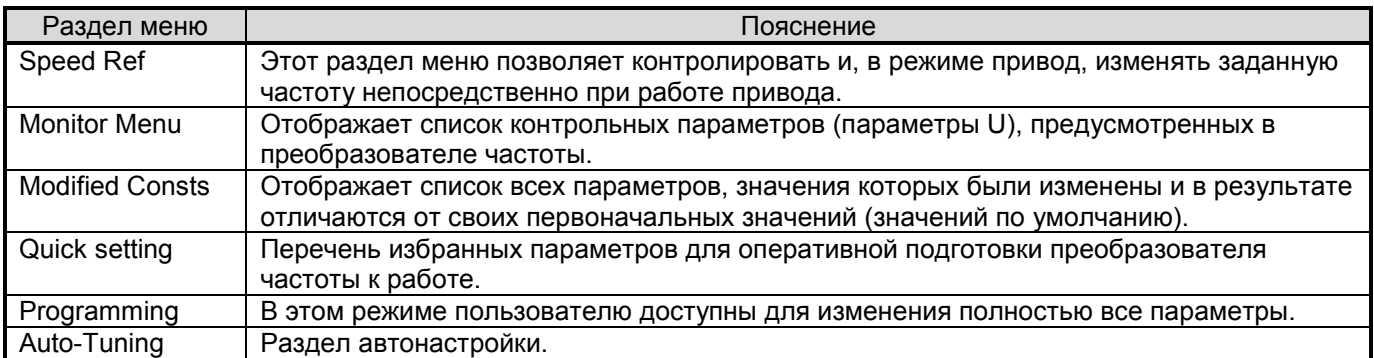

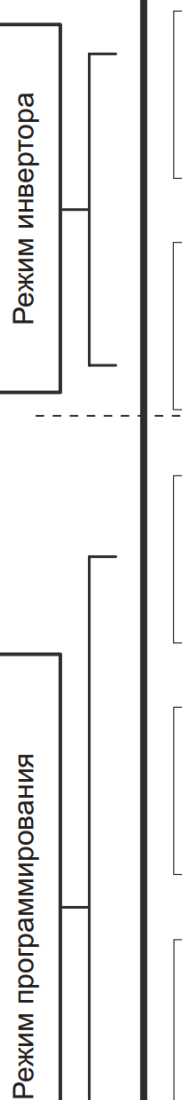

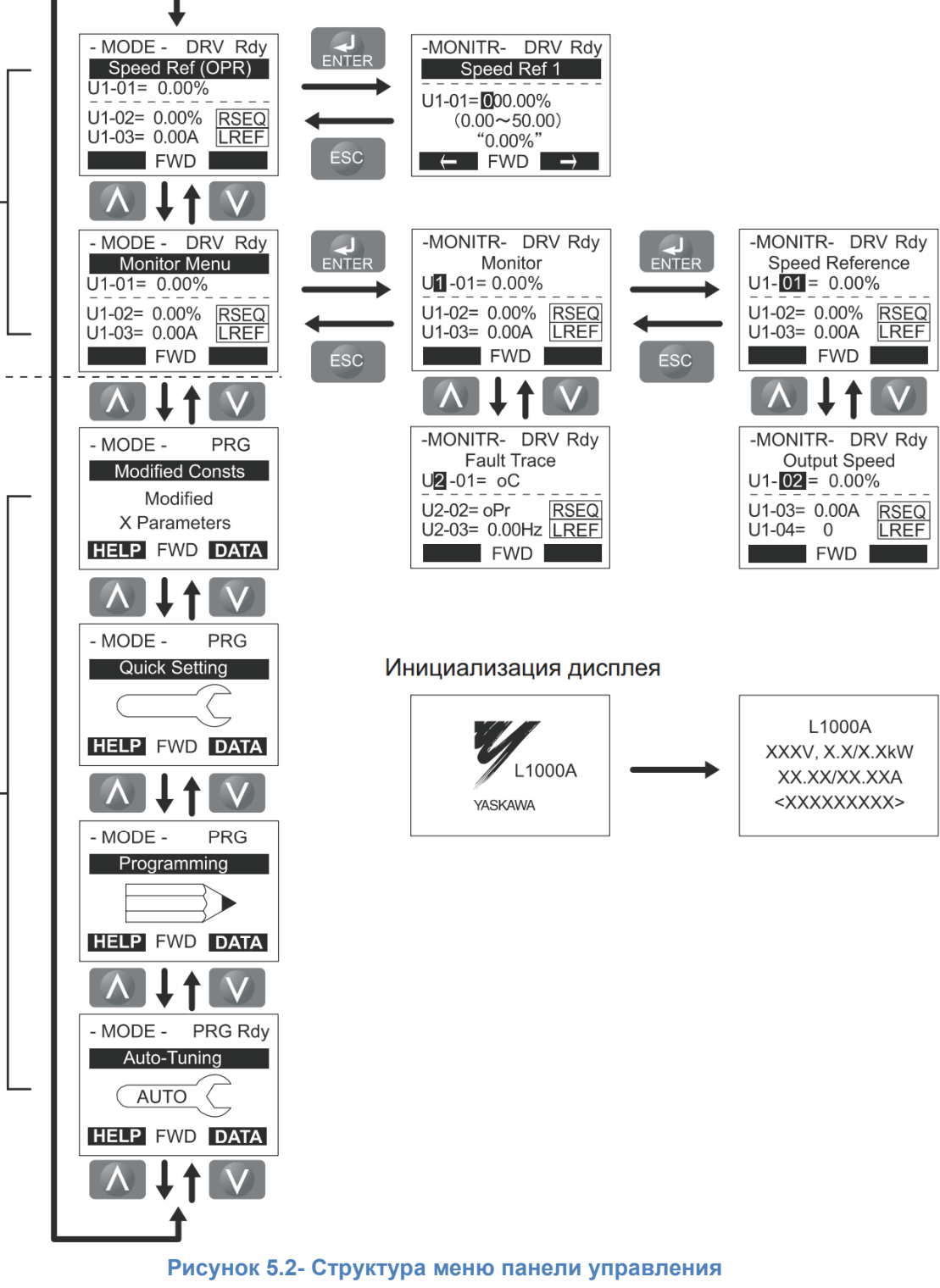

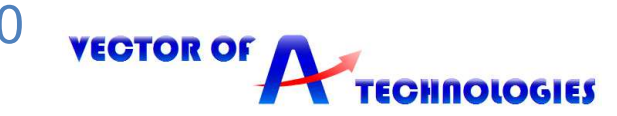

#### **5.3 Изменение установок и значений параметров**

На рисунке 5.3 показан пример изменения параметра C1-02 (Время торможения1): вместо значения 10,0 с (значение по умолчанию) устанавливается значение 20,0 с.

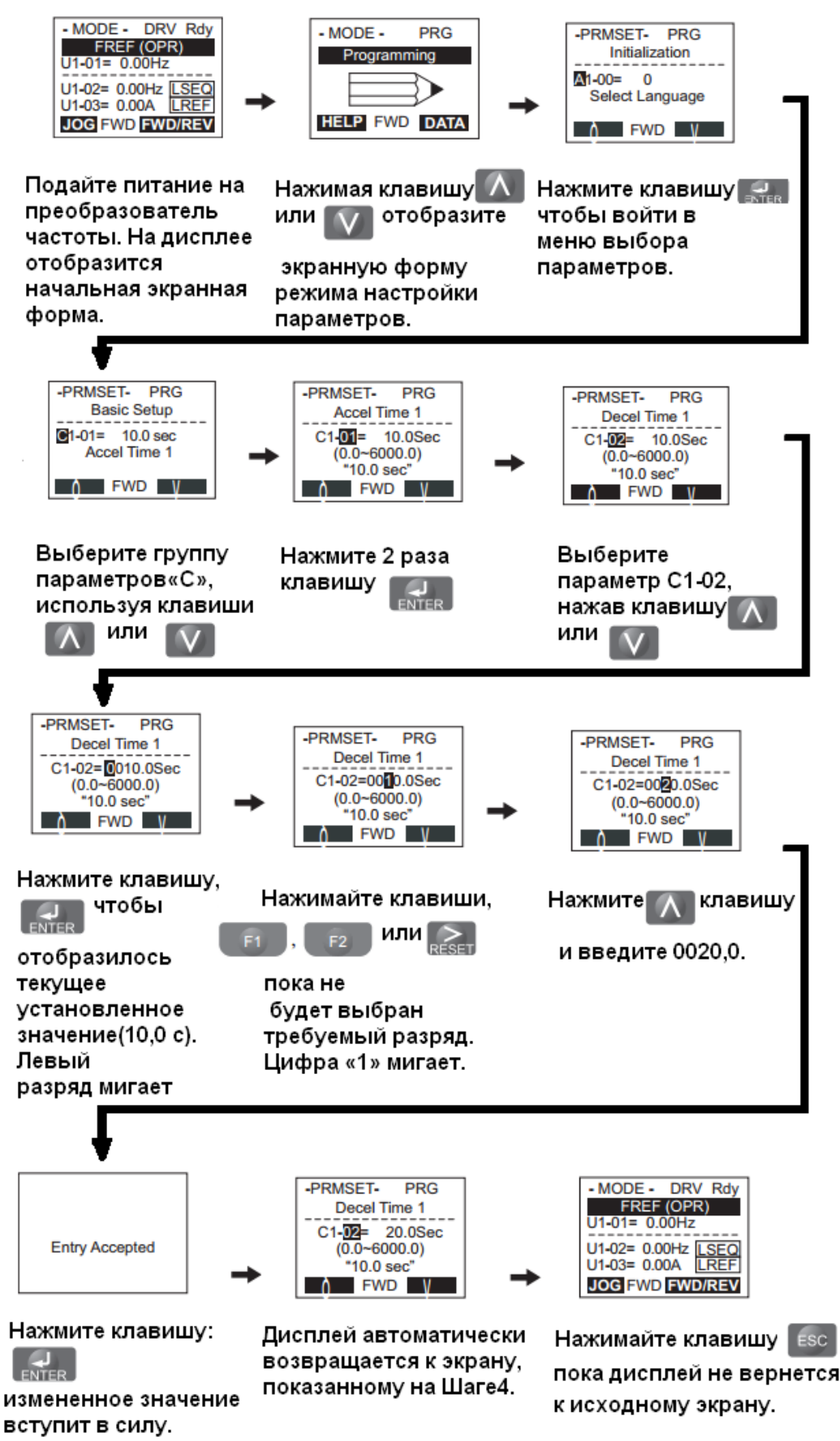

**Рисунок 5.3- пример изменения параметра C1-02** 

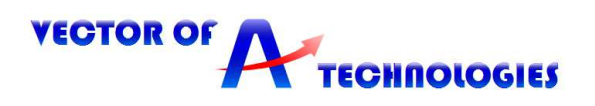

# **6 Запуск привода**

Перед подачей питания на привод соблюдайте следующие предосторожности:

**ВНИМАНИЕ!** *Опасность внезапного движения. Перед подачей питания или пуском привода убедитесь, что цепи пуска/останова, входов/выходов и безопасности правильно подключены и находятся в правильном состоянии. Несоблюдение этих требований может привести к смерти или серьезной травме из-за внезапного движения оборудования.* 

**ВНИМАНИЕ!** *Опасность возгорания. Не применяйте источник питания с неподходящим напряжением. Это может привести к смерти или серьезной травме в результате пожара. Прежде чем подавать питание, проверьте, соответствует ли номинальное напряжение привода напряжению питающей электросети.* 

**ВНИМАНИЕ!** *Опасность возгорания. Сильный нагрев плохо затянутых электрических соединений может привести к смерти или серьезной травме в результате пожара.* 

**ВНИМАНИЕ!** *Опасность возгорания. Не подавайте напряжение электросети переменного тока на выходные клеммы привода, предназначенные для подключения двигателя. Подача сетевого напряжения на выходные клеммы приведет к повреждению привода, что может стать причиной смерти или серьезной травмы в результате пожара.* 

**ВНИМАНИЕ!** *Опасность внезапного движения. Перед пуском привода обеспечьте отсутствие персонала, закрепите оборудование и проверьте исправность и правильность срабатывания цепей безопасности. Несоблюдение этих требований может привести к смерти или серьезной травме из-за внезапного движения оборудования.* 

**ВНИМАНИЕ!** *Опасность внезапного движения. Эксплуатация привода с непроверенными аварийными цепями может привести к смерти или серьезной травме. Всегда после подключения цепей аварийного останова проверьте их срабатывание.* 

**ЗАМЕЧАНИЕ:** *Опасность повреждения оборудования. Соблюдайте правила выполнения подключений. При неправильном чередовании фаз электродвигатель может начать вращаться в обратном направлении.*

# **6.1 Выбор метода управления**

При первоначальном включении инвертора, предварительно должен быть выбран один из четырех методов управления, соответствующий конкретному применению инвертора. Векторное управление с замкнутым контуром требует наличие платы обратной связи с энкодером. В таблице 6.1 приведены возможные методы управления в зависимости от типа двигателя, а также необходимые платы обратной связи с энкодером.

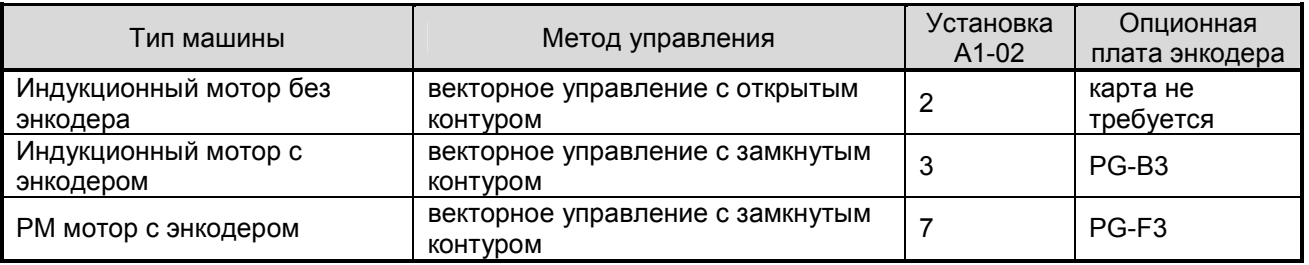

# **Таблица 6.1- Методы управления**

# **6.2 Установки энкодера**

• Установка разрешающей способности энкодера

Установите разрешающую способность энкодера (инкрементальный сигнал с дорожками sin/cos для абсолютного энкодера) в параметре F1-01.

• Установка направления вращения энкодера

При наличии технической возможности выполните следующие шаги, чтобы убедиться, что направление вращения энкодера установлено для инвертора правильно:

1. Проверните двигатель вручную, таким образом, чтобы лифт перемещался вверх, и

- проверьте значение параметра U1-05.
- 2. Если значение U1-05 положительное, то направление вращения установлено правильно.
- 3. Если значение U1-05 отрицательное, то измените установки параметра F1-05.

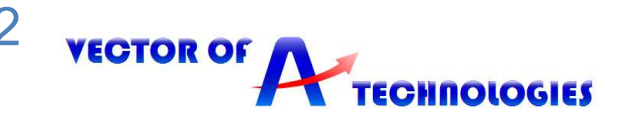

#### **6.3 Подготовка к автонастройке**

Автонастройка представляет собой алгоритм для измерения электрических параметров двигателя. Функция автонастройки используется при вводе системы в эксплуатацию и проведении оптимизации настройки преобразователя частоты для применяемого двигателя.

**ВНИМАНИЕ!** *Опасность внезапного движения. При выполнении Автонастройки с вращением всегда отсоединяйте двигатель от механической системы (снимите канаты с приводного шкива или отсоедините двигатель от редуктора). Выполнение Автонастройки с вращением с присоединенной механической системой может привести к возникновению опасных ситуаций, травмам персонала и поломке оборудования.* 

**ВНИМАНИЕ!** *Опасность поражения электрическим током. Не прикасайтесь к двигателю при выполнении Автонастройки. На корпусе двигателя могут присутствовать опасные напряжения. Несоблюдение этих требований может привести к серьезным травмам из-за поражения электрическим током.* 

**ВНИМАНИЕ!** *Опасность поражения электрическим током. При выполнении Стационарной автонастройки, двигатель не вращается, однако напряжение на него подается. Не прикасайтесь к двигателю до окончания Автонастройки. Несоблюдение этих требований может привести к смерти или серьезным травмам из-за поражения электрическим током.* 

**ВНИМАНИЕ!** *Опасность внезапного движения. Удерживающий тормоз должен быть зажат на протяжении всего цикла стационарной Автонастройки. Обеспечьте невозможность срабатывания дискретного выхода привода, управляющего отпусканием тормоза. Несоблюдение этих требований может привести к серьезным травмам или смерти.* 

**ВНИМАНИЕ!** *Опасность внезапного движения. Не разжимайте механический тормоз во время стационарной Автонастройки. Случайное снятие тормоза может привести к поломке оборудования или травмам персонала. Убедитесь, что многофункциональные дискретные выходы не вызовут срабатывание цепи управления снятием механического тормоза.* 

• При выполнении всех типов стационарной автонастройки механический тормоз должен оставаться наложенным.

• При выполнении всех типов автонастройки с вращением тормоз должен быть разжат.

• При наличии контактора в цепи двигателя обеспечьте, чтобы он был замкнут на протяжении всего процесса автонастройки.

• Вход H1 и H2 во время Автонастройки должен быть включен.

Дискретный вход, запрограммированный на функцию блокировки выхода (H1(2)- $\square$  = 8/9), должен быть установлен таким образом, чтобы привод не был в состоянии блокировки выхода.

• Убедитесь, что двигатель механически закреплен.

• Для отмены Автонастройки нажмите кнопку STOP на панели управления.

• Для выполнения Автонастройки пользователю необходимо ввести в параметры данные, указанные на табличке двигателя или в сертификате его испытаний. Убедитесь до выполнения Автонастройки привода, что эти данные имеются.

• Для получения наилучших результатов напряжение питания привода должно быть больше номинального напряжения двигателя.

*ОПАСНО! Опасность внезапного движения. Во время автонастройки привод может неожиданно начать работу и стать причиной тяжкого увечья или смерти человека.* 

• Перед началом автонастройки убедитесь в отсутствии людей в зоне работы двигателя и присоединенных к нему механизмов.

• Надежно закрепите крышки, муфты, шпонки вала и нагрузку, прежде чем подавать питание на привод.

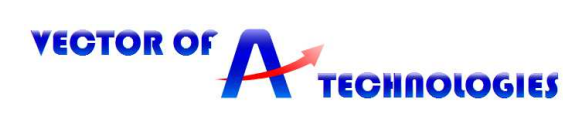

# **6.4 Автонастройка асинхронных двигателей**

Привод оснащен четырьмя режимами Автонастройки асинхронных двигателей. Типы Автонастройки различаются режимом управления и другими рабочими условиями. Для выбора наиболее подходящего типа Автонастройки смотри таблицу 6.2.

Обычно для нормальной работы необходимо выполнить первый или второй пункты таблицы.

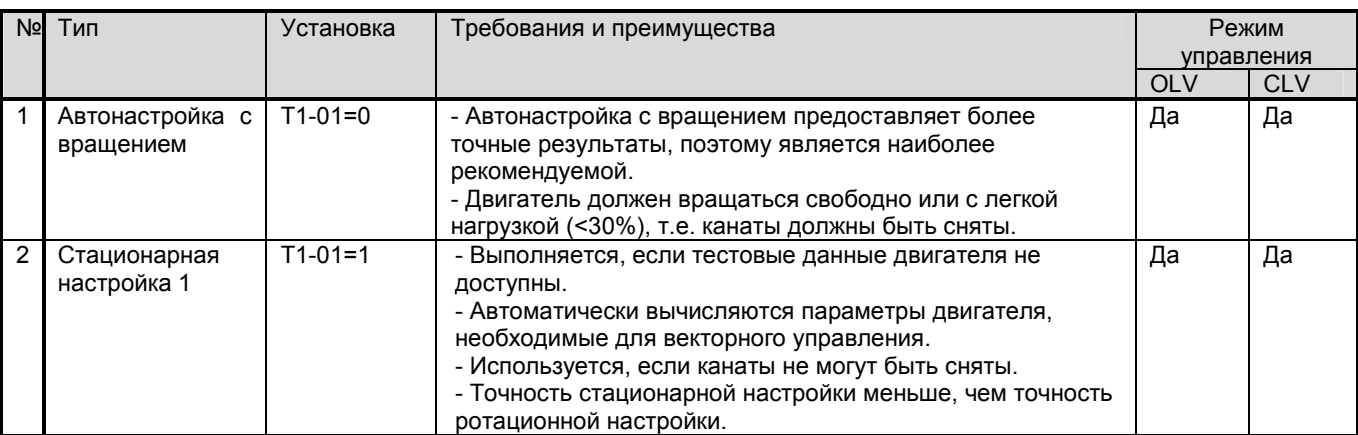

#### **Таблица 6.2 - Типы автонастройки асинхронных двигателей**

#### **Для систем УЛ, РСУЛ, УКЛ:**

**1.**Отключить питание устройства управления.

**2.** Выбор типа автонастройки.

Для выполнения автонастройки с вращением необходимо отсоединить электродвигатель от механической системы лифта.

Для этого необходимо отсоединить двигатель от редуктора лебёдки, отвести его в сторону и зафиксировать, не нарушая правил ТБ и ОТ (не отсоединяя клеммы U V W для сохранения связи между приводом и двигателем).

При отсутствии технической возможности выполнить автонастройку с вращением оставить двигатель соединенным с механической системой лифта.

**3.** Изъять из розеток реле К1, К4, К9 (K1, K3, K4 для грузового лифта с УЛ) и вставить их в розетки В-ХS, Н-ХS, М-ХS соответственно. (При отсутствии розетки реле MX-S необходимо только изъять реле К1 из её розетки и обеспечить электрический контакт через пускатель главного привода).

**4.** Отключить разъемы платы ПУ-3(ПУ-5) (только для системы управления УЛ и при наличии розетки реле MX-S).

**5. Для корректной работы монтажного режима и процедуры авотастройки необходимо наличие напряжения 110В на клеммах цепи безопасности «64»(«212»).** 

**6.** Включить питание устройства управления.

**7.** Установить параметры A1-02 = "2", S1-12 = "2" и установить следующие параметры в соответствии с табличкой электродвигателя:

E2-01 – Номинальный ток, А

E2-02 – Номинальное скольжение E2-02 = f - (n·p) /120 (f = номинальная частота (Гц); n – номинальная скорость электродвигателя (об/мин); p –число полюсов электродвигателя)

E2-03 – До 60% от номинального тока, А

E2-04 – Число полюсов

E2-11 – Номинальная мощность, кВт.

S2-01 – Номинальная скорость, об/мин.

**8.** Используя панель управления открыть меню Автонастройки **DAFU BE BE** , Для начала установки параметров нажать кнопку «Enter» В появившемся меню настройки параметров установить параметр Т1-01 в соответствии с типом автонастройки, выбранным в п.2:

- T1-01 = "0" автонастройка с вращением (двигатель должен свободно вращаться)
- Т1-01 = "1" стационарная автонастройка.
- **9.** Ввести значения параметров Т1-02 Т1-07 согласно таблице 6.3. После ввода данных с

таблички двигателя, нажимая кнопки «Вверх/Вниз», выбрать меню  $\overline{f}\overline{f}$  и  $\overline{f}\overline{f}$  <sub>для подтверждения</sub> введенных данных. Для запуска Автонастройки нажать кнопку «Run». При автонастройке с вращением привод в течение 1 минуты подает ток в двигатель, а затем начинает вращать вал двигателя. Автонастройка завершается приблизительно через одну или две минуты, при отсутствии

ошибок, и на экране отобразится  $\Box$   $End$ 

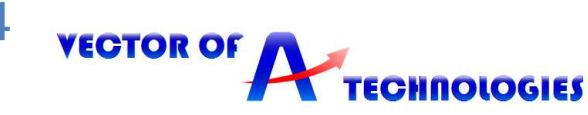

В случае явного отклонения результатов автонастройки от нормы или нажатия кнопки «STOP» процесс автонастройки прерывается и на панели управления отображается код ошибки.

**10.** Отключить питание устройства управления.

**11.** Установить реле К1, К4, К9 (K1, K3, K4 для грузового лифта с УЛ) на прежние места (восстановить подключение пускателя главного привода при необходимости)

**12.** Подключить разъемы платы ПУ-3(ПУ-5) (только для системы управления УЛ и при наличии розетки реле MX-S)

**13.** Подсоединить электродвигатель к механической системе лифта (при необходимости).

#### **Для системы МЛК:**

**1.**Отключить питание устройства управления.

**2.** Выбор типа автонастройки.

Для выполнения автонастройки с вращением необходимо отсоединить электродвигатель от механической системы лифта.

Для этого необходимо отсоединить двигатель от редуктора лебёдки, отвести его в сторону и зафиксировать, не нарушая правил ТБ и ОТ (не отсоединяя клеммы U V W для сохранения связи между приводом и двигателем).

При отсутствии технической возможности выполнить автонастройку с вращением оставить двигатель соединенным с механической системой лифта.

**3.** Включить питание устройства управления.

**4.** В меню «Сервис» центрального контроллера включить режим «Адаптация двигателя».

**5.** Установить следующие параметры в соответствии с табличкой электродвигателя:

E2-01 – Номинальный ток, А

E2-02 – Номинальное скольжение E2-02 = f - (n·p) /120 (f = номинальная частота (Гц); n – номинальная скорость электродвигателя (об/мин); p –число полюсов электродвигателя)

E2-03 – До 60% от номинального тока, А

E2-04 – Число полюсов

E2-11 – Номинальная мощность, кВт.

S2-01 – Номинальная скорость, об/мин.

**6.** Используя панель управления открыть меню Автонастройки **. Аб 1 2 для начала** установки параметров нажать кнопку «Enter» В появившемся меню настройки параметров установить параметр Т1-01 в соответствии с типом автонастройки, выбранным в п.2:

T1-01 = "0" – автонастройка с вращением (двигатель должен свободно вращаться)

Т1-01 = "1" – стационарная автонастройка.

**7.** Ввести значения параметров Т1-02 – Т1-07 согласно таблице 6.3. После ввода данных с

таблички двигателя, нажимая кнопки «Вверх/Вниз», выбрать меню  $\Box$   $\Box$  для подтверждения введенных данных. Для запуска Автонастройки нажать кнопку «Run». При автонастройке с вращением привод в течение 1 минуты подает ток в двигатель, а затем начинает вращать вал двигателя. Автонастройка завершается приблизительно через одну или две минуты, при отсутствии

ошибок, и на экране отобразится  $\begin{bmatrix} 1 & 0 \\ 0 & 1 \end{bmatrix}$ 

В случае явного отклонения результатов автонастройки от нормы или нажатия кнопки «STOP» процесс автонастройки прерывается и на панели управления отображается код ошибки.

**8.** В меню «Сервис» центрального контроллера отключить режим «Адаптация двигателя».

**9.** Отключить питание устройства управления.

**10.** Подсоединить электродвигатель к механической системе лифта (при необходимости). В таблице 6.3 приведены параметры инвертора, которые должны быть заданы перед выполнением автоматической настройки.

# **Таблица 6.3 - Данные автонастройки асинхронных двигателей**

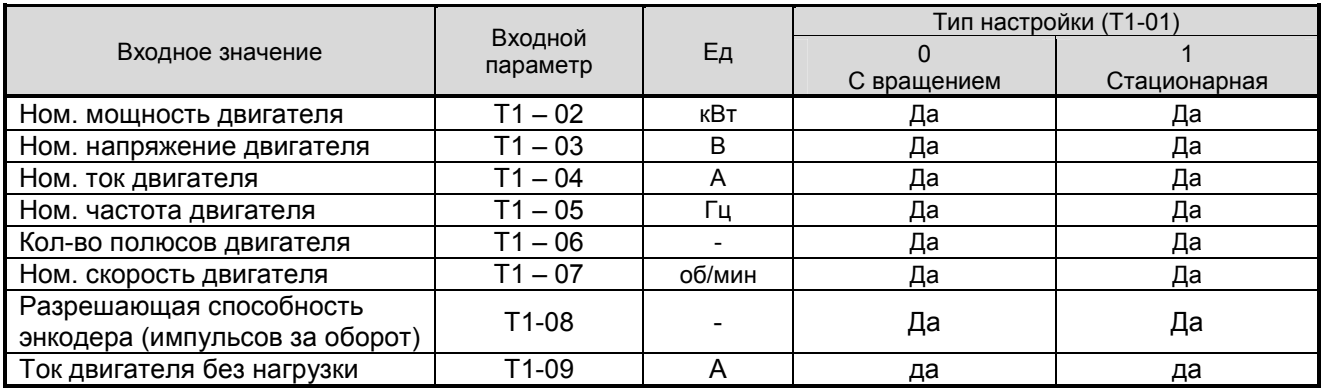

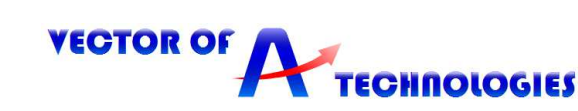

# **Таблица 6.4 - Пример выполнения автонастройки**

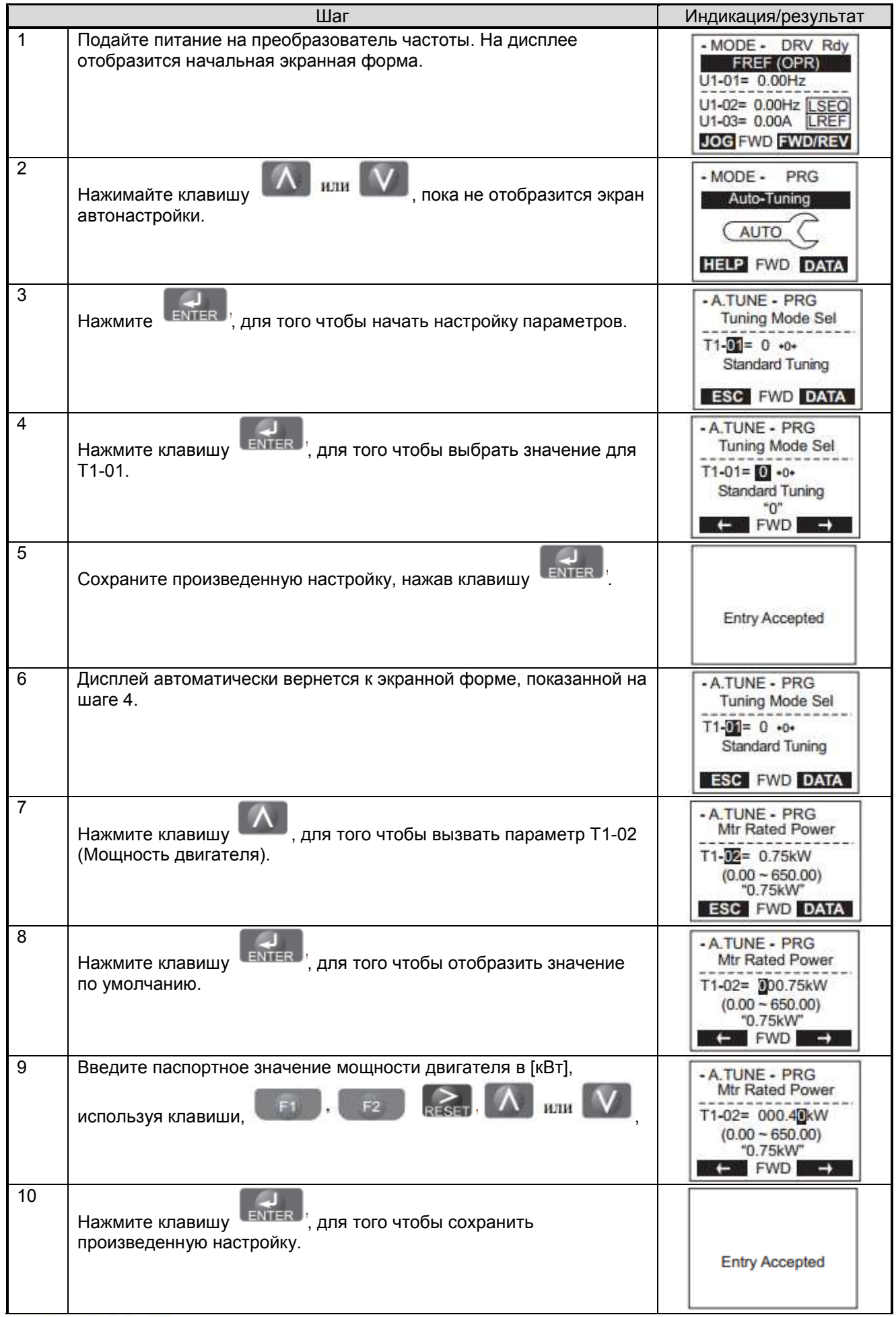

26

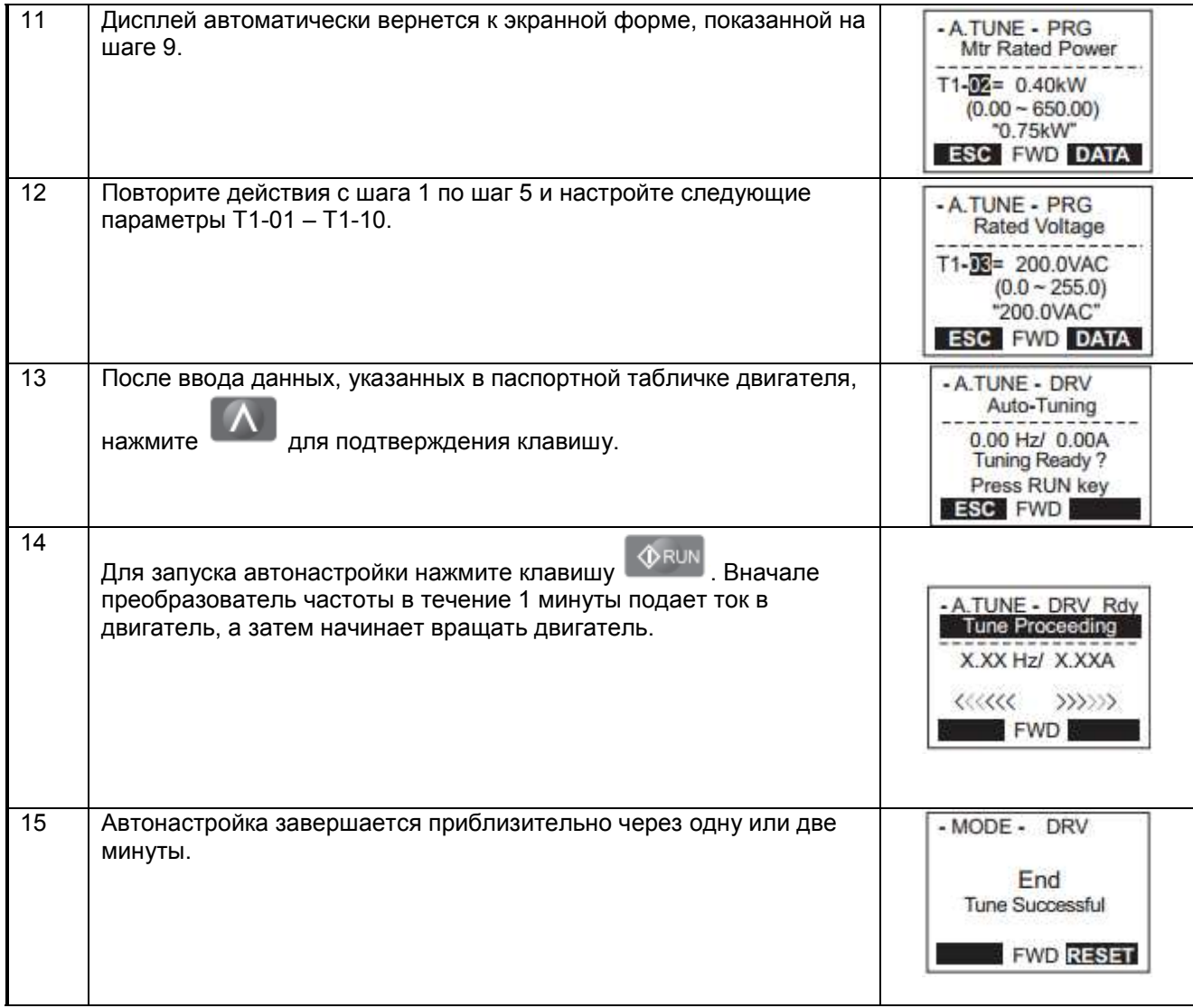

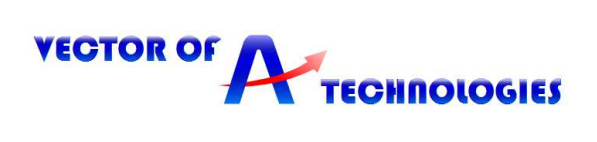

# **6.5 Автоматическая настройка для РМ двигателей**

Выполняйте автонастройку с вращением, если двигатель может быть отсоединен от механической системы лифта (канаты сняты с приводного шкива). Если двигатель не может быть отсоединен от механической системы, выполняйте стационарную автонастройку.

Чтобы обеспечить оптимальное определение параметров двигателя с помощью автонастройки, необходимо правильно ввести данные о двигателе. В Таблице 6.6 указаны данные, которые должны быть введены для автонастройки. Введите эти данные перед выполнением автонастройки. Необходимая информация обычно указана на табличке двигателя или в отчете об испытании двигателя, предоставляемом производителем двигателя.

**ВНИМАНИЕ!** *При выполнении автонастройки с вращением или/и запуске двигателя без нагрузки (тяговые канаты сняты с КВШ) необходимо установить параметр S3-02 = 0 для исключения вибрации двигателя.* 

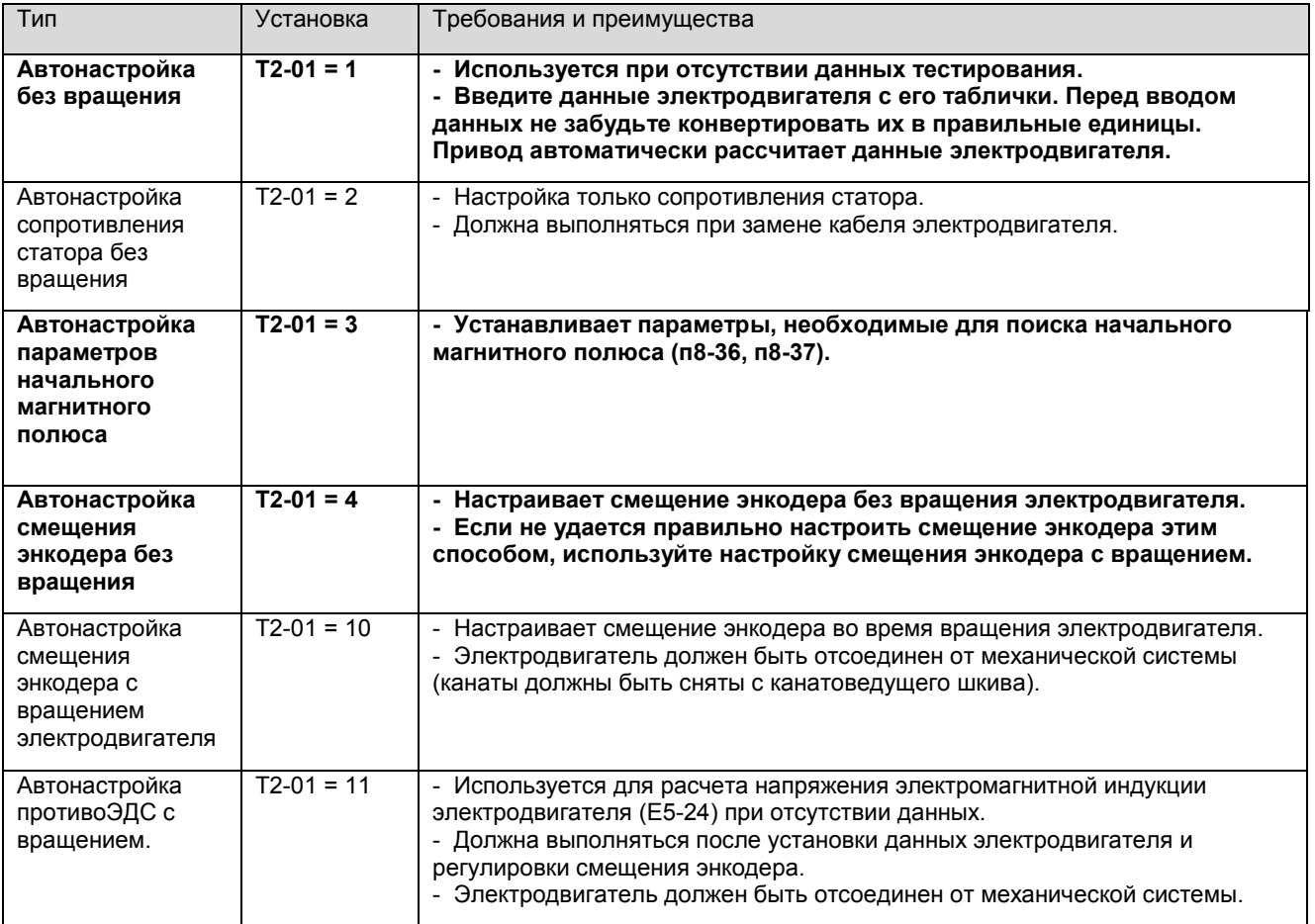

# **Таблица 6.5 - Типы автоматической настройки для РМ двигателей**

# **Для систем УЛ, РСУЛ, УКЛ:**

**1.**Отключить питание устройства управления.

**2.** Выбор типа автонастройки.

Для выполнения автонастройки с вращением необходимо отсоединить электродвигатель от механической системы лифта.

При отсутствии технической возможности выполнить автонастройку с вращением оставить двигатель соединенным с механической системой лифта.

**3.** Изъять из розеток реле К1, К4, К9 (K1, K3, K4 для грузового лифта с УЛ) и вставить их в розетки В-ХS, Н-ХS, М-ХS соответственно. (При отсутствии розетки реле MX-S необходимо только изъять реле К1 из её розетки и обеспечить электрический контакт через пускатель главного привода).

**4.** Отключить разъемы платы ПУ-3(ПУ-5) (только для системы управления УЛ и при наличии розетки реле MX-S).

**5. Для корректной работы монтажного режима и процедуры авотастройки необходимо наличие напряжения 110В на клеммах цепи безопасности «64»(«212»).**

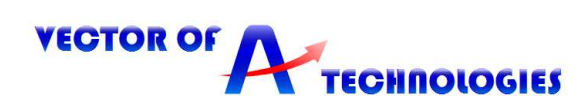

**6.** Включить питание устройства управления.

**7.** Установить параметры A1-02 = "7", S1-12 = "2".

**8.** Используя панель управления открыть меню Автонастройки. Для начала установки параметров нажать кнопку «Enter» В появившемся меню настройки параметров установить параметр  $T2-01 = 47$ 

**9.** Ввести значения параметров Т2-04 – Т2-17 согласно таблице 6.6. После ввода данных с таблички двигателя запуска Автонастройки нажать кнопку «Run». Автонастройка завершается приблизительно через одну минуту, при отсутствии ошибок.

В случае явного отклонения результатов автонастройки от нормы или нажатия кнопки «STOP» процесс автонастройки прерывается и на панели управления отображается код ошибки.

**10.** Выполнить аналогично автонастройки в зависимости от типа, выбранного в п.2 **для автонастройки без вращения: Т2-01 = 3; Т2-01 = 4** или **для автонастройки с вращением Т2-01 = 10; Т2-01 = 11(при возникновении ошибки автонастройки Т2-01 = 3 - пропустить её)**.

**11.** Отключить питание устройства управления.

**12.** Установить реле К1, К4, К9 (K1, K3, K4 для грузового лифта с УЛ) на прежние места (восстановить подключение пускателя главного привода при необходимости)

**13.** Подключить разъемы платы ПУ-3(ПУ-5) (только для системы управления УЛ и при наличии розетки реле MX-S)

**14.** Подсоединить электродвигатель к механической системе лифта (при необходимости).

#### **Для системы МЛК:**

**1.**Отключить питание устройства управления.

**2.** Выбор типа автонастройки.

Для выполнения автонастройки с вращением необходимо отсоединить электродвигатель от механической системы лифта.

При отсутствии технической возможности выполнить автонастройку с вращением оставить двигатель соединенным с механической системой лифта.

**3.** Включить питание устройства управления.

**4.** В меню «Сервис» центрального контроллера включить режим «Адаптация двигателя».

**5.** Установить параметр A1-02 = "7".

**6.** Используя панель управления открыть меню Автонастройки. Для начала установки параметров нажать кнопку «Enter» В появившемся меню настройки параметров установить параметр  $T2-01 = 47$ 

**7.** Ввести значения параметров Т2-04 – Т2-17 согласно таблице 6.6. После ввода данных с таблички двигателя запуска Автонастройки нажать кнопку «Run». Автонастройка завершается приблизительно через одну минуту, при отсутствии ошибок.

В случае явного отклонения результатов автонастройки от нормы или нажатия кнопки «STOP» процесс автонастройки прерывается и на панели управления отображается код ошибки.

**8.** Выполнить аналогично автонастройки в зависимости от типа, выбранного в п.2 **для автонастройки без вращения: Т2-01 = 3; Т2-01 = 4** или **для автонастройки с вращением Т2-01 = 10; Т2-01 = 11(при возникновении ошибки автонастройки Т2-01 = 3 - пропустить её)**.

**9.** В меню «Сервис» центрального контроллера отключить режим «Адаптация двигателя».

**10.** Отключить питание устройства управления.

**11.** Подсоединить электродвигатель к механической системе лифта (при необходимости).

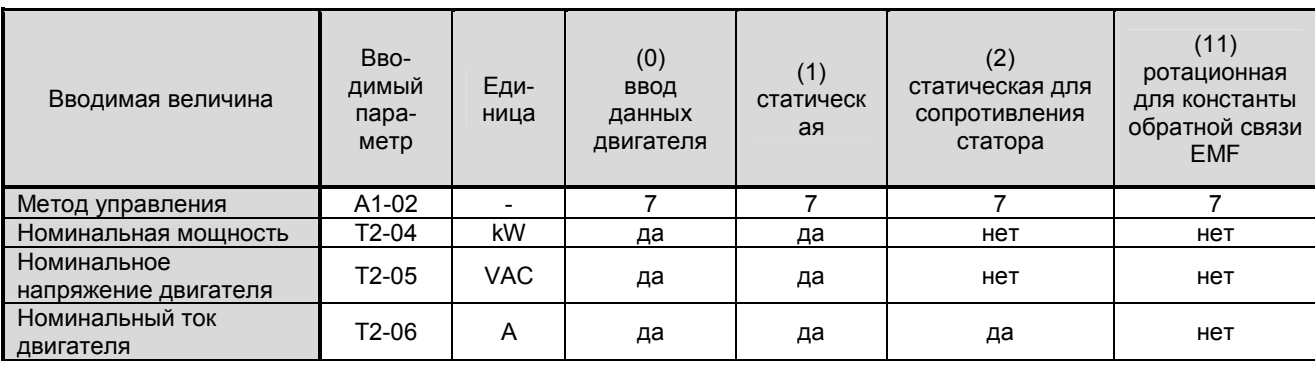

#### **Таблица 6.6 - Входные данные для автоматической настройки**

29

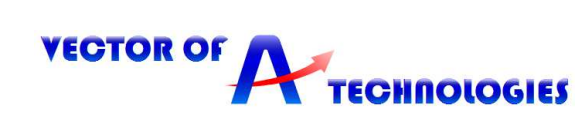

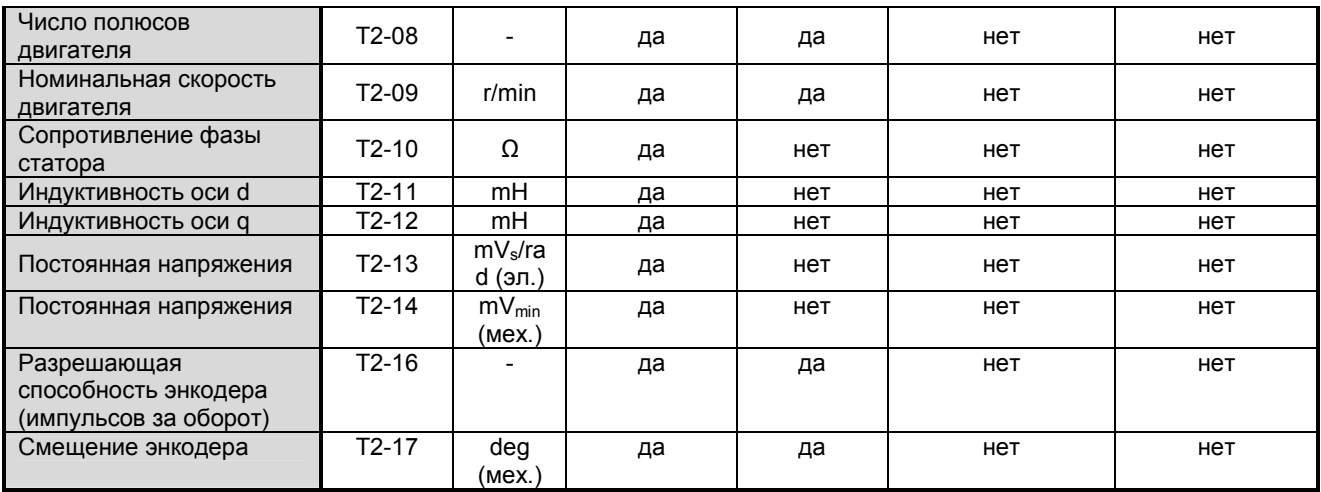

В таблице 6.7 приведен пример выполнения автонастройки

TECHNOLOGIES

# **Таблица 6.7 - Пример выполнения автонастройки**

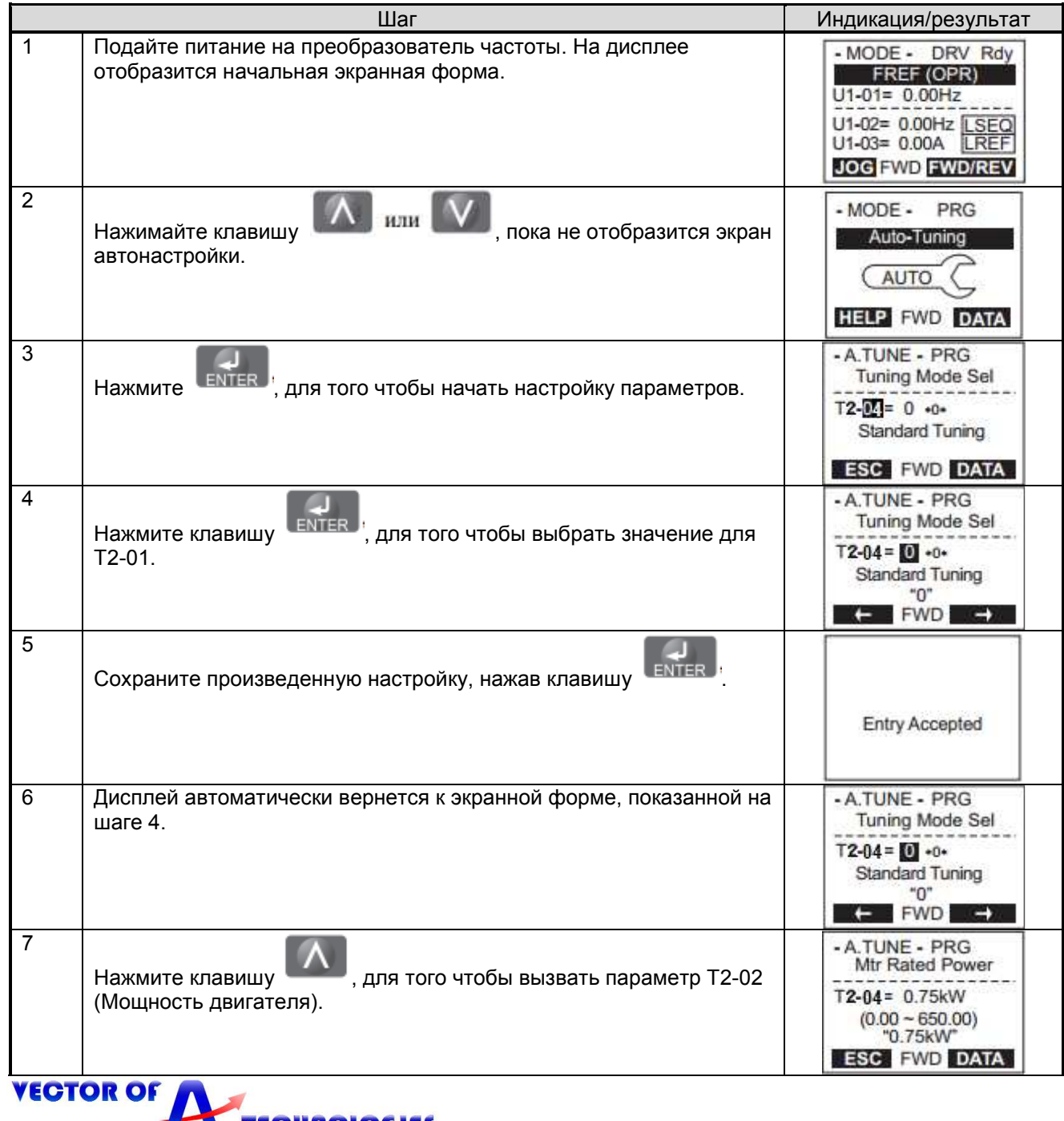

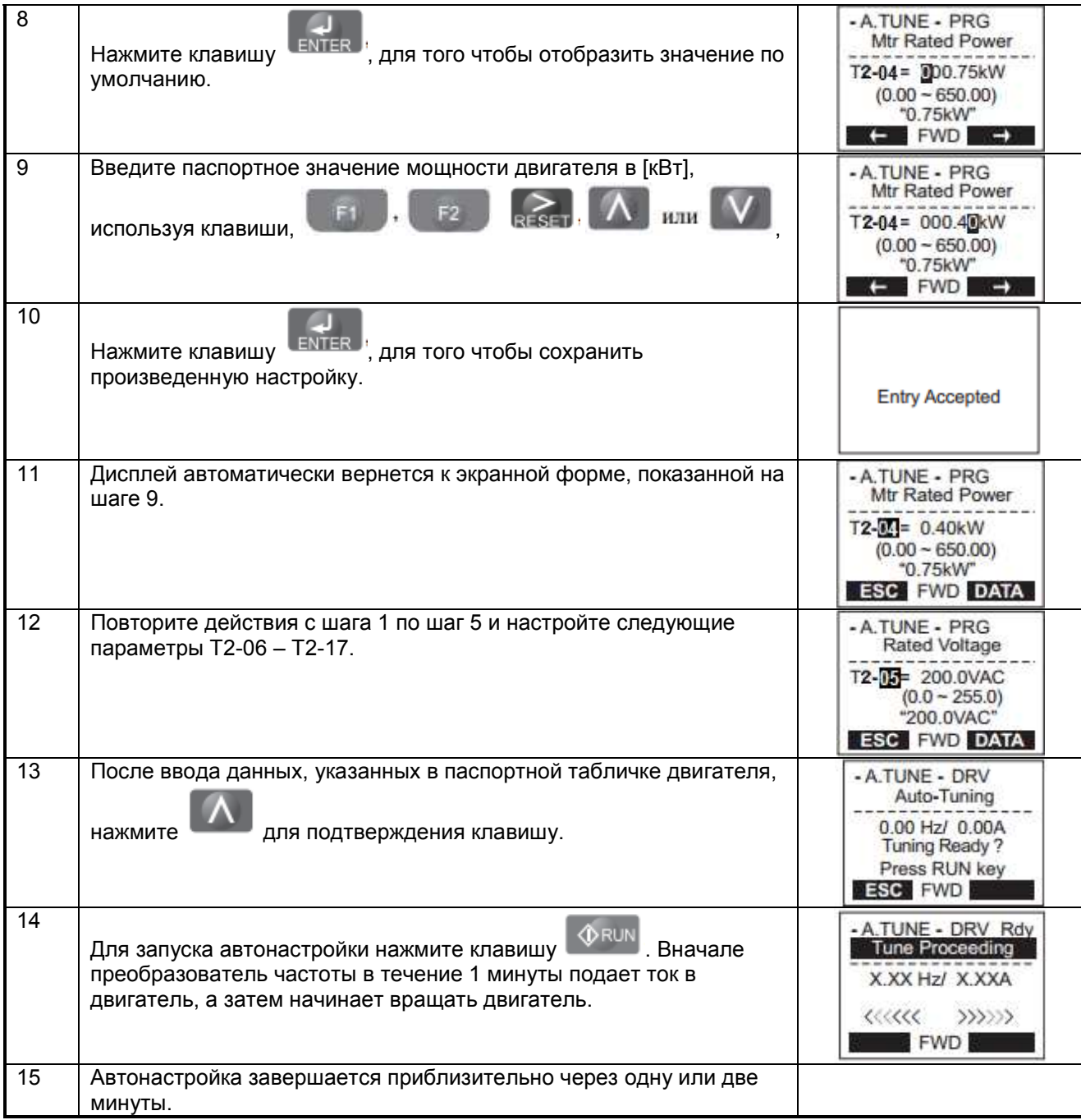

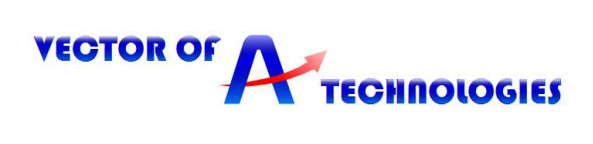

# **6.6 Конфигурация чередования фаз и направления вращения энкодера**

В таблице 6.8 представлены возможные варианты конфигурации подключения и задания параметров чередования фаз и направления вращения энкодера. Направление вращения указано при задании сигнала «вперед» клемма S1. При неверном направлении вращения лебедки необходимо изменить значение параметров F1-05 и b1-14 на противоположное и выполнить автонастройку.

#### **Таблица 6.8 - Конфигурация чередования фаз и направления вращения энкодера**

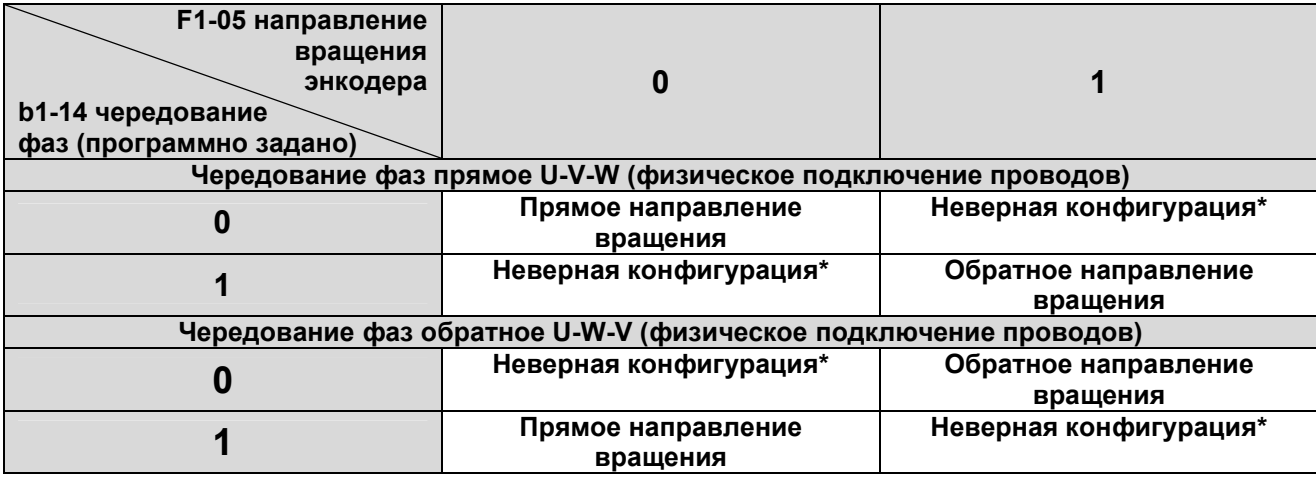

**\* ВНИМАНИЕ!** *Неверная конфигурация приводит к возникновению ошибок при начале движения dEv, dv4, oC, PGo, хотя автонастройка без вращения выполняется без ошибок. Необходимо сконфигурировать параметры F1-05 и b1-14 в соответствии с таблицей 6.8 или поменять физическое подключение чередования фаз лебедки и выполнить автонастройку угла смещения энкодера заново.*

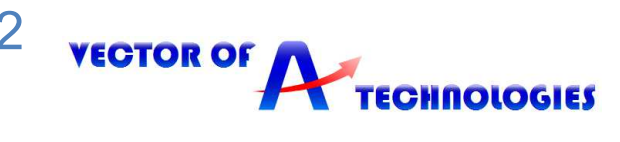

# **7 Описание основных параметров**

В этой таблице 7.1 перечислены наиболее важные параметры, и установки для лифта. Полный список параметров приведен в руководстве по эксплуатации. **Параметры, отличные от установок по умолчанию выделены жирным шрифтом. Таблица 7.1 - Описание основных параметров** 

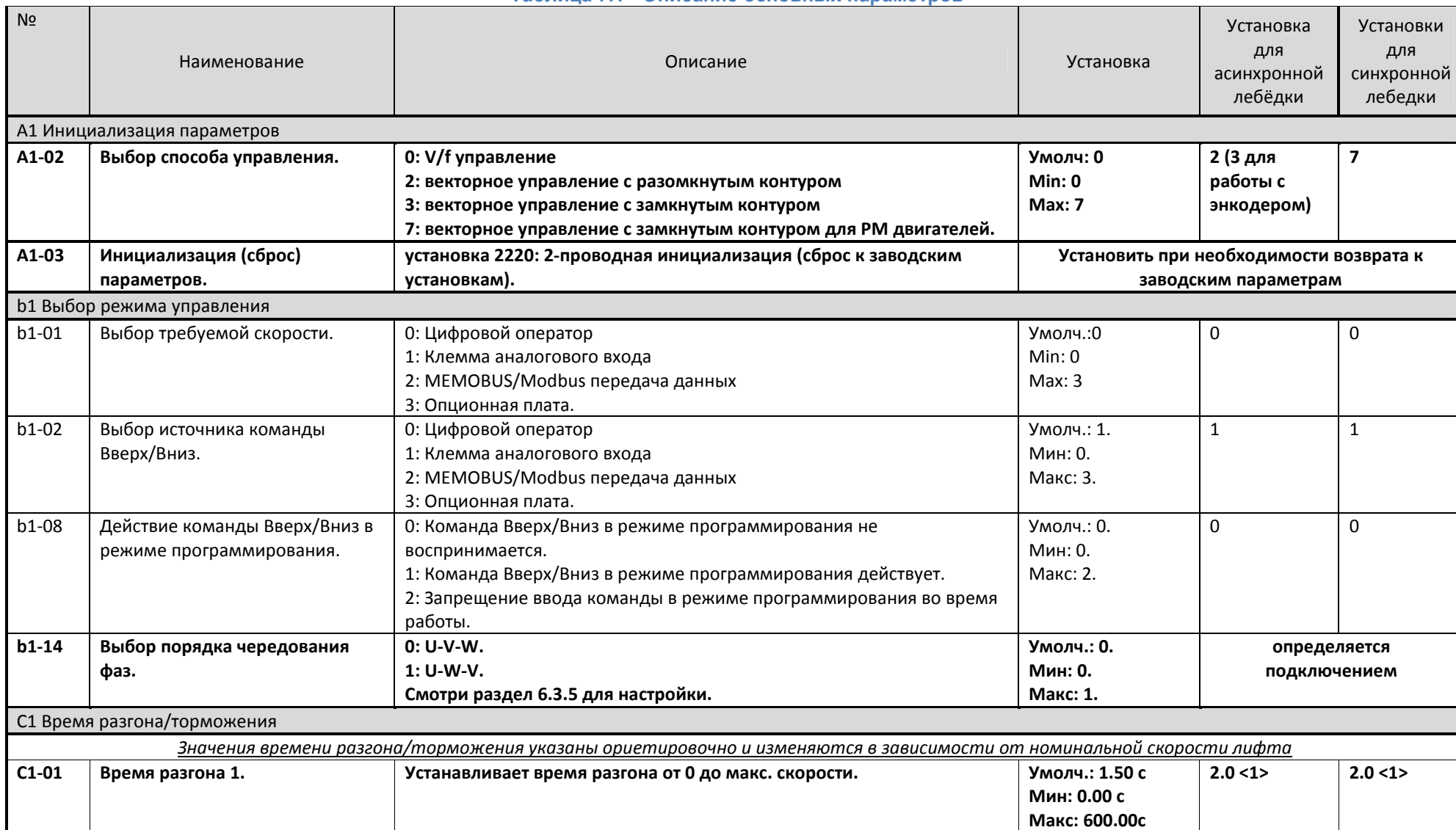

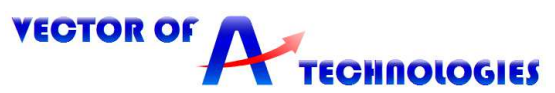

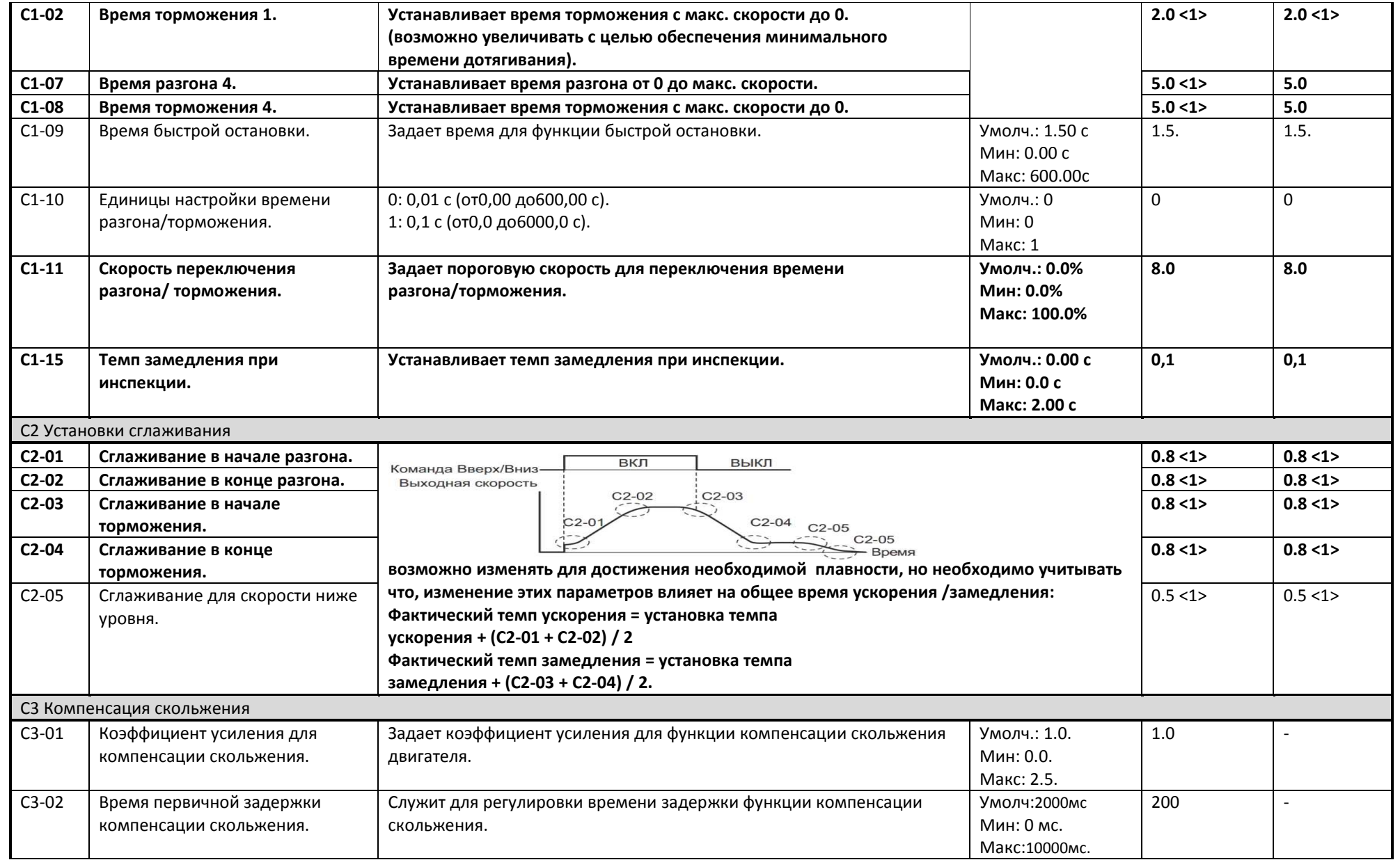

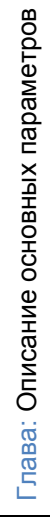

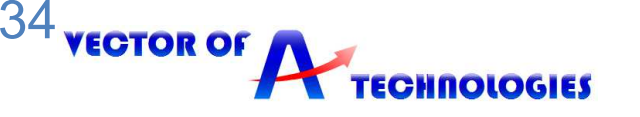

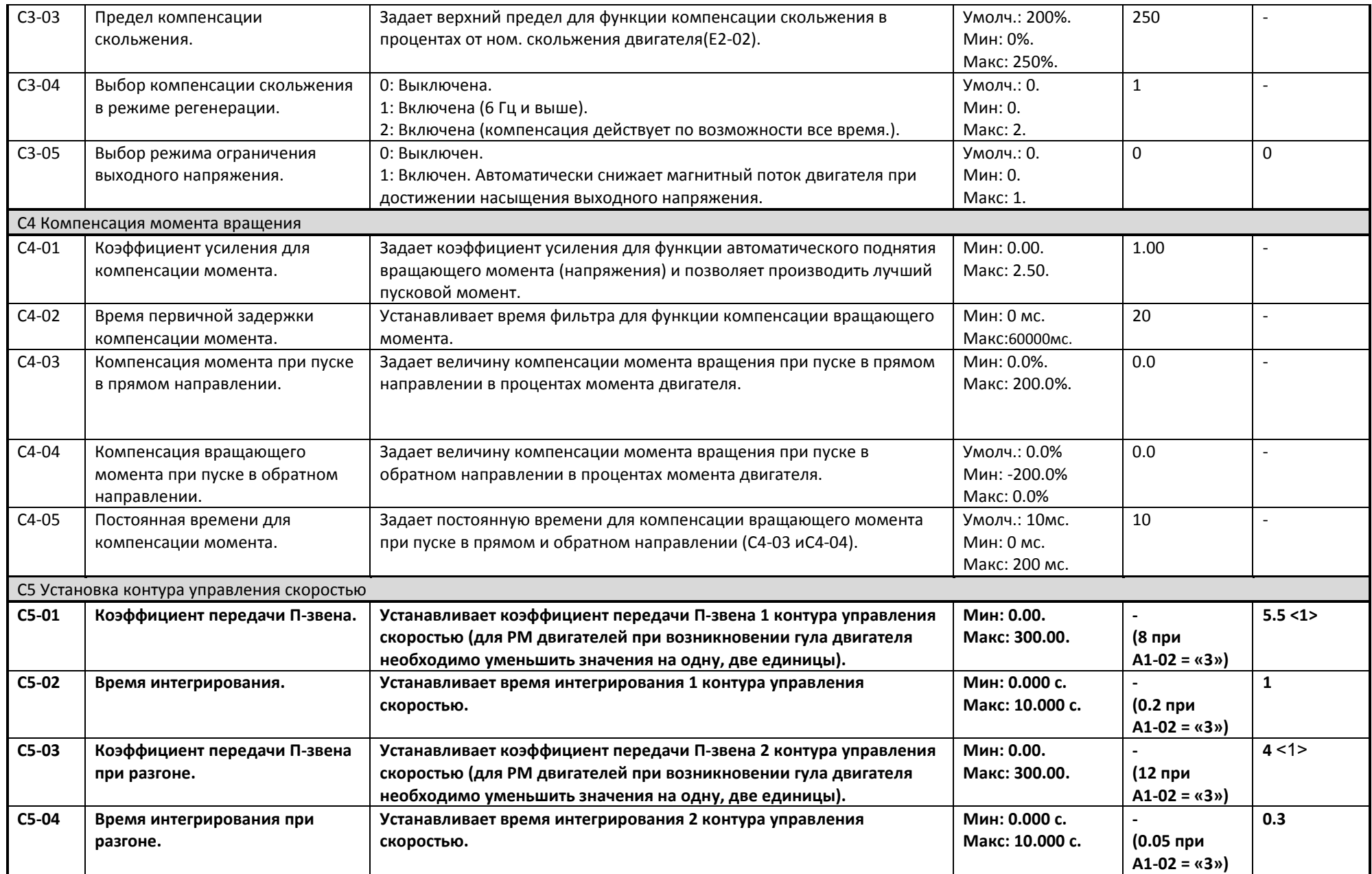

**VECTOR OF A TECHNOLOGIES** 

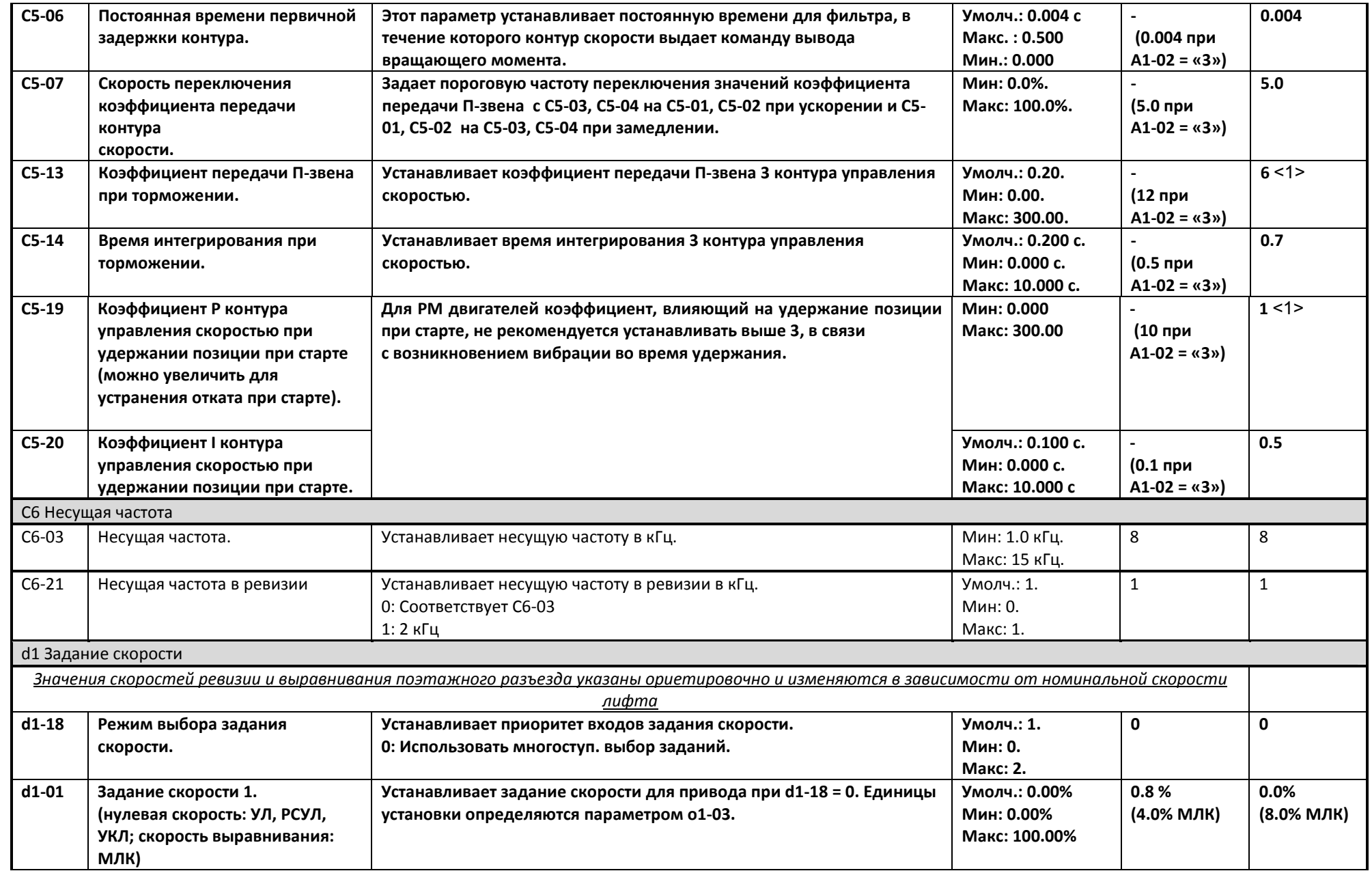

36

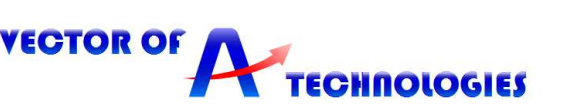

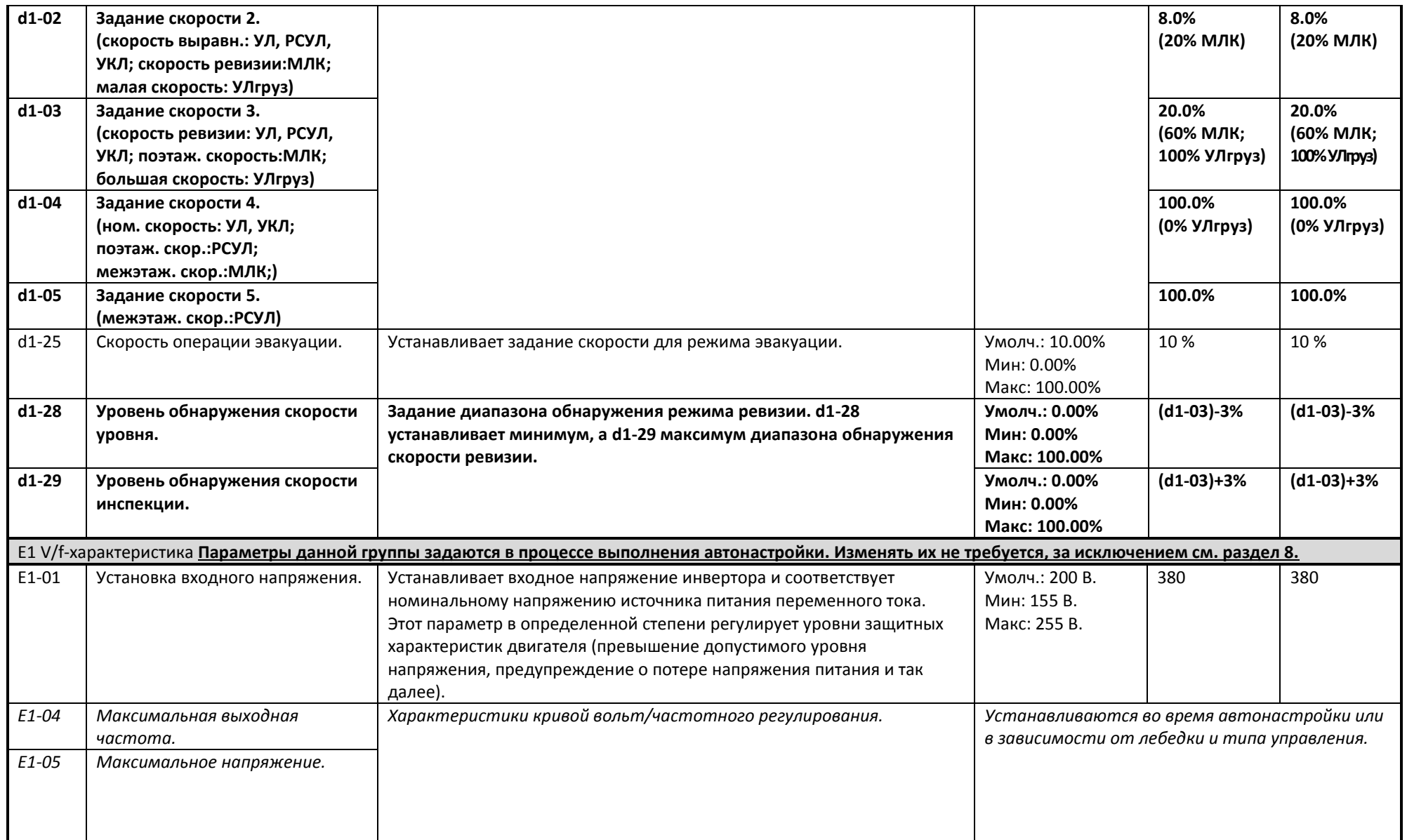

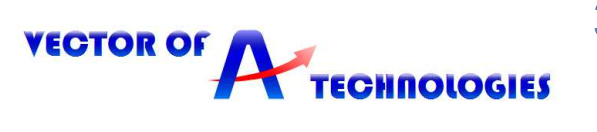

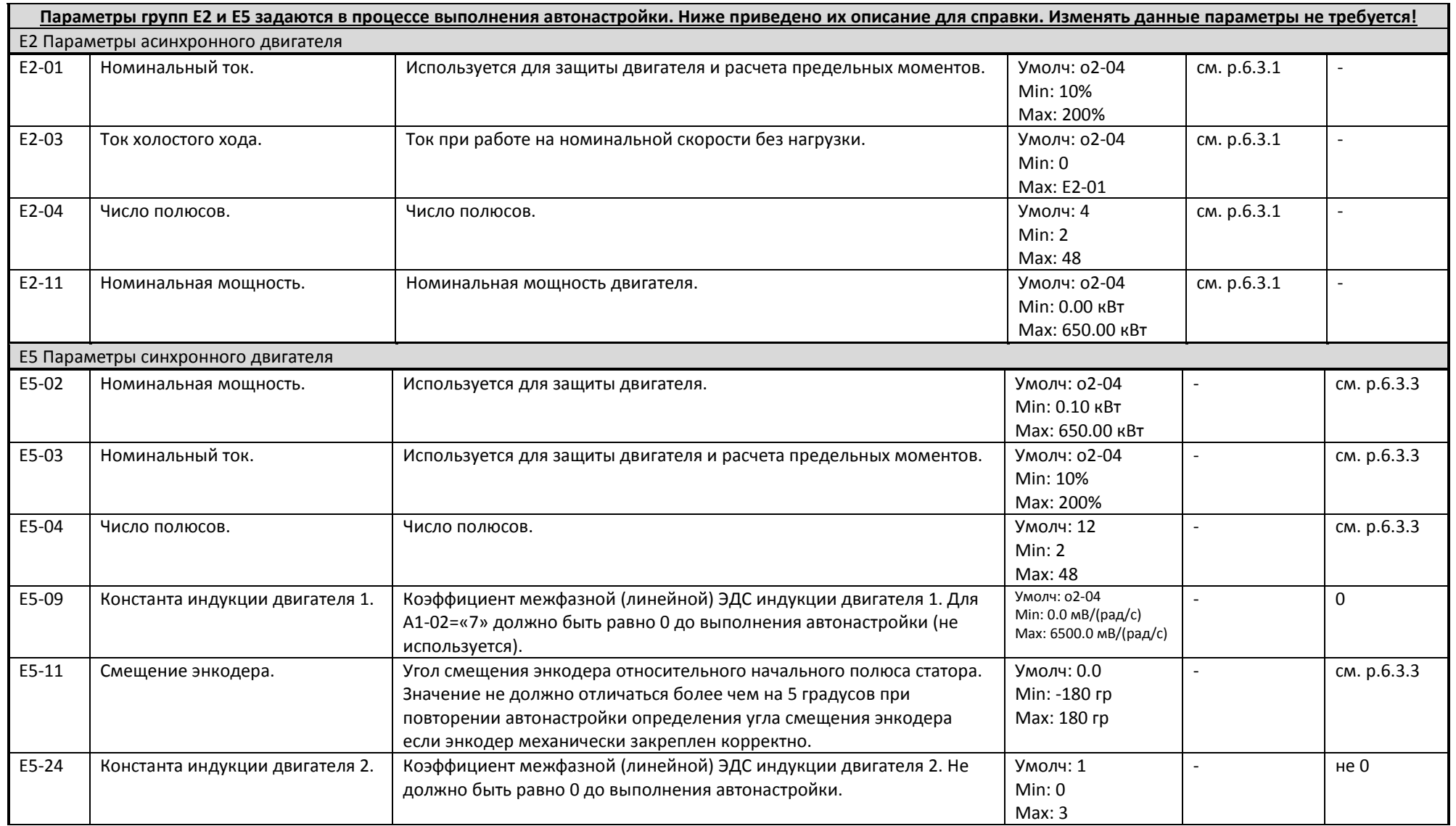

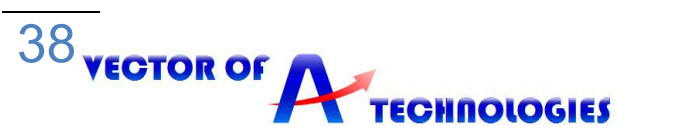

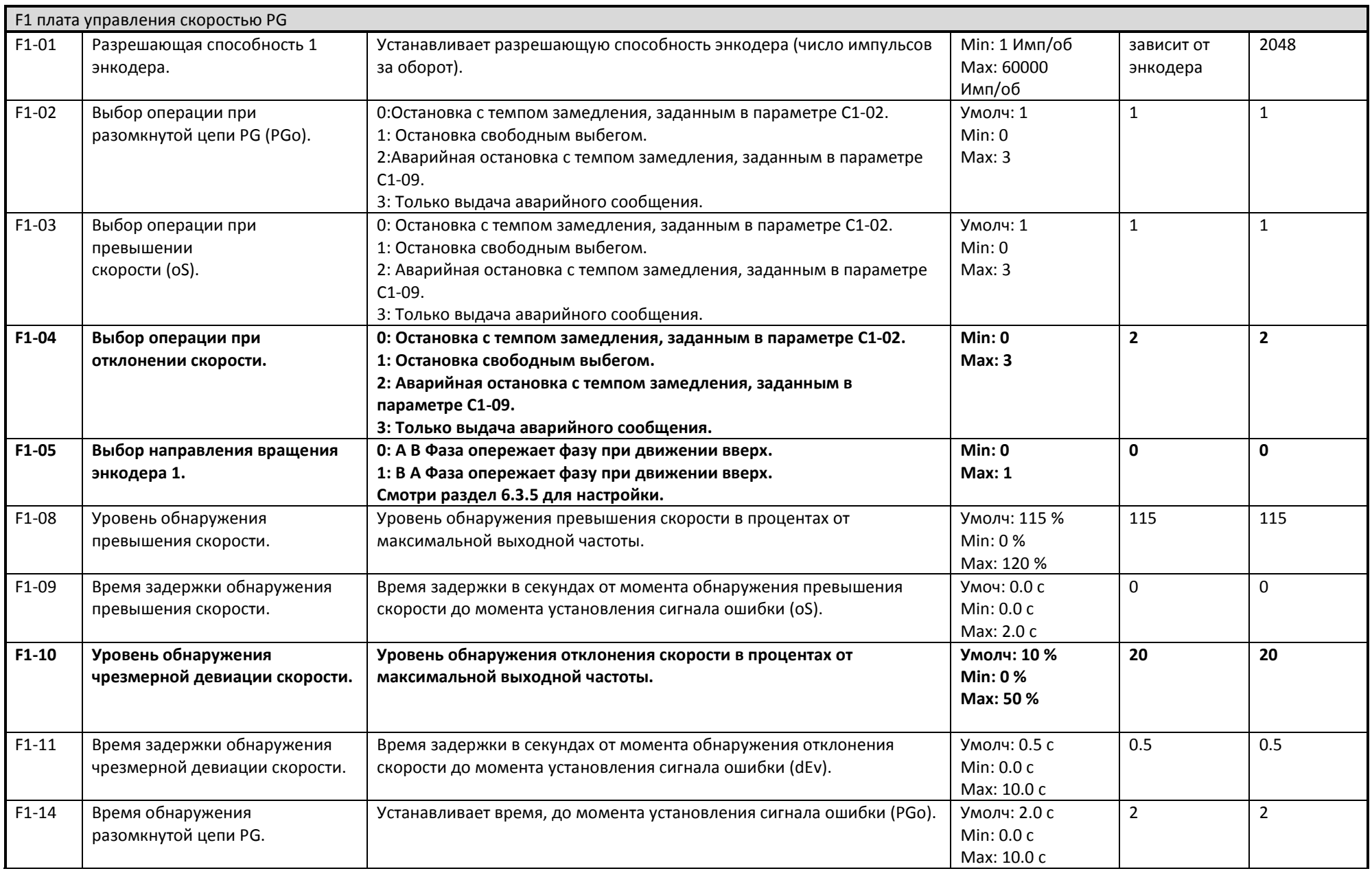

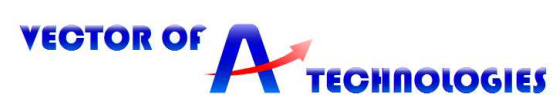

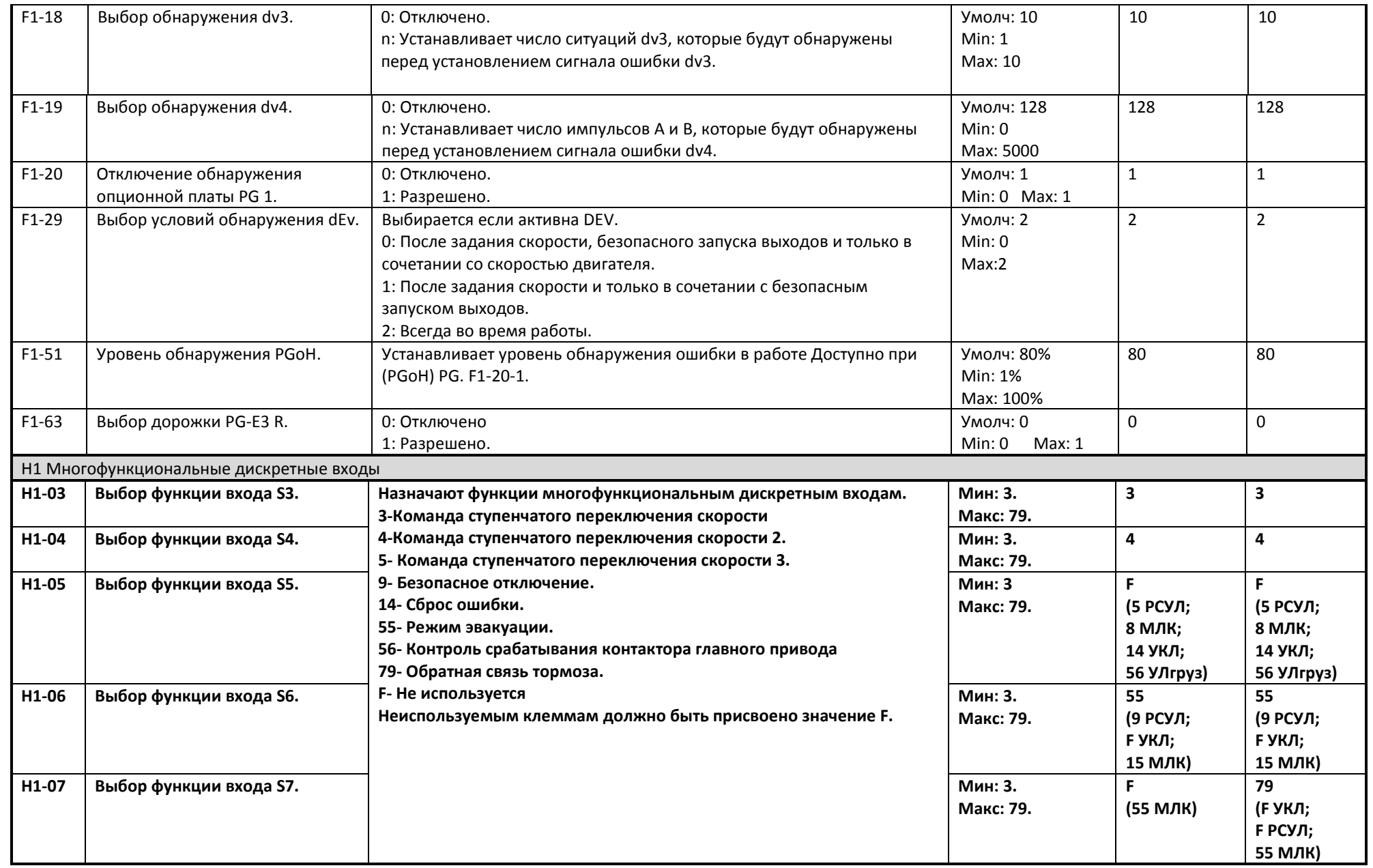

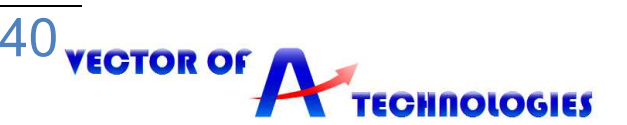

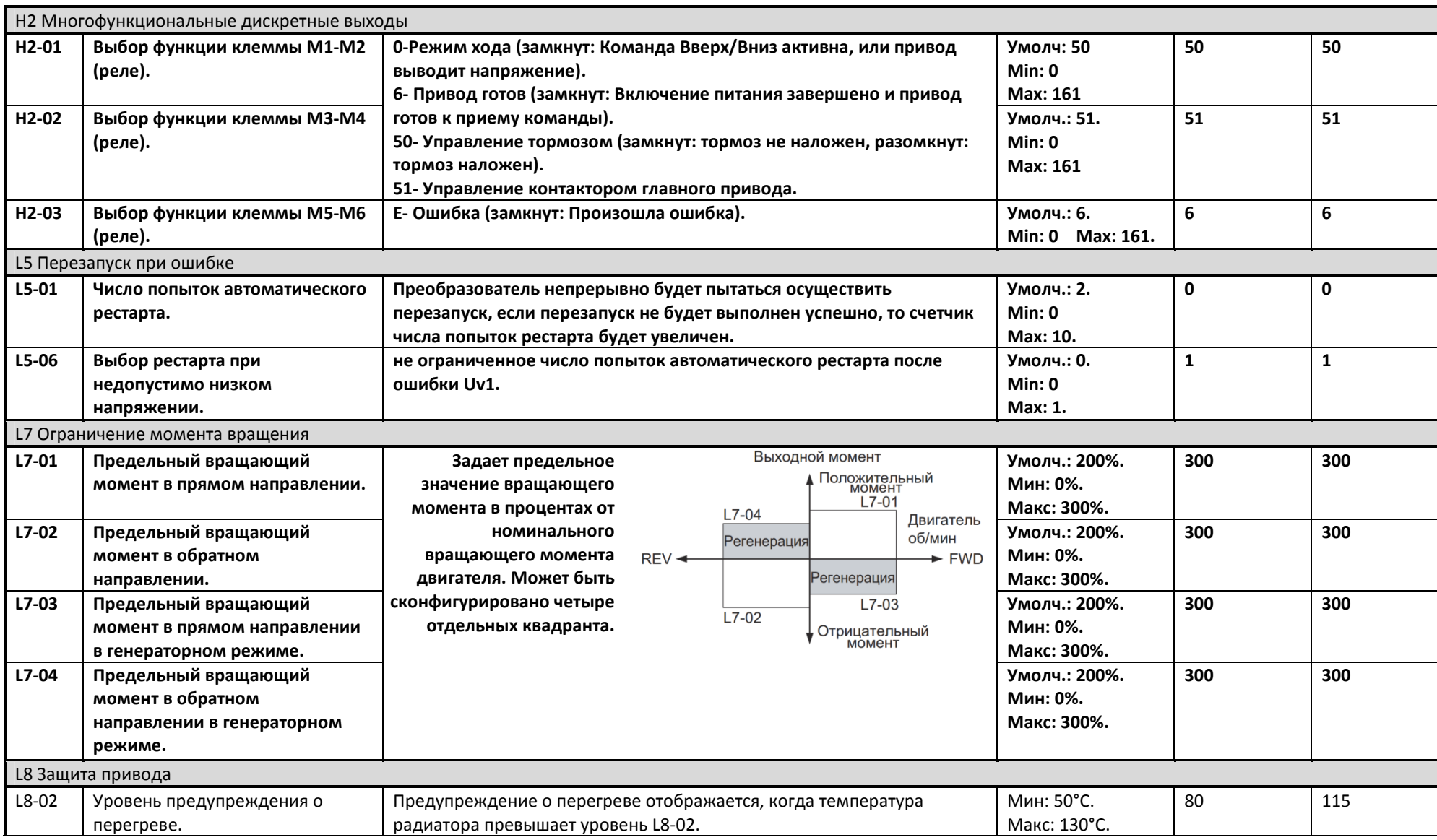

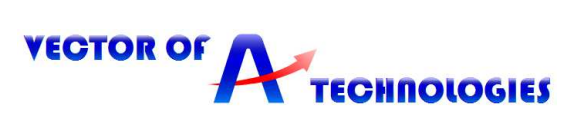

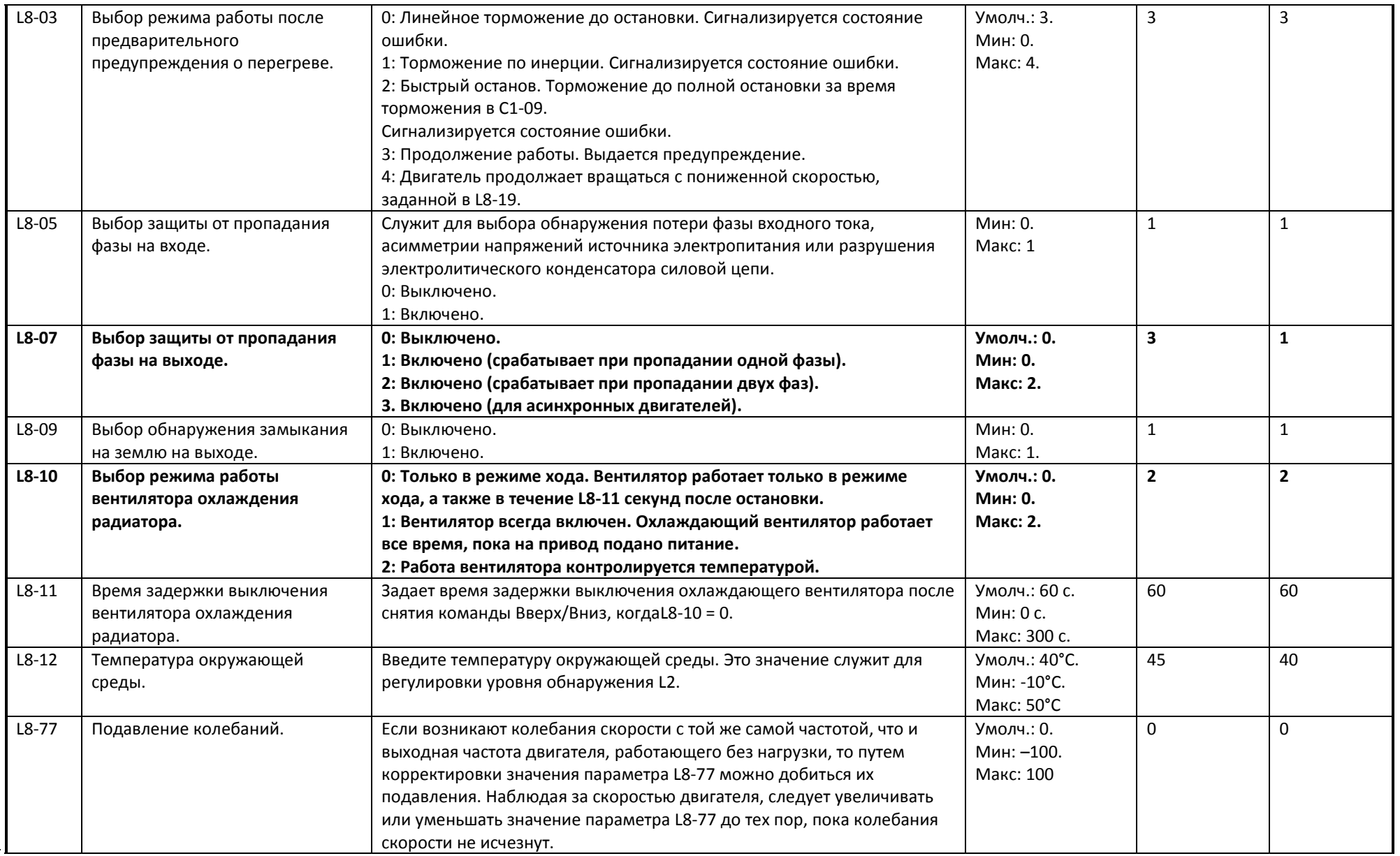

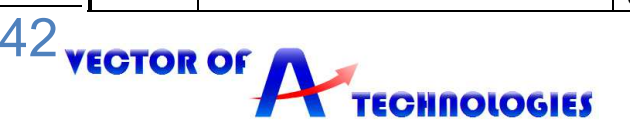

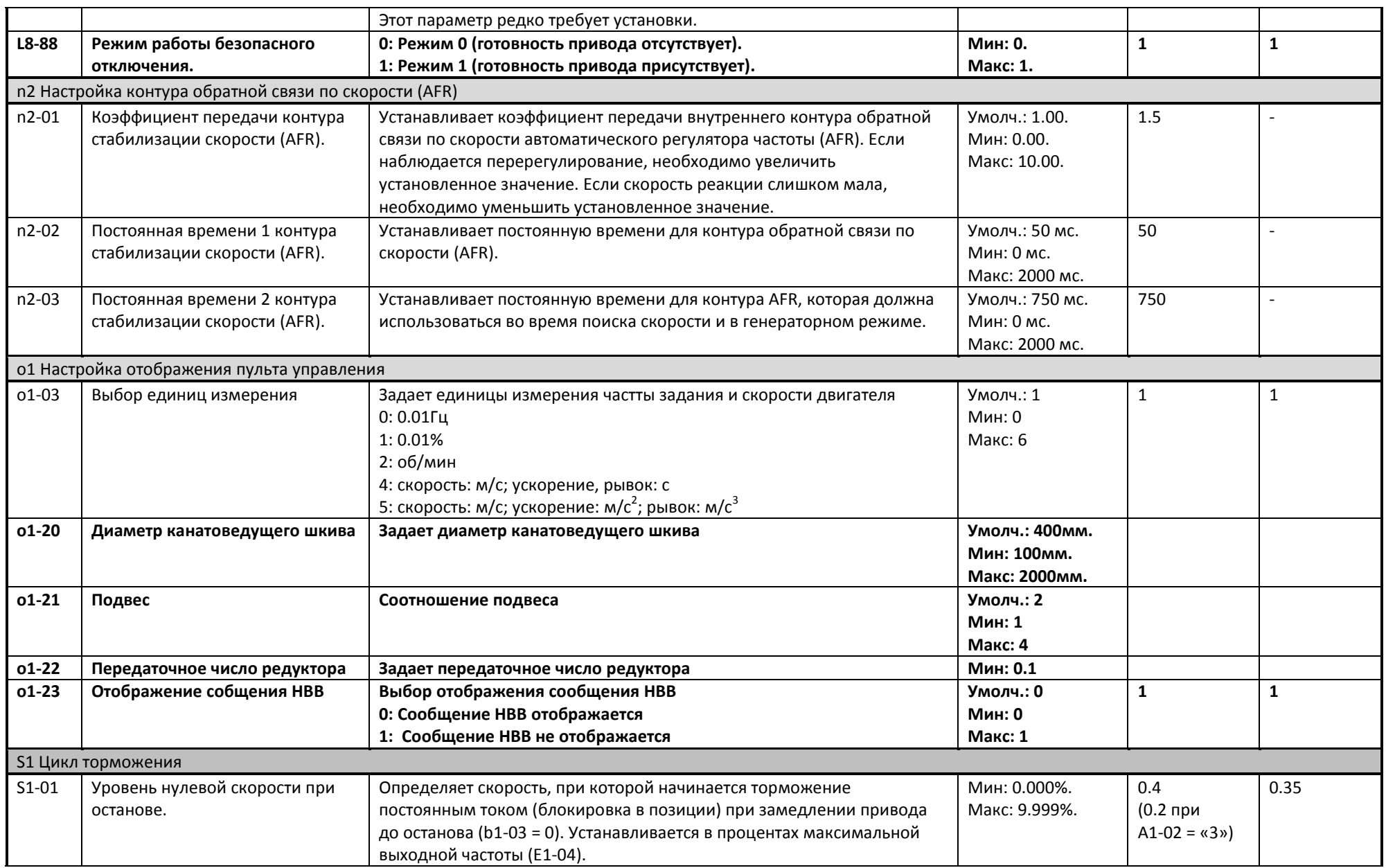

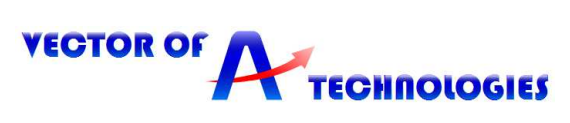

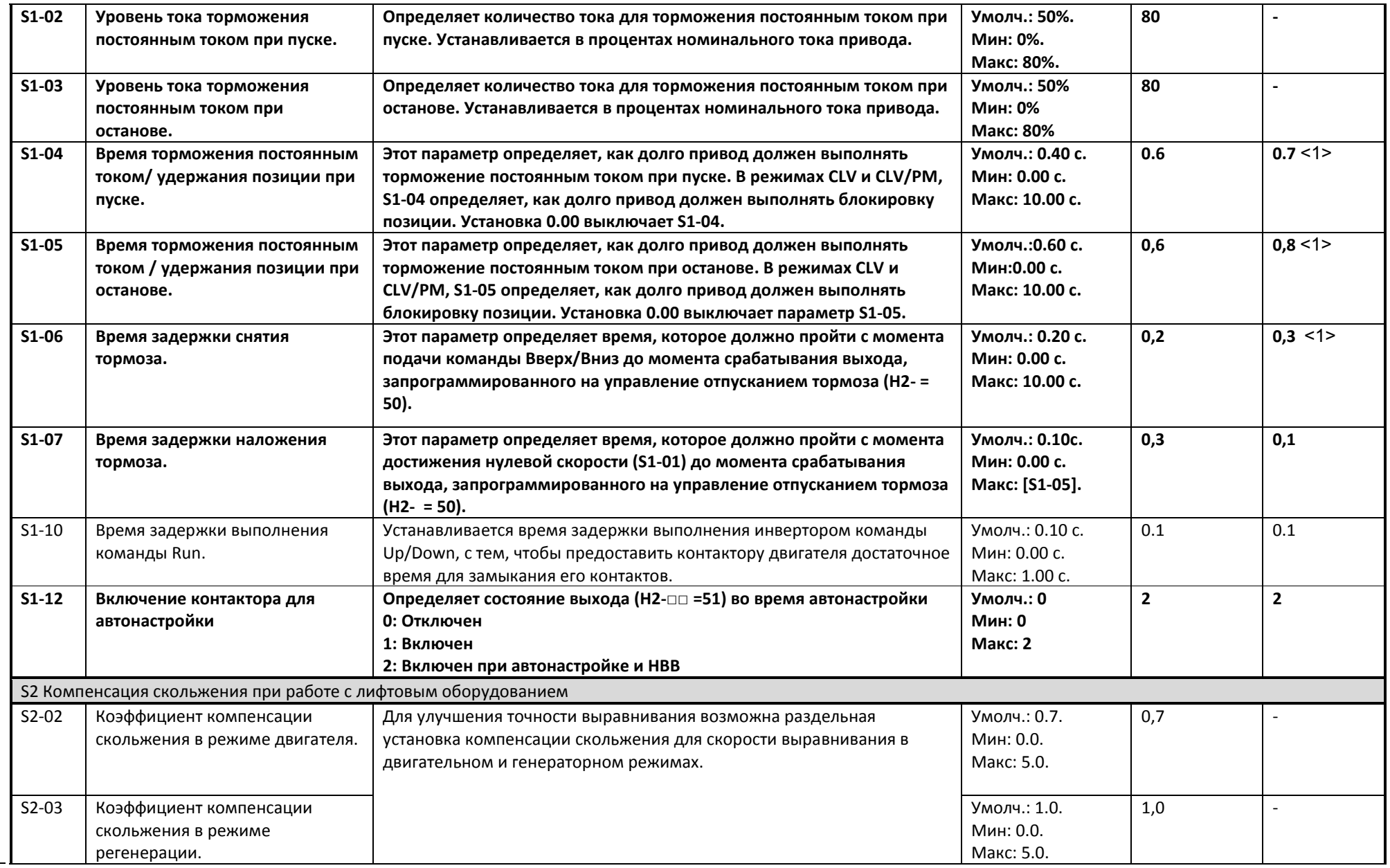

44

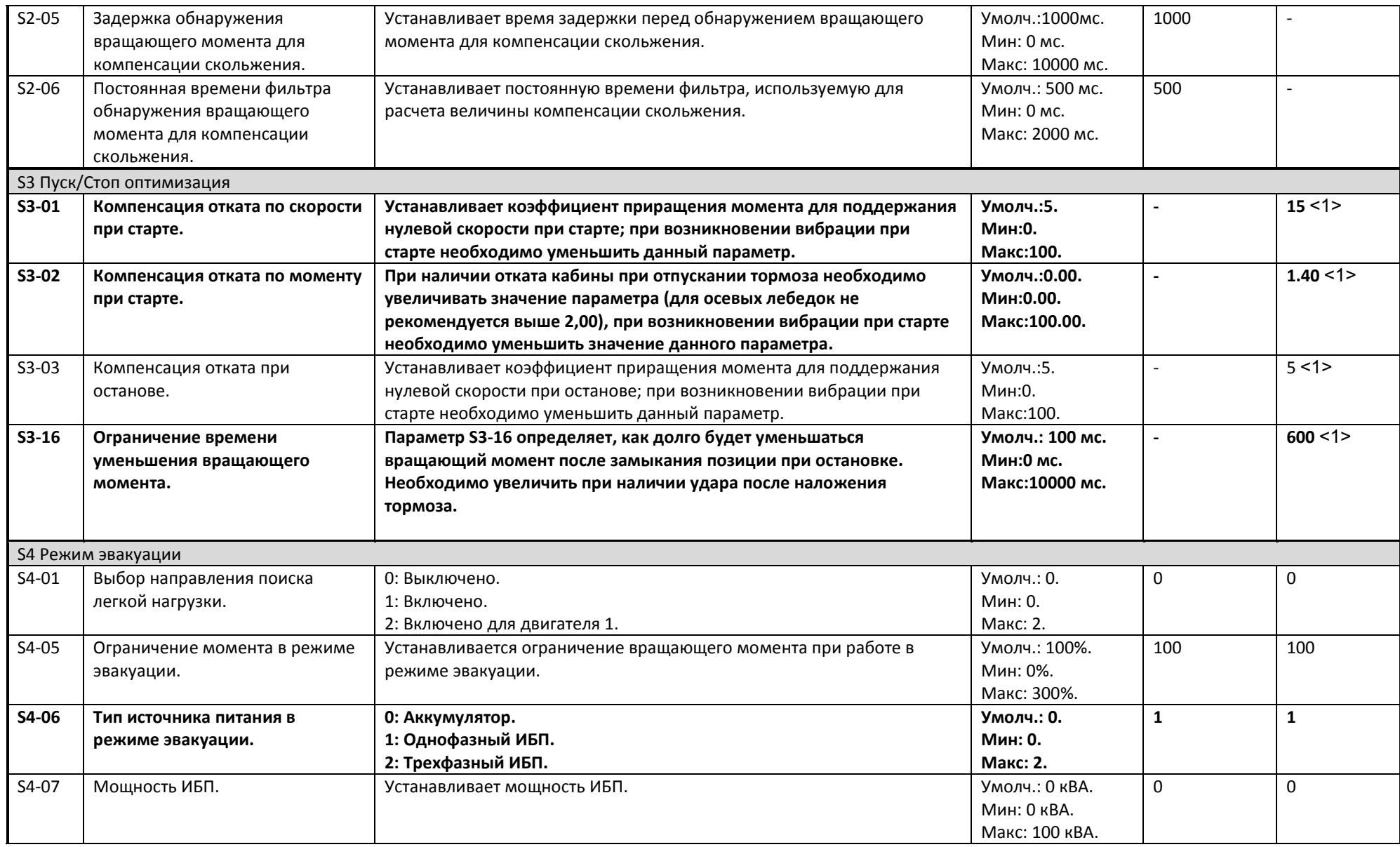

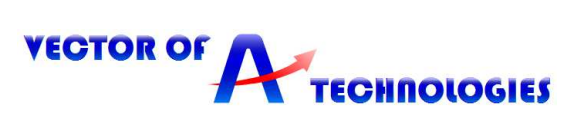

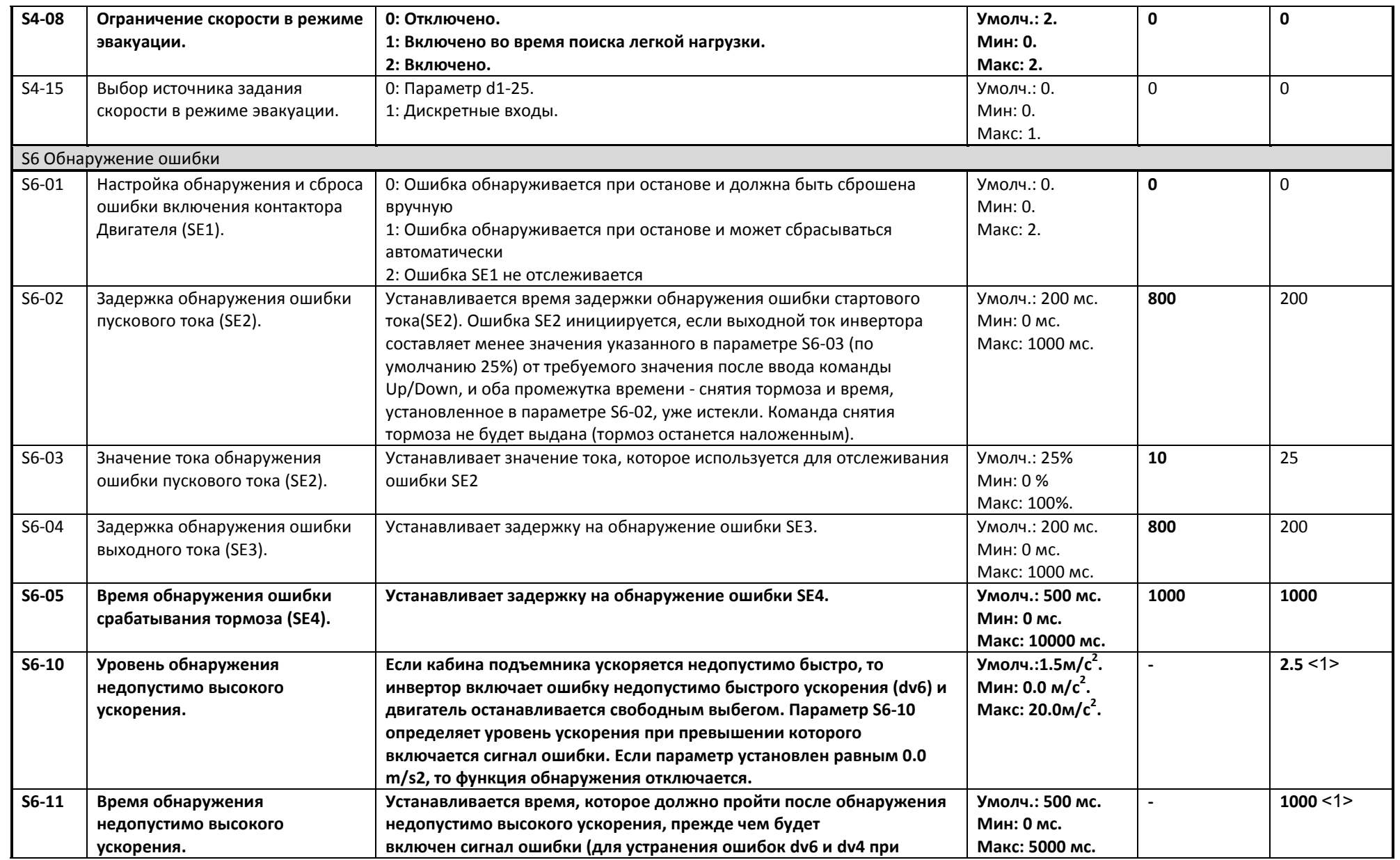

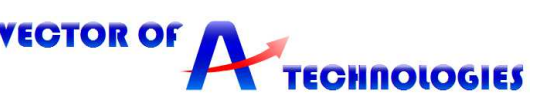

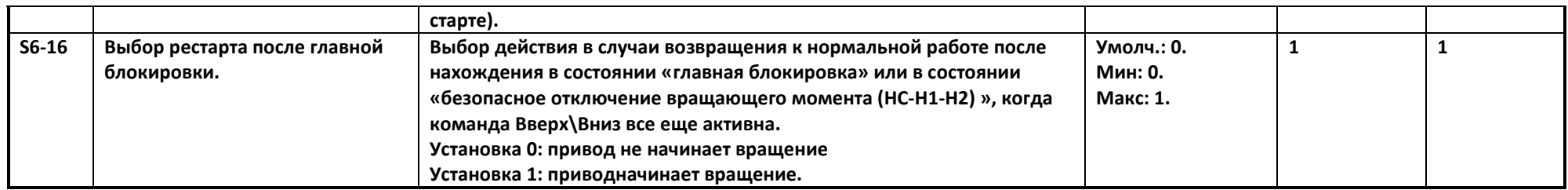

<1> - Значение параметра указанно ориентировочно

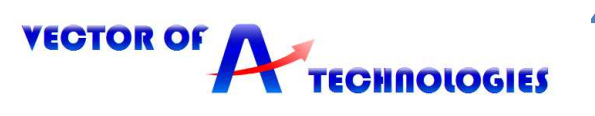

# **8 Проверка ограничителя скорости**

В целях проверки ограничителя скорости необходимо разогнать лебедку на обороты, превышающие номинальные.

С этой целью необходимо использовать параметры, указанные в таблице 8.1.

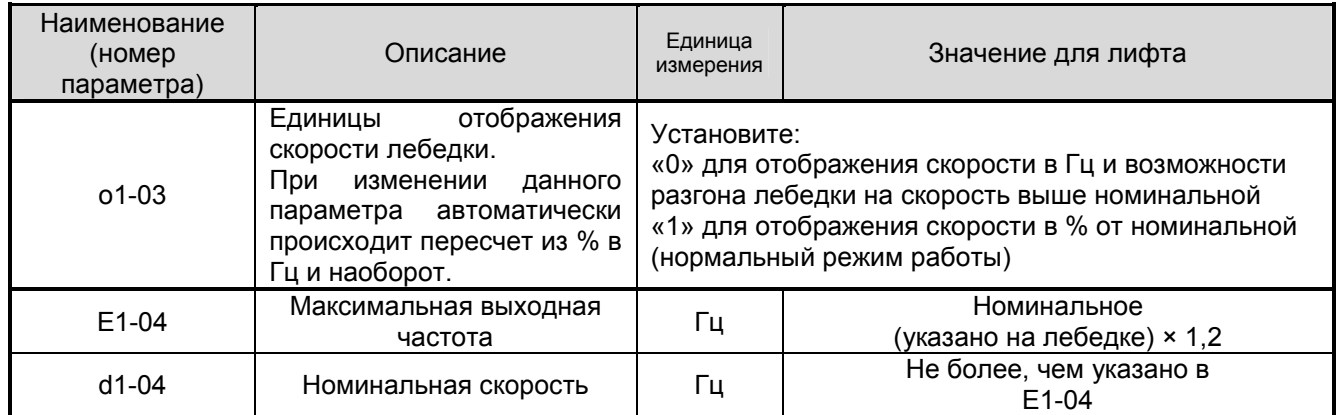

#### **Таблица 8.1 - Регулировка параметров для проверки ограничителя скорости**

После проведения испытаний вернитесь к предыдущим значениям.

# **9 Точная настройка**

# **9.1 Устранение вибраций и рывков**

Если в процессе выполнения пробного запуска в системе возникают вибрация, рывки, или другие проблемы, отрегулируйте параметры в соответствии с таблицей 9.1.

#### **Таблица 9.1 - Регулировка параметров для точной настройки (асинхронный двигатель)**

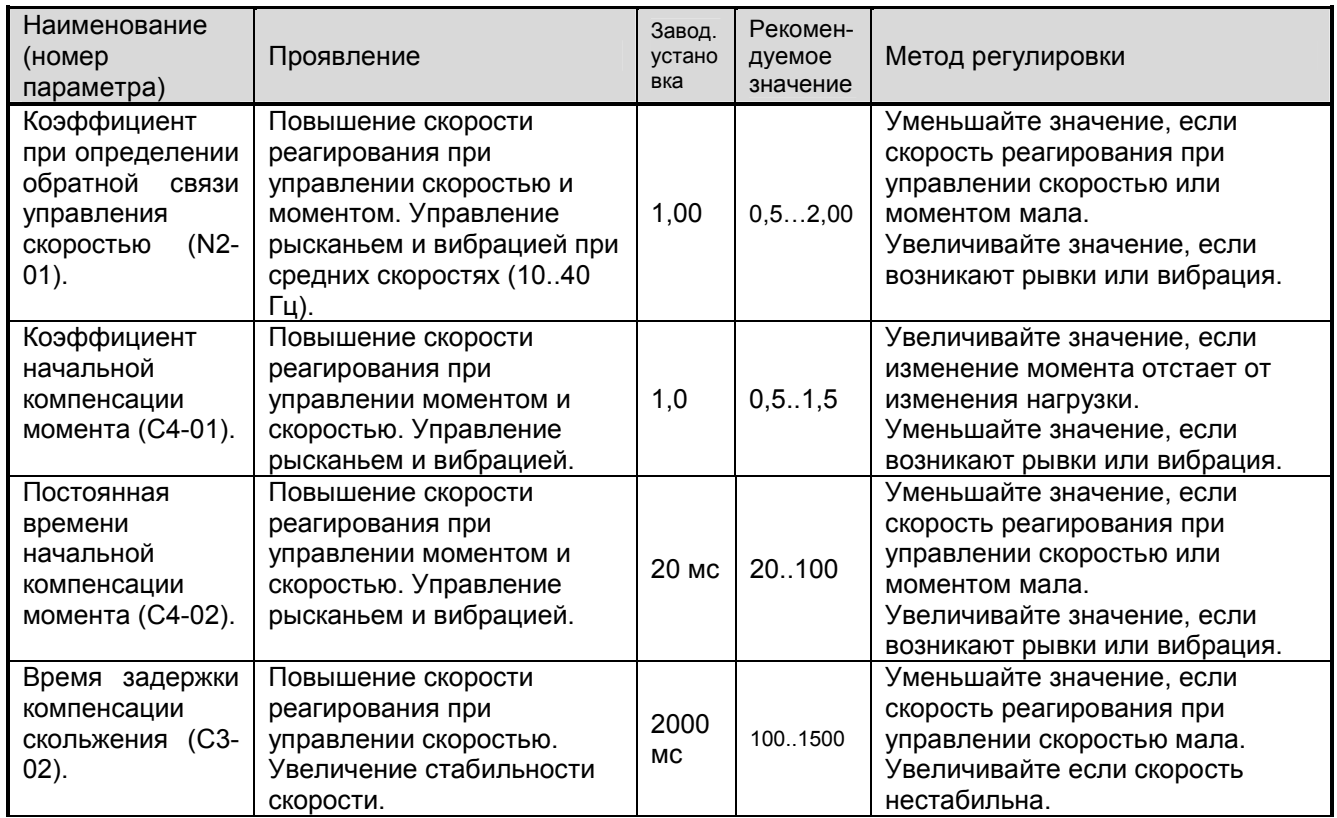

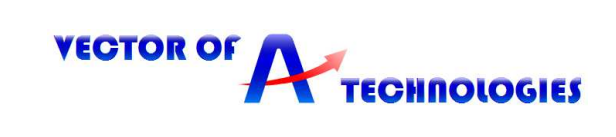

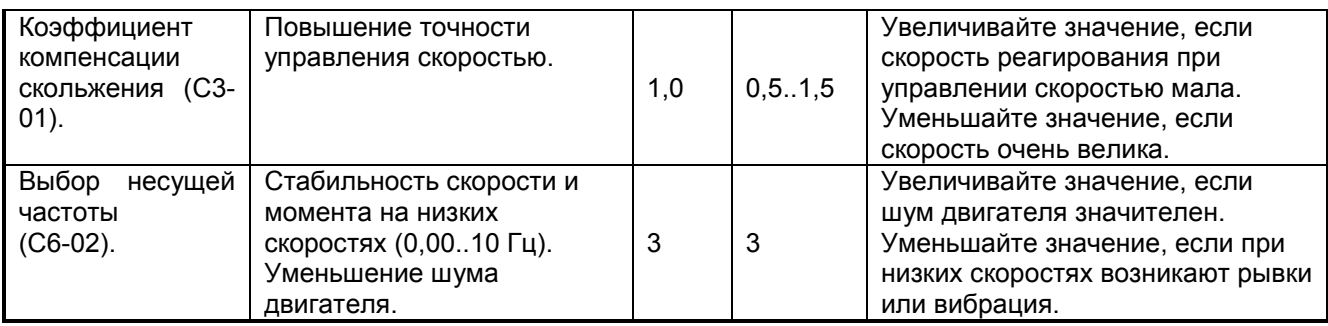

# **9.2 Регулировка времени разгона**

Цель регулировки времени разгона и времени торможения - добиться комфортного старта, торможения и времени дотягивания до точной остановки при поэтажном и черезэтажном разъездах, в пределах от 2 до 3 с.

Для этого необходимо:

- установить значение параметра С1-01, при котором обеспечивается комфортный разгон.

- установить значение параметра С1-02, при котором время дотягивания до точной остановки крайних этажей будет в пределах от 2 до 3 сек.

Начинать наладку рекомендуется, установив значения параметров в соответствии с таблицей 9.2.

# **Таблица 9.2 - Значения параметров С1-01 и С1-02 при наладке**

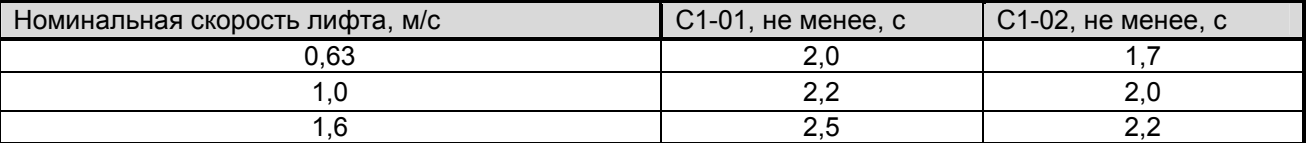

# **9.3 Регулировка точности остановки кабины**

Регулировка производится в режиме "МП1" с помощью кнопок "Вверх", "Вниз", "ТО" станции управления УЛ. Для обеспечения поэтажного разъезда необходимо сразу же после начала движения кабины от нажатия кнопки "Вверх" ("Вниз") нажать кнопку "ТО". При этом кабина должна остановиться на ближайшем этаже. Для обеспечения через этажного разъезда кнопка "ТО" нажимается после прохождения кабиной не менее одного этажа.

Точность остановки кабины можно корректировать изменением значения параметра D1-02. Цель регулировки – добиться при точной остановке кабины нахождения датчика точной остановки (ДТО) в середине шунта точной остановки (ТО).

Если, при точной остановке кабины, ДТО не доходит до середины шунта ТО, то значение D1- 02 необходимо увеличивать с шагом 0,1 Гц, всякий раз проверяя при остановке кабины положение ДТО относительно середины шунта ТО.

Если при остановке кабины ДТО переходит середину шунта ТО, то значение D1-02 необходимо уменьшать с шагом 0,1 Гц, проверяя на каждом шагу положение ДТО относительно середины шунта ТО. Длина шунтов точной остановки кабины на всех остановках лифта должна быть одинаковой.

Так же совместно с параметром D1-02 для регулировки подъезда к ТО используется параметр С1-08, увеличивая или уменьшая значение с шагом 0.1 с.

# **10 Ошибки и предупреждения привода**

Функции обнаружения ошибок и формирования предупреждений предназначены для сигнализации ненормальных режимов работы привода/оборудования.

Привод указывает на появление неисправности посредством кода на дисплее и свечением светодиода ALM. Выход привода всегда выключается, и электродвигатель останавливается по инерции.

Для устранения предупреждения или сброса ошибки сначала необходимо выяснить причину проблемы, произвести корректирующее действие и, наконец, выполнить сброс привода, нажав кнопку RESET на пульте управления или перезапустив питание привода.

В таблице 10.1 приведены наиболее важные предупреждения и ошибки.

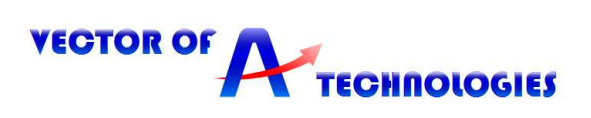

# **Таблица 10.1 - Пояснение наиболее важных предупреждений и ошибок**

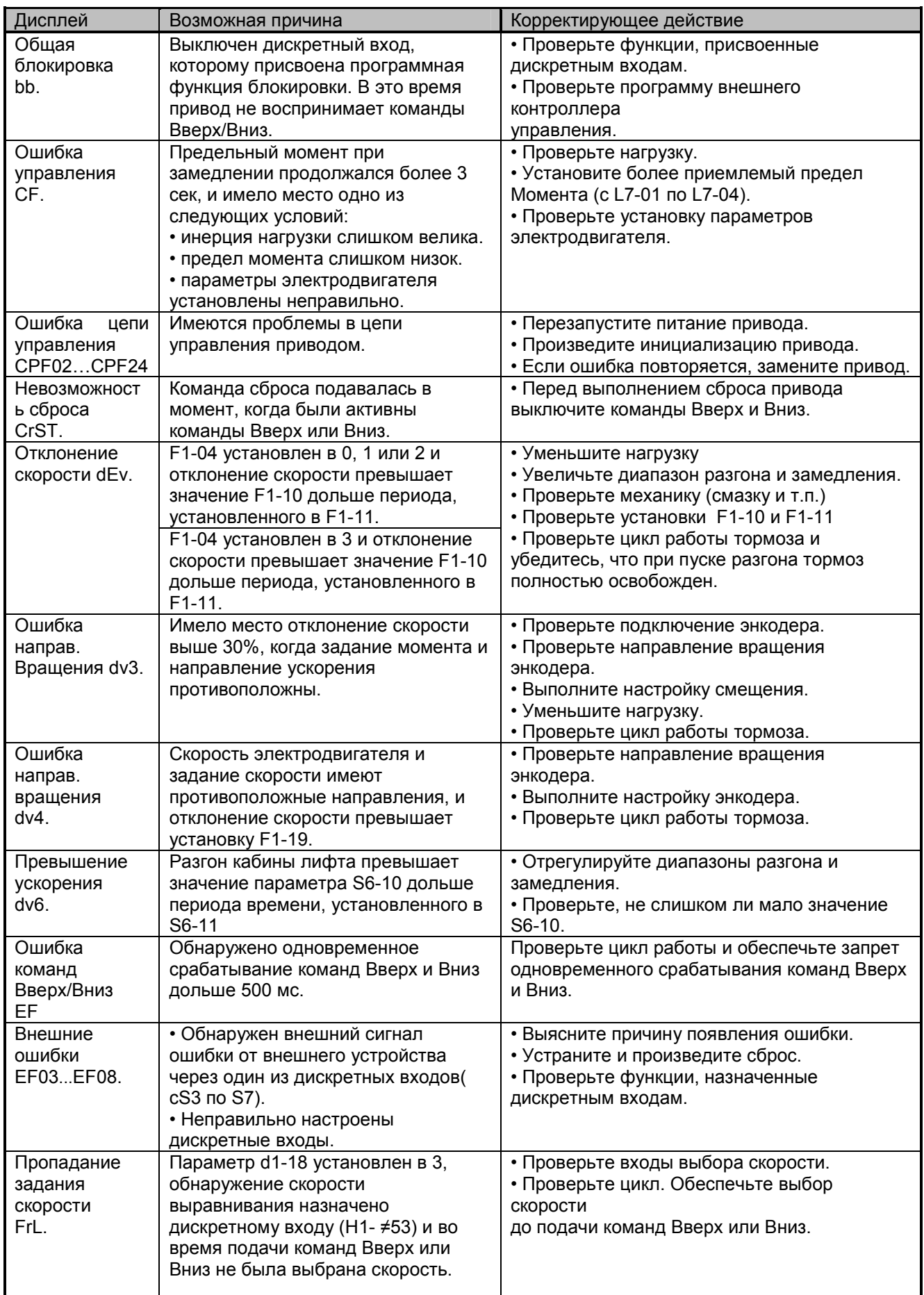

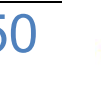

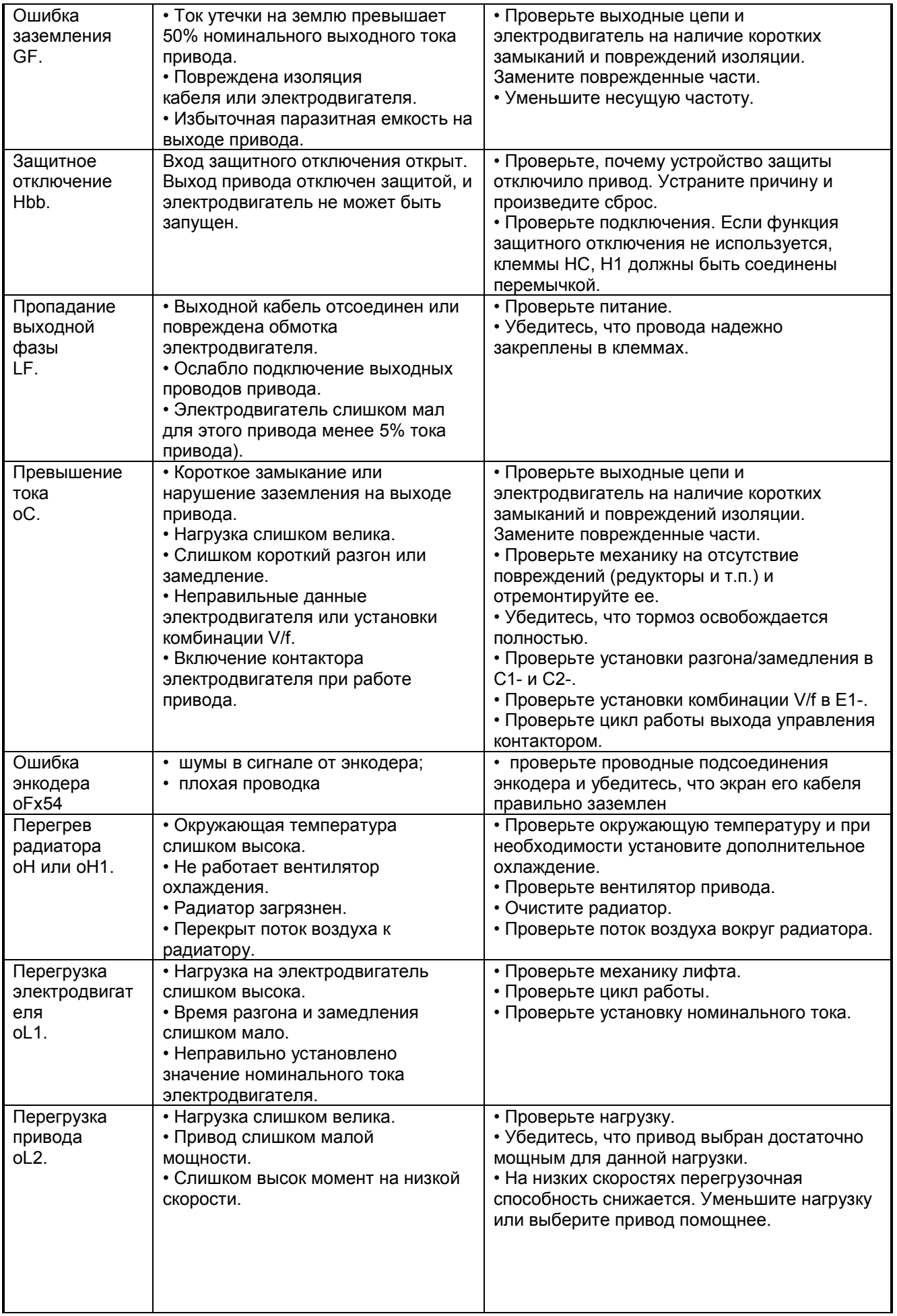

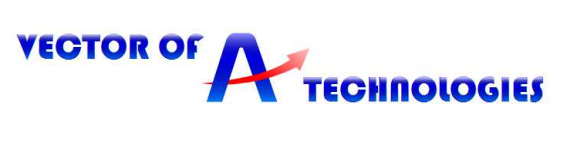

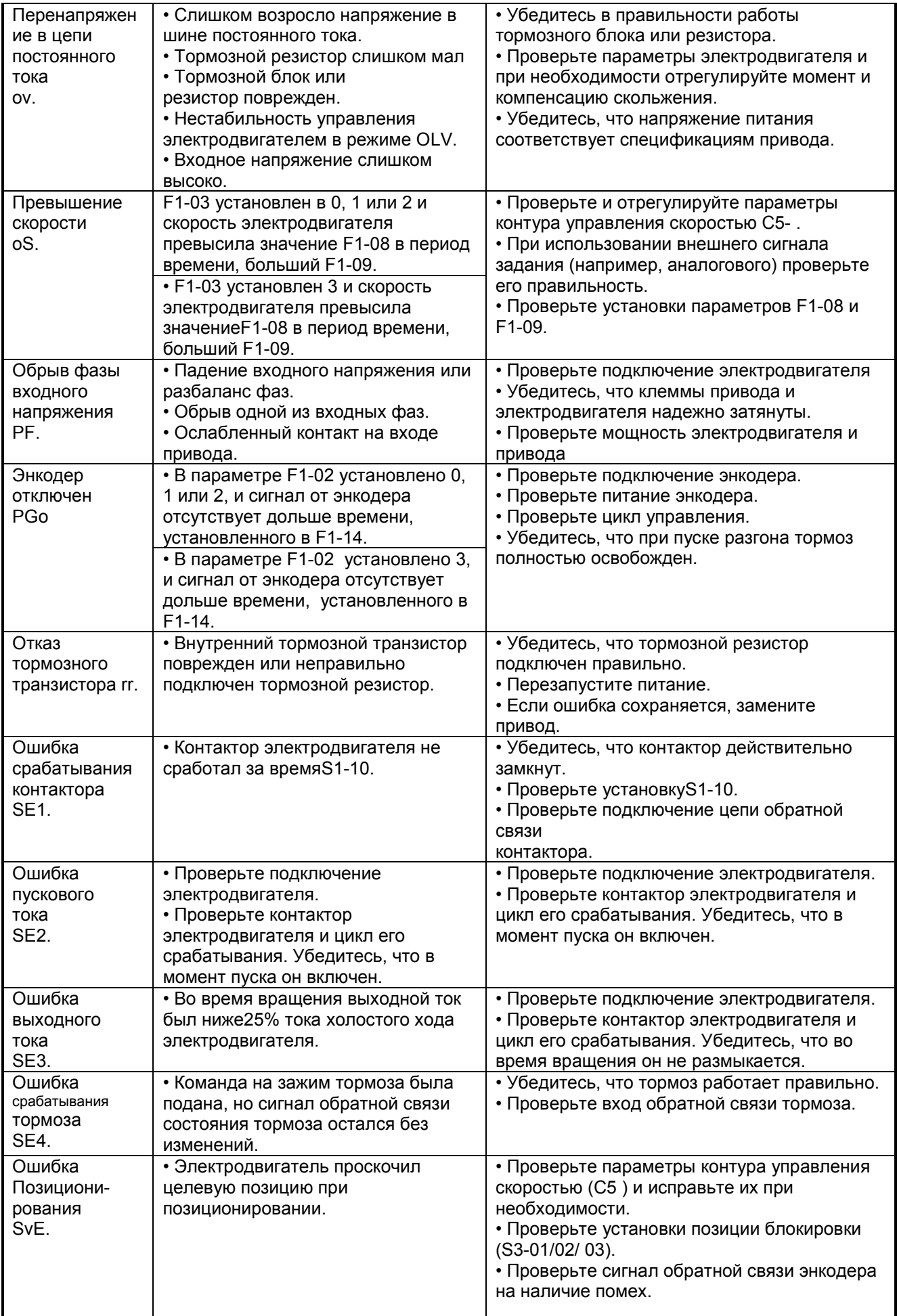

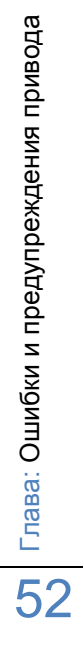

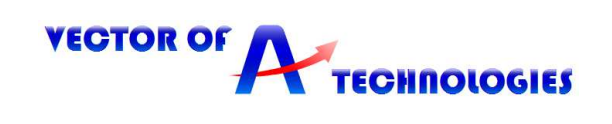

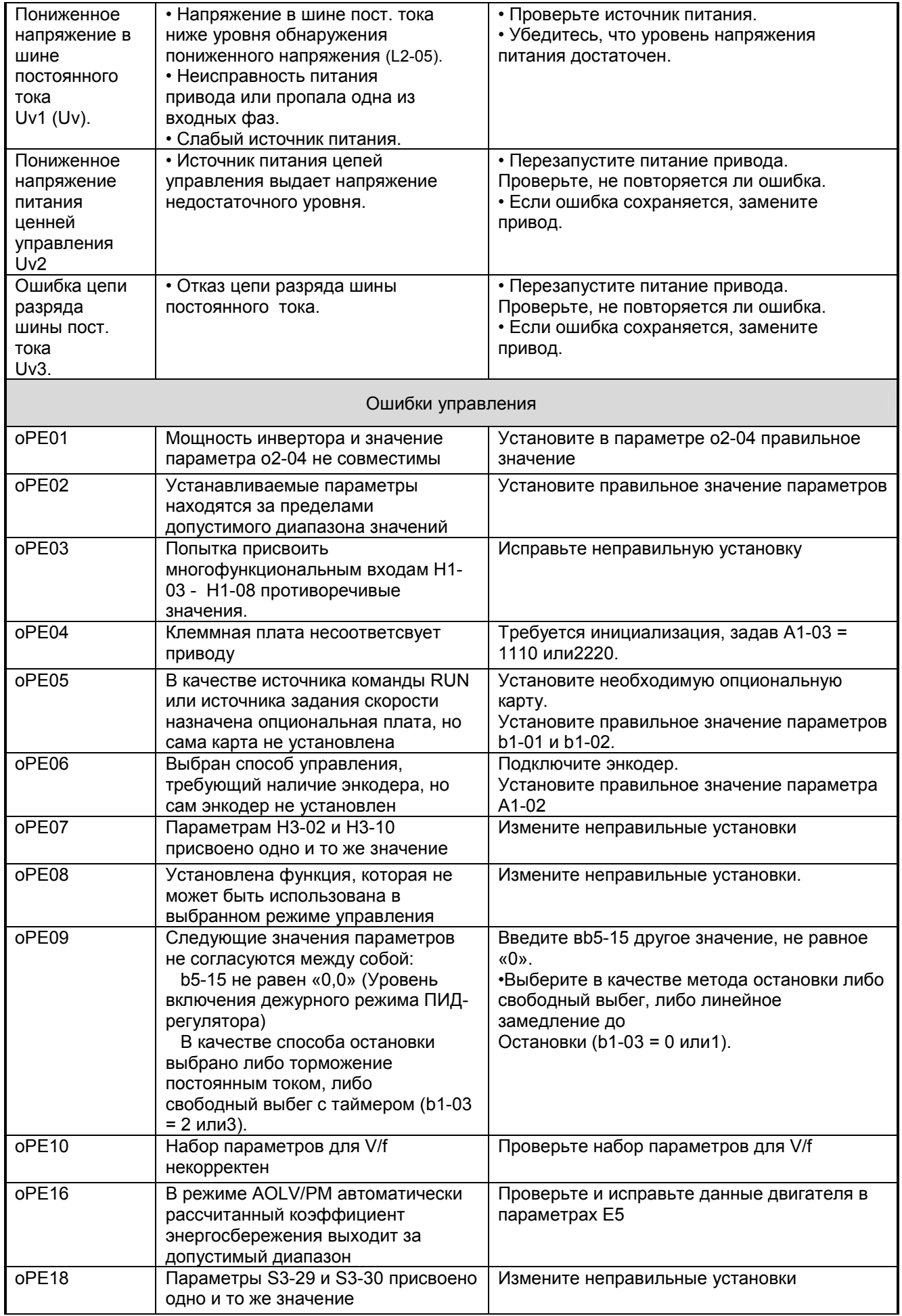

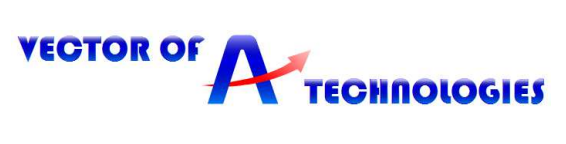

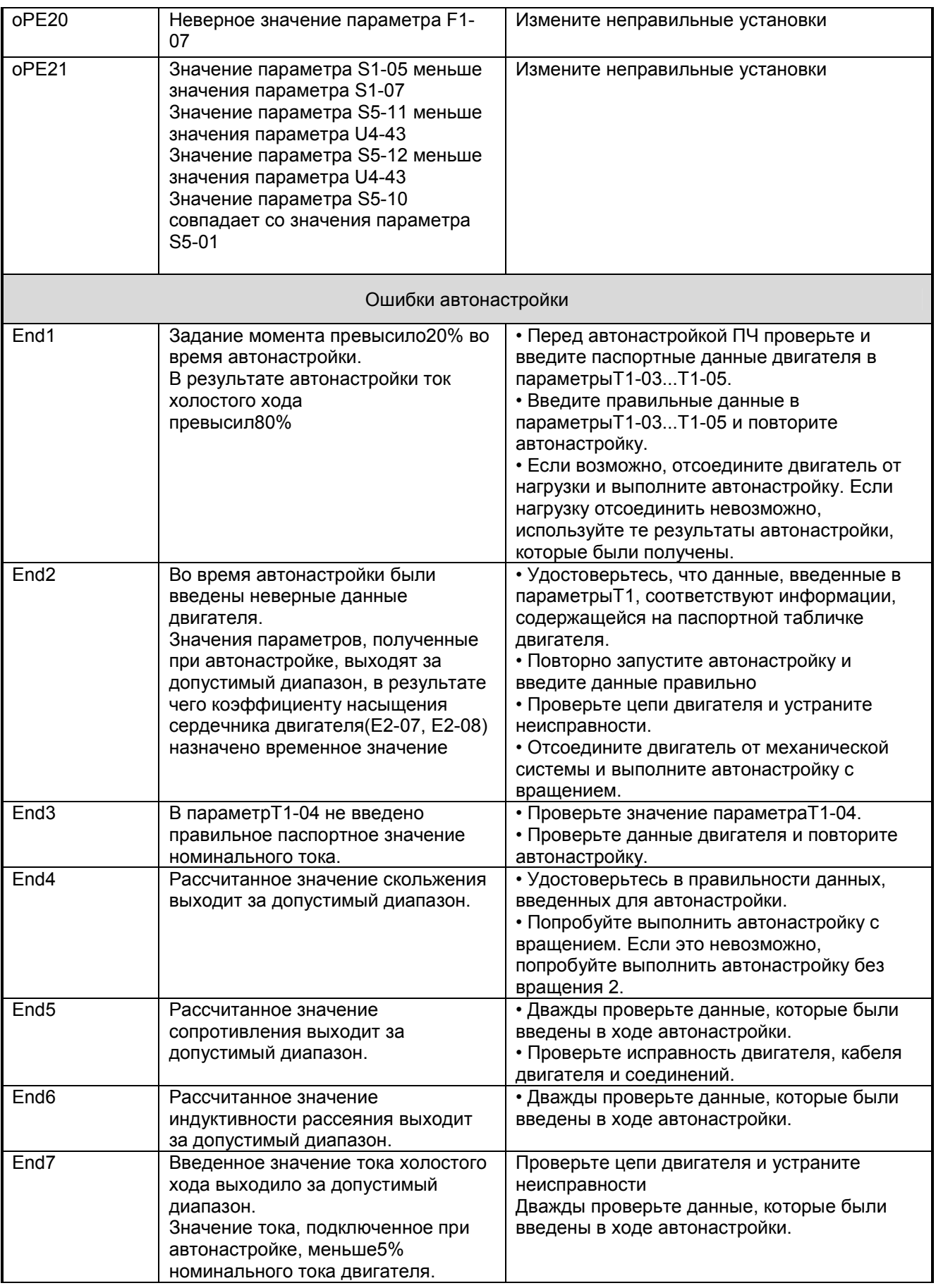

**VECTOR OF** 

TECHNOLOGIES

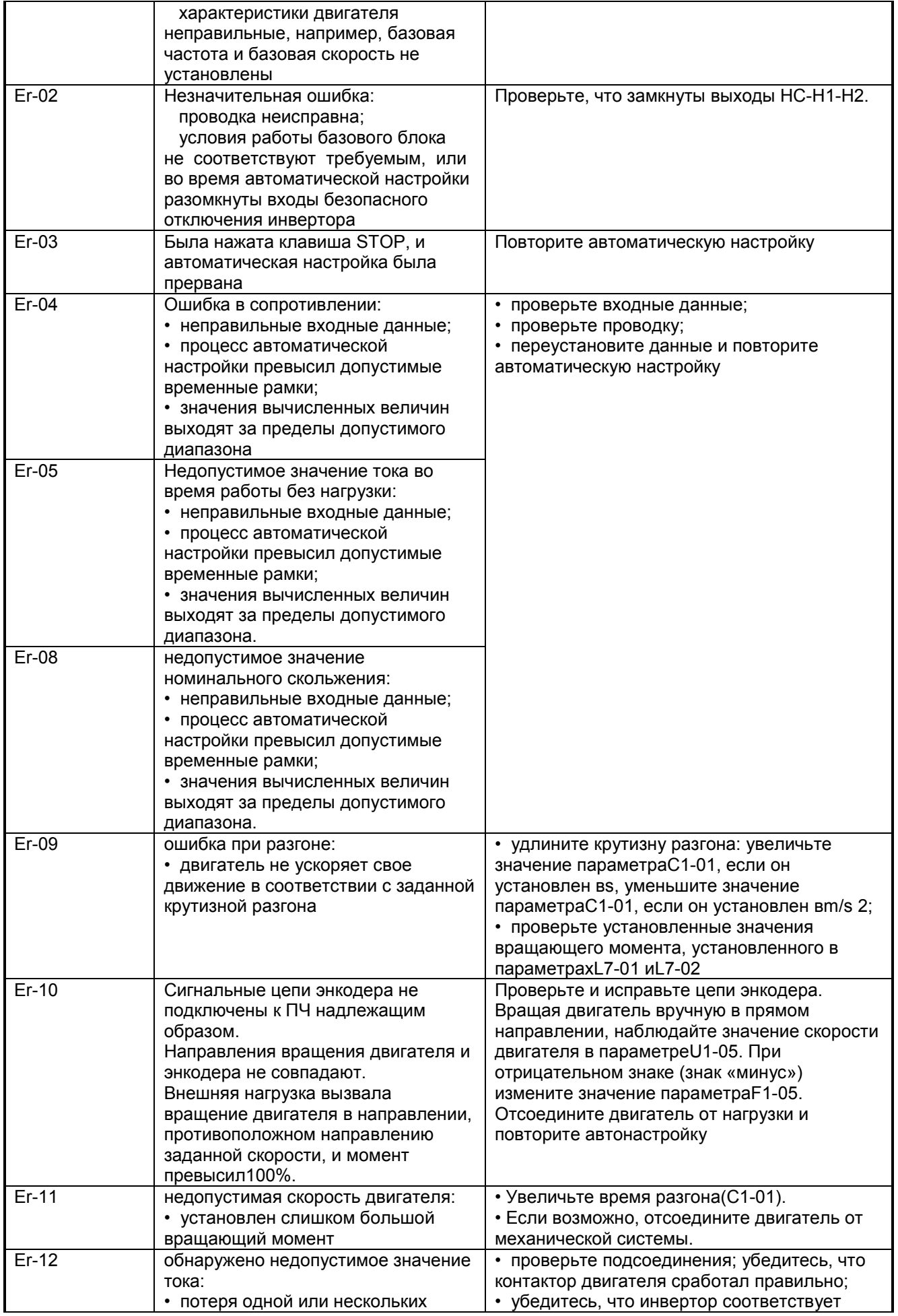

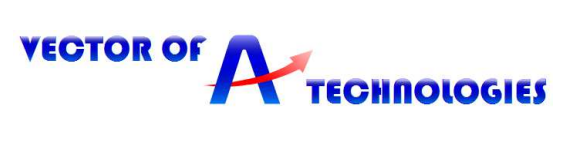

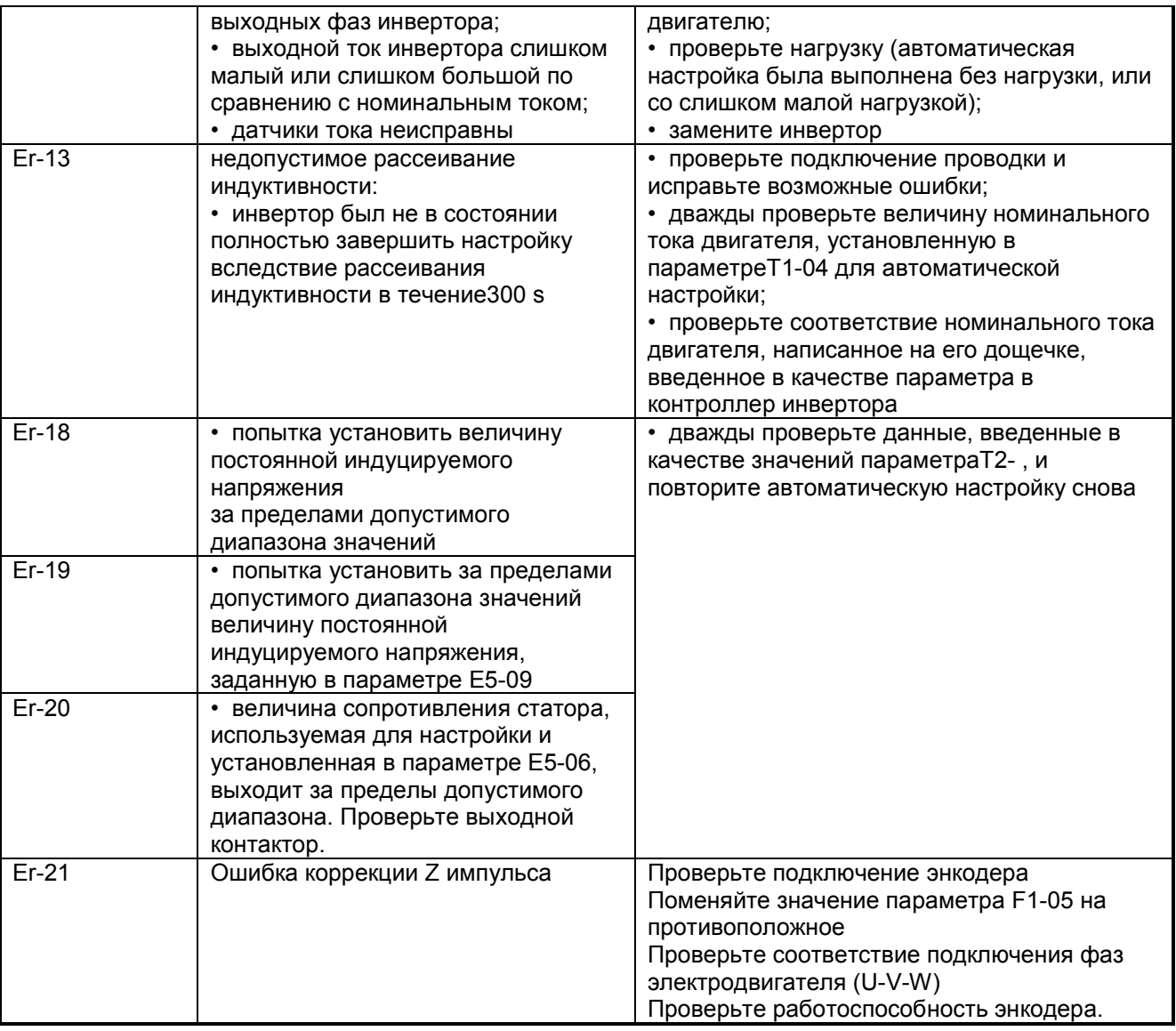

Таблице 10.2 представлен краткий обзор возможных кодов ошибок.

# **Таблица 10.2 - Индуцируемые коды и ошибки**

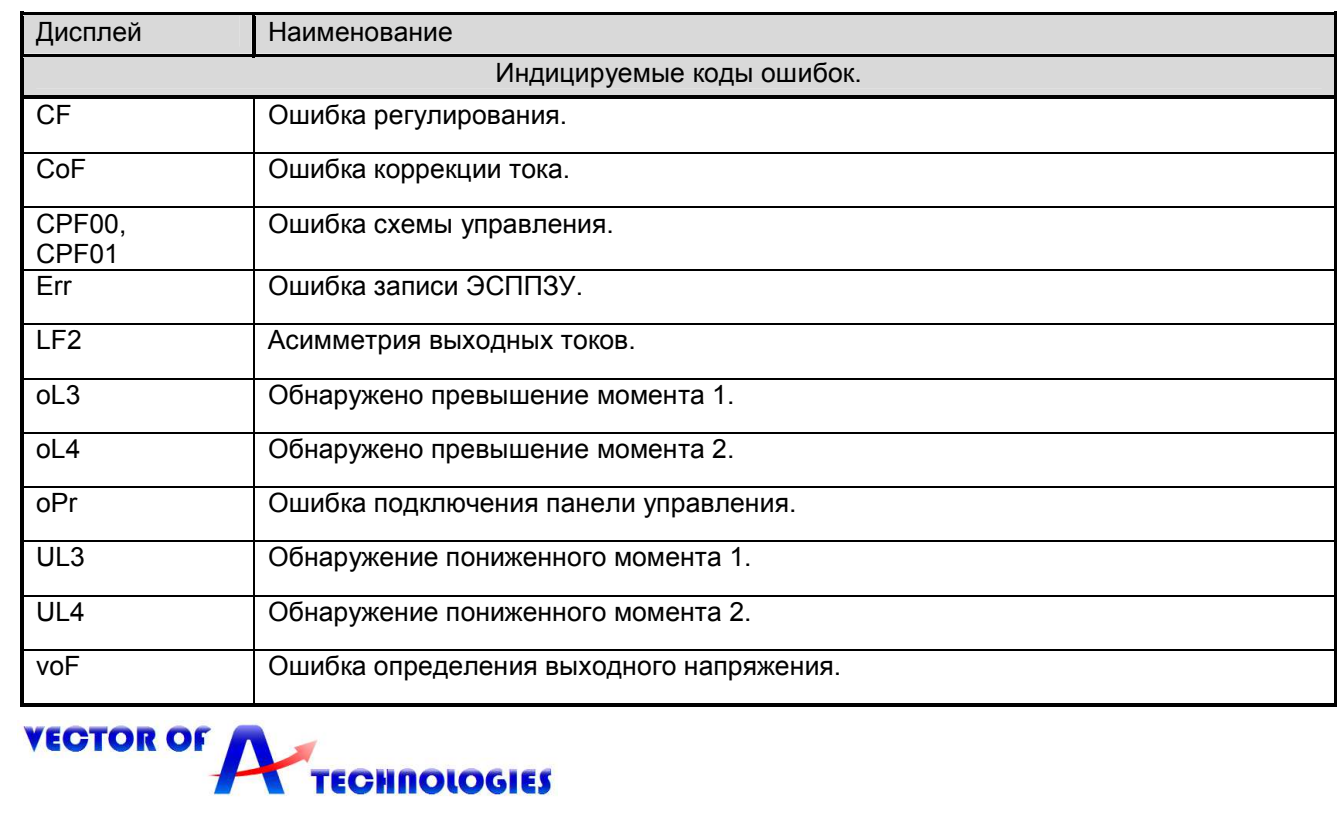

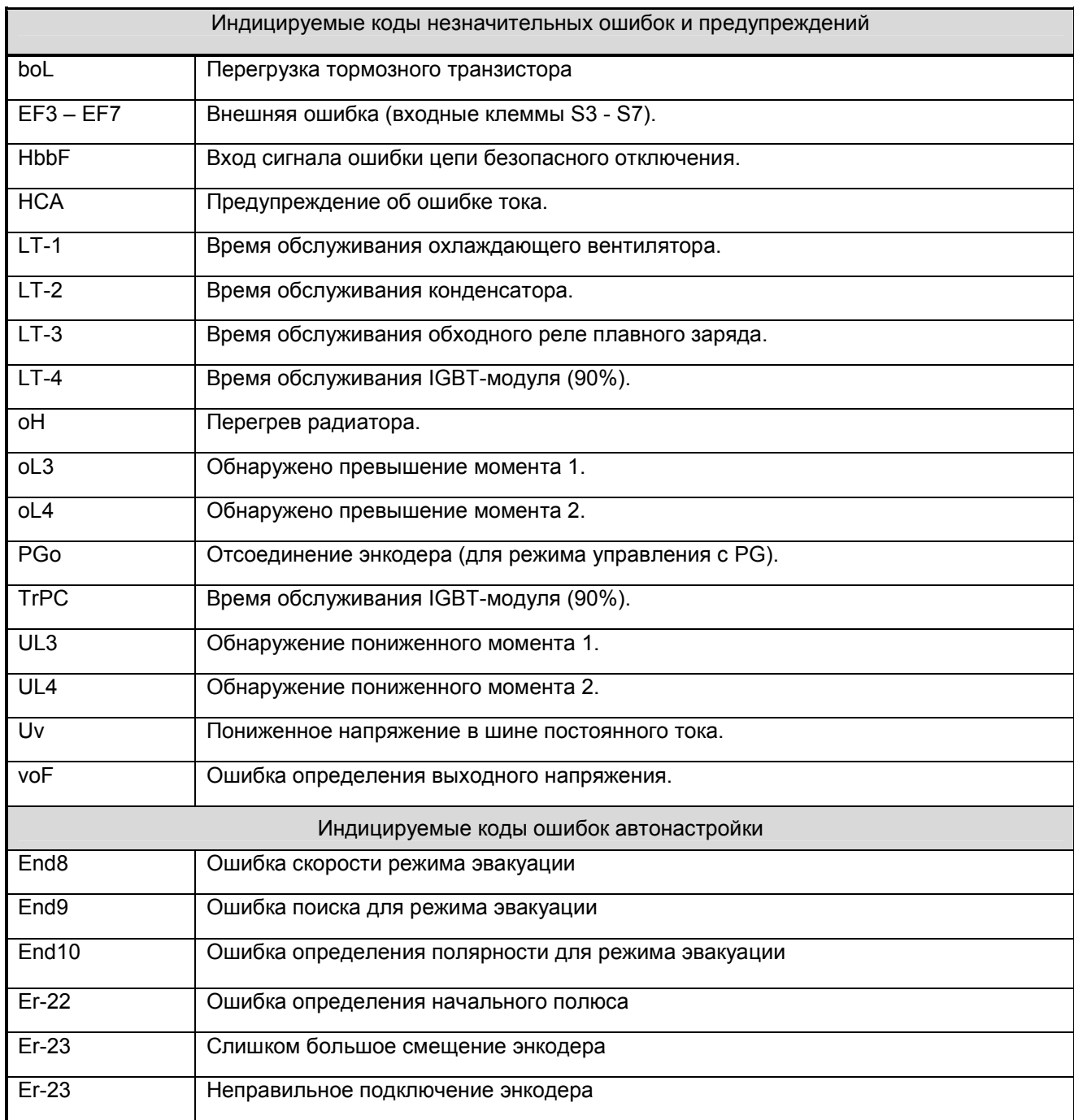

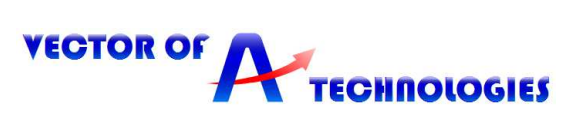

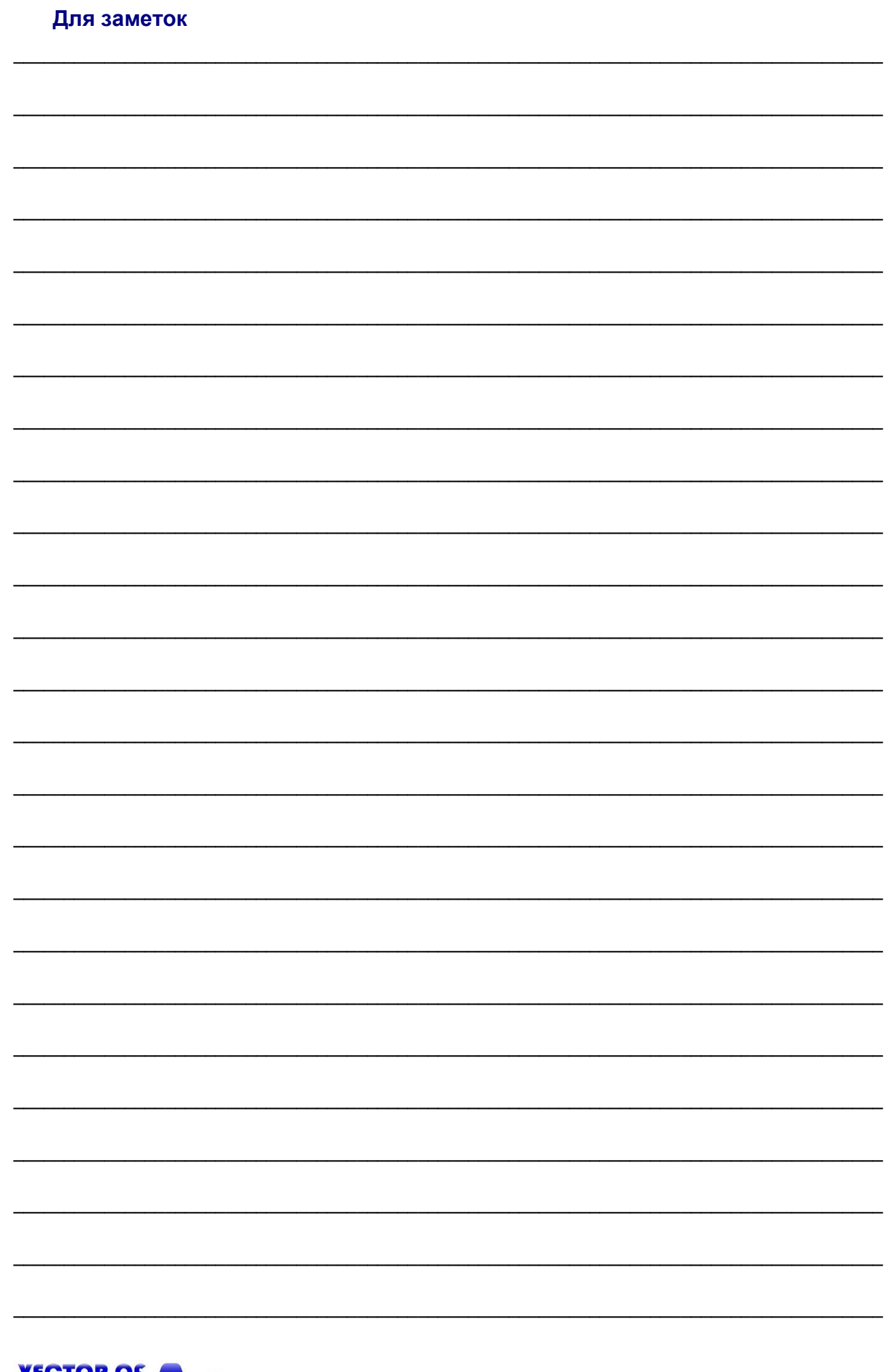

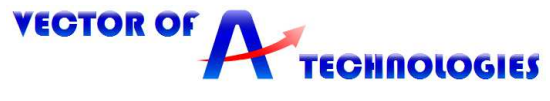

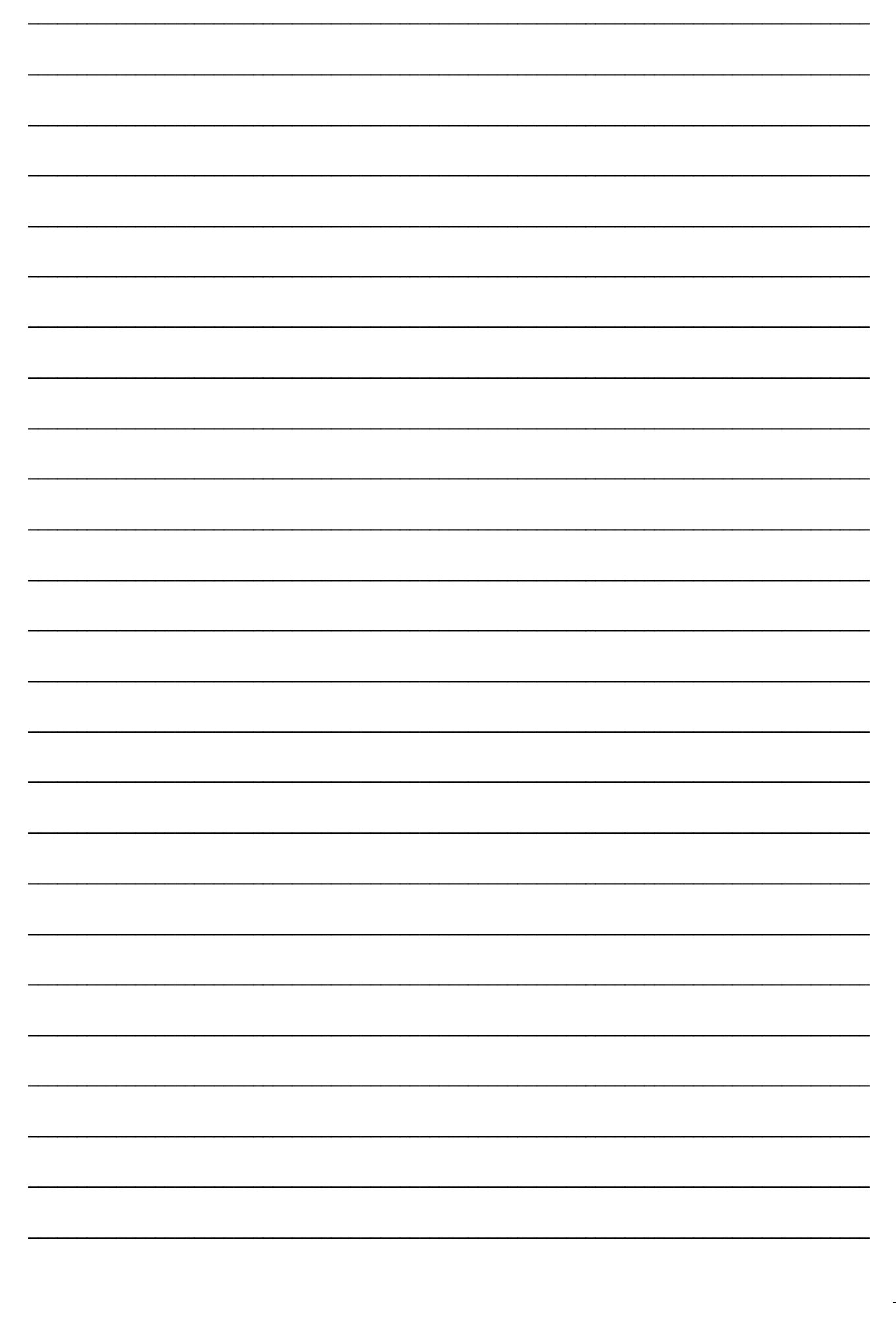

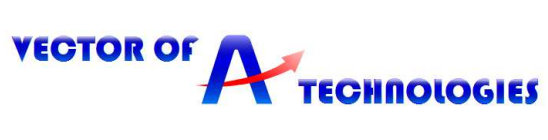

# **Беларусь**

**Частное предприятие «Вектор Технологий**». РБ, г. Минск,ул. Шафарнянская, 18 (3 этаж),п 18, 220125. Тел./факс: 8-10-375-(17) 265-60-15, E-mail:info@vec-tech.by Сайт: www.vec-tech.by

# **Россия**

# **ООО "Вектор Технологий СПБ".**

Тел: +7 (812) 602-71-01 E-mail: info@vectech.ru, Сайт: www.vectech.ru.

# **Техподдержка.**

Тел. РБ: +375445474056 +375445474065 Тел. РФ: +79296363106 +79296363093

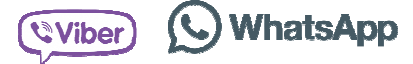